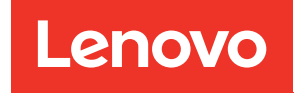

# System Management Module 2 Benutzerhandbuch

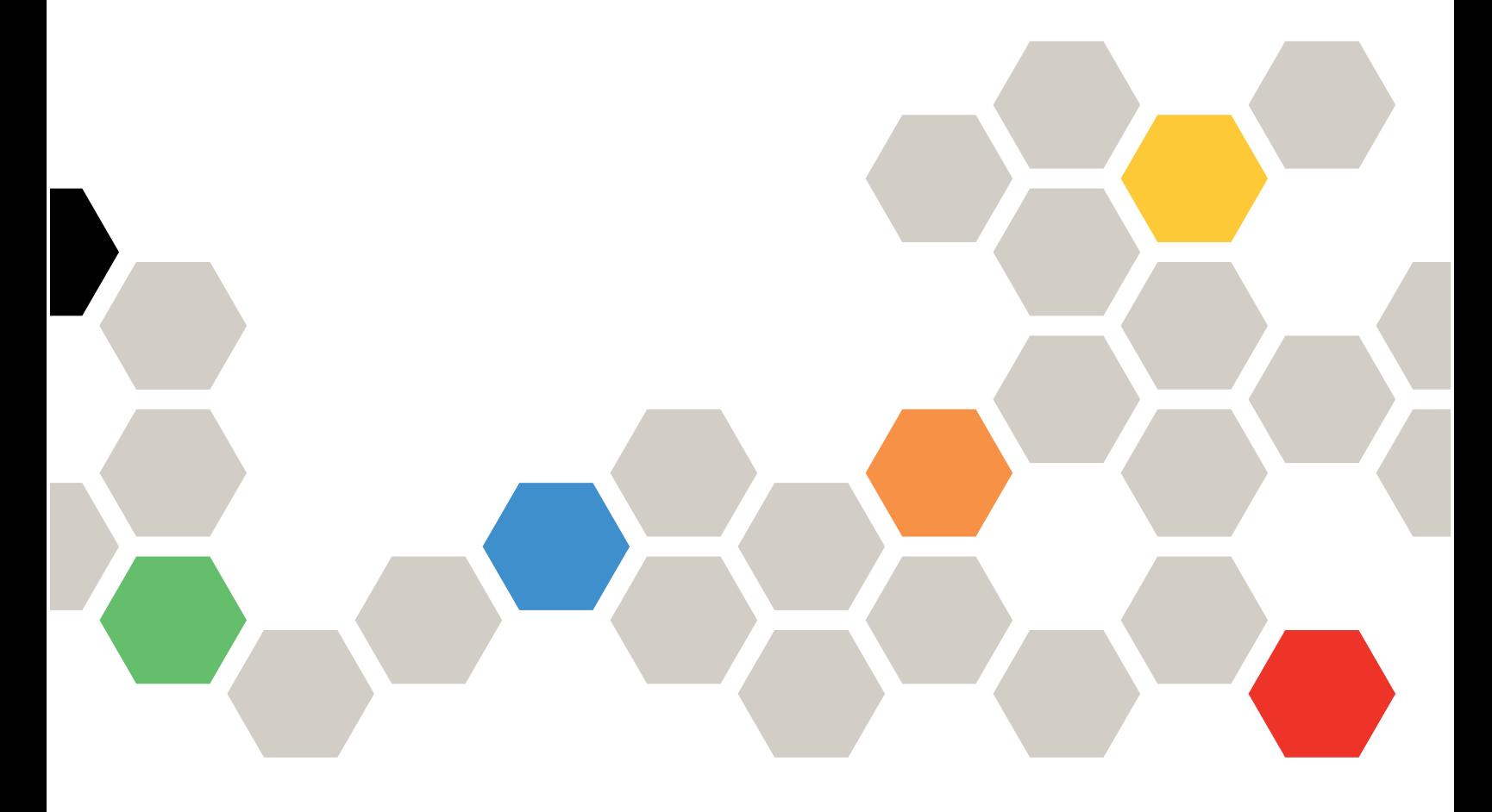

Maschinentypen: 7D1J/7D1L

#### Anmerkung

Vor Verwendung dieser Informationen und des darin beschriebenen Produkts lesen Sie die Sicherheitsinformationen und -hinweise, die auf der folgenden Website verfügbar sind: [http://thinksystem.lenovofiles.com/help/topic/safety\\_documentation/pdf\\_files.html](http://thinksystem.lenovofiles.com/help/topic/safety_documentation/pdf_files.html)

Außerdem müssen Sie sicherstellen, dass Sie mit den Geschäftsbedingungen der Lenovo Warranty für Ihre Lösung vertraut sind, die Sie hier finden: <http://datacentersupport.lenovo.com/warrantylookup>

Dritte Ausgabe (Dezember 2022)

© Copyright Lenovo 2021, 2022.

LENOVO und THINKSYSTEM sind Marken von Lenovo. Alle anderen Marken sind Eigentum der jeweiligen Inhaber.

HINWEIS ZU EINGESCHRÄNKTEN RECHTEN: Werden Daten oder Software gemäß einem GSA-Vertrag (General Services Administration) ausgeliefert, unterliegt die Verwendung, Vervielfältigung oder Offenlegung den in Vertrag Nr. GS-35F-05925 festgelegten Einschränkungen.

# <span id="page-2-0"></span>Inhaltsverzeichnis

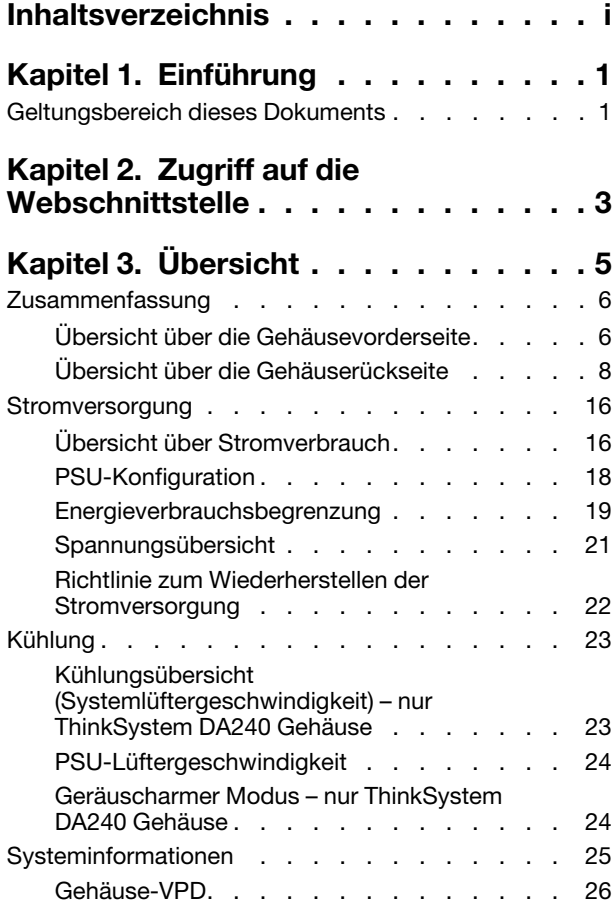

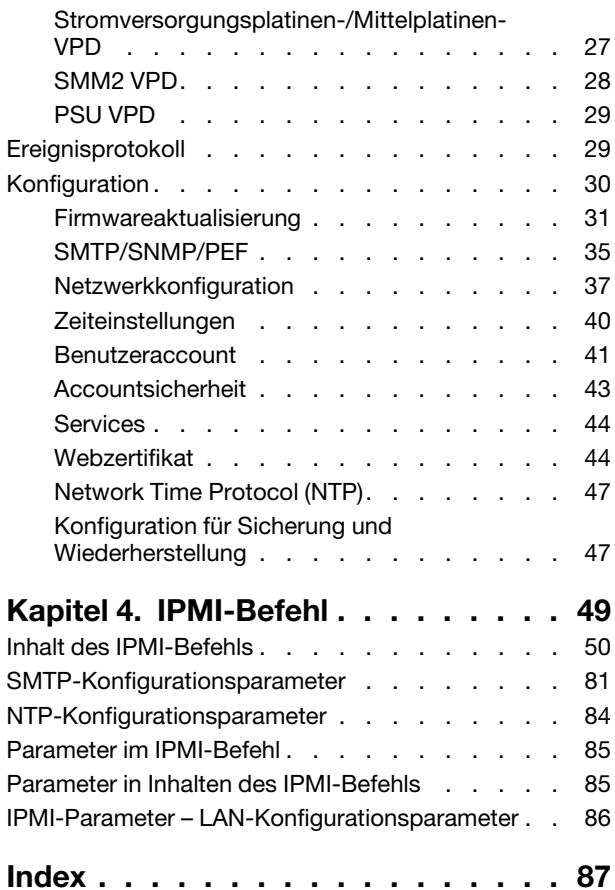

# <span id="page-4-0"></span>Kapitel 1. Einführung

Dieser Abschnitt enthält eine Zusammenfassung der Funktionen der Firmware von System Management Module 2 (SMM2), die in Form von Webseiten aufgebaut ist. Sie unterstützt Transport Layer Security 1.2 für die Datenverschlüsselung über das Netzwerk und Zertifikatsverwaltung.

Das SMM2 führt die folgenden Tasks aus:

- 1. Statusbericht zu Knoten
- 2. Statusbericht zu Gehäusestromversorgung und Lüftern
- 3. Konfigurationsverwaltung für Gehäusestromversorgung und Lüfter
- 4. Bericht zu elementaren Produktdaten (VPD) des Gehäuses
- 5. Gehäuseereignisprotokoll anzeigen, speichern und löschen
- 6. SMM2-Konfiguration und Sicherung/Wiederherstellung von Einstellungen

### Anmerkung:

Die SMM2-Webschnittstelle unterstützt die folgenden Browser:

- Internet Explorer 11
- Microsoft Edge 25.10586 oder höher
- Mozilla Firefox 48.0 oder neuer Versionen
- Google Chrome 52.0 oder neuere Versionen
- <span id="page-4-1"></span>• Safari 9.0 oder neuere Versionen

### Geltungsbereich dieses Dokuments

Dieses Benutzerhandbuch beschreibt den Betrieb von SMM2 und besonders ausführlich die Verwendung der WebGUI. Beschrieben werden das Überprüfen von Status und Komponenteninformationen und das Ändern der Konfiguration. Die Dokumentation enthält detaillierte Erklärungen und Definitionen für jede Funktionsregisterkarte der SMM2-Webseiten.

Das Benutzerhandbuch unterstützt die folgenden Gehäuse und Einbaurahmen:

- ThinkSystem DA240 Gehäuse Typ 7D1J (DA240 Gehäuse), kompatibel mit folgendem Einbaurahmen:
	- ThinkSystem SD630 V2 Rechenknoten Typ 7D1K (SD630 V2 Einbaurahmen)
- ThinkSystem DW612 Neptune DWC Gehäuse Typ 7D1L (DW612 Gehäuse), kompatibel mit folgenden Einbaurahmen:
	- ThinkSystem SD650 V2 Neptune DWC Einbaurahmen Typ 7D1M (SD650 V2 Einbaurahmen)
	- ThinkSystem SD650-N V2 Neptune DWC Einbaurahmen Typ 7D1N (SD650-N V2 Einbaurahmen)
- ThinkSystem DW612S Neptune DWC Gehäuse Typ 7D1L (DW612S Gehäuse), kompatibel mit folgenden Einbaurahmen:
	- ThinkSystem SD650 V3 Neptune DWC Einbaurahmen Typ 7D7M (SD650 V3 Einbaurahmen)
	- ThinkSystem SD650-I V3 Neptune DWC Einbaurahmen Typ 7D7L (SD650-I V3 Einbaurahmen)
	- ThinkSystem SD665 V3 Neptune DWC Einbaurahmen Typ 7D9P (SD665 V3 Einbaurahmen)

#### Anmerkungen:

- Vor Verwendung dieser Informationen und des darin beschriebenen Produkts lesen Sie die Sicherheitsinformationen und -hinweise, die auf der folgenden Website verfügbar sind: [http://thinksystem.lenovofiles.com/help/topic/safety\\_documentation/pdf\\_files.html](http://thinksystem.lenovofiles.com/help/topic/safety_documentation/pdf_files.html)
- Sie müssen sicherstellen, dass Sie mit den Geschäftsbedingungen der Lenovo Warranty für Ihre Lösung vertraut sind, die Sie hier finden: <http://datacentersupport.lenovo.com/warrantylookup>

# <span id="page-6-0"></span>Kapitel 2. Zugriff auf die Webschnittstelle

Die SMM2-Webschnittstelle ist über eine Ethernet-Verbindung (10/100/1000 Mbit/s) erreichbar, indem eine Sitzung mit SMM2 eingerichtet wird.

Wird zum ersten Mal eine Verbindung mit dem SMM2 hergestellt, müssen auf dem Client-Computer möglicherweise die Eigenschaften für das Internetprotokoll geändert werden. Weitere Informationen finden Sie im Abschnitt ["Netzwerkkonfiguration" auf Seite 37.](#page-40-0) Gehen Sie wie folgt vor, um sich bei der SMM2-Webschnittstelle anzumelden:

1. Rufen Sie in Ihrem Browser die URL der SMM2-Webschnittstelle auf, die der Systemadministrator während der Erstkonfiguration definiert hat.

Bei der ersten Verwendung von SMM2 sind die folgenden werkseitigen Standard-Netzwerkeinstellungen aktiv:

- a. SMM2 versucht, DHCP zum Abrufen einer IP-Adresse zu verwenden. Wenn SMM2 die IP-Adresse nicht innerhalb von 2 Minuten vom DHCP-Server beziehen kann, wird die statische IP-Adresse verwendet.
- b. Der Standardwert für die statische IP lautet 192.168.70.100 (IPv4 aktiviert).
- c. Verwendung von Hyper Text Transfer Protocol Secure (HTTPS) (Beispiel: https://192.168.70.100)
- d. IPv6 aktiviert mit Link Local-Adressen (LLA)

Anmerkungen: Gehen Sie wie folgt vor, um die LLA-IP zu ermitteln:

- 1) Teilen Sie die MAC-Adresse des SMM2 (39-A7-94-07-CB-D0) in zwei Teile und fügen Sie in der Mitte die Zeichenfolge "FF-FE" ein. Beispiel: 39-A7-94-FF-FE-07-CB-D0
- 2) Wandeln Sie die beiden Hexadezimalziffern am linken Ende der Zeichenfolge in binäre Ziffern um. Beispiel: 00111001-A7-94-FF-FE-07-CB-D0
- 3) Kehren Sie den Wert für Bit 1 des ersten Bytes um. Beispiel: 00111011-A7-94-FF-FE-07-CB-D0
- 4) Wandeln Sie die Binärziffern am linken Ende der Zeichenfolge wieder in Hexadezimalziffern um. Beispiel: 3B-A7-94-FF-FE-07-CB-D0
- 5) Kombinieren Sie die Hexadezimalziffernpaare in Gruppen von je vier Ziffern. Beispiel: 3BA7- 94FF-FE07-CBD0
- 6) Ersetzen Sie die Trennstriche (-) durch Doppelpunkte (:). Beispiel: 3BA7:94FF:FE07:CBD0
- 7) Fügen Sie am linken Ende der Zeichenfolge die Zeichen "FE80::" hinzu. Beispiel: FE80::3BA7:94FF:FE07:CBD0
- 2. Geben Sie Ihre Benutzer-ID und das Kennwort ein, das Ihnen von einem Systemadministrator zugewiesen wurde.
	- Standard-ID: USERID
	- Kennwort: PASSW0RD

Anmerkung: Das sechste Zeichen von PASSW0RD ist die Zahl Null.

3. Klicken Sie auf Log in (Anmelden).

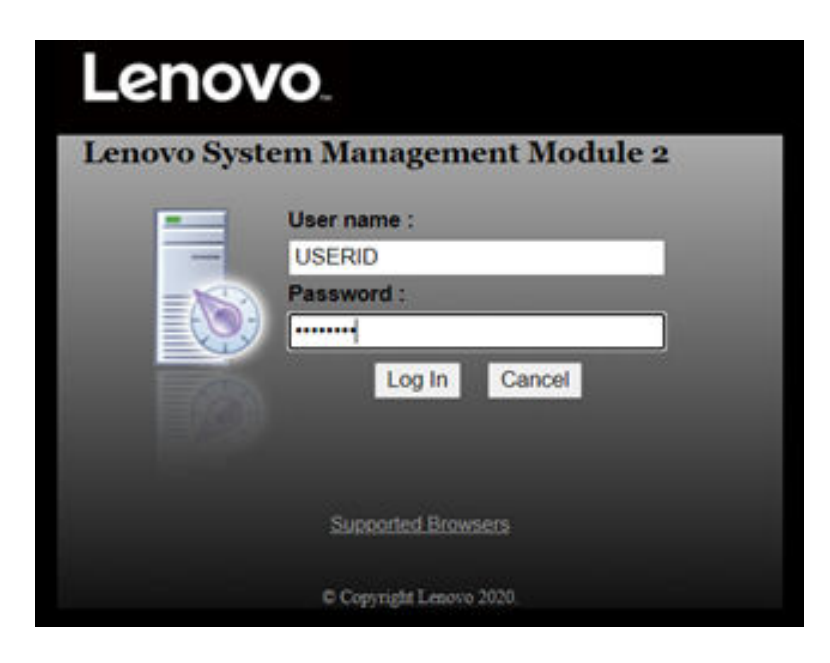

Abbildung 1. SMM2 – Anmeldung

4. Ändern Sie das Kennwort für die erste Anmeldung.

#### **Change Password**

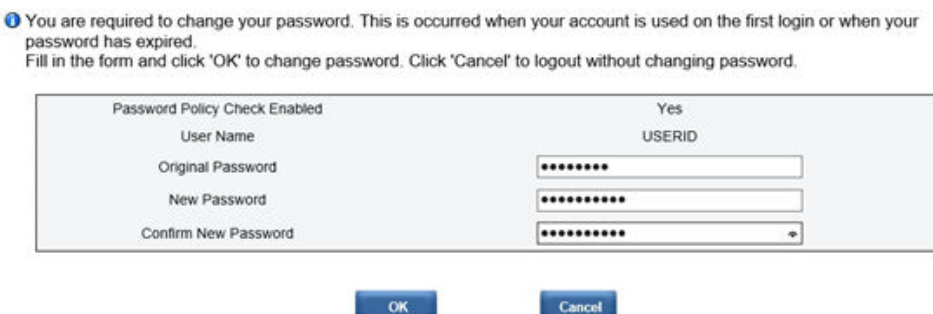

Abbildung 2. Ändern des Kennworts für die erste Anmeldung

Regeln zur Standard-Kennwortkomplexität:

- Länge von mindestens 10 Zeichen
- Muss mindestens eine Zahl enthalten (0 bis 9)
- Muss mindestens zwei Vorgaben aus den folgenden drei Kategorien erfüllen:
	- Ein Großbuchstabe (A bis Z)
	- Ein Kleinbuchstabe (a bis z)
	- Ein Sonderzeichen wie !@#\$%^\*-\_+=().:`|?"\
- 5. Verwenden Sie das neue Kennwort für die Anmeldung.

# <span id="page-8-0"></span>Kapitel 3. Übersicht

In diesem Abschnitt werden detaillierte Funktionen für die SMM2-Webschnittstelle beschrieben.

Es gibt insgesamt sechs Funktionsregisterkarten:

- Summary (Zusammenfassung)
- Power (Stromversorgung)
- Cooling (Kühlung)
- System Information (Systeminformationen)
- Event Log (Ereignisprotokoll)
- Configuration (Konfiguration)

Wenn der Mauszeiger über die Schaltflächen der Funktionsregisterkarten bewegt wird, werden die Unterkategorien der Funktion angezeigt. Ein Klick auf die Registerkarte oder Unterkategorien bringt den Benutzer direkt zur Funktion.

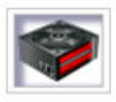

Summary

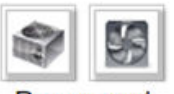

Power and Cooling

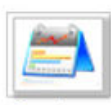

**System Information** 

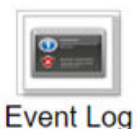

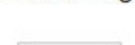

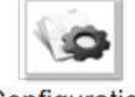

Configuration

Abbildung 3. Übersicht

#### Anmerkungen:

• Klicken Sie zur Aktualisierung auf die Refresh (Aktualisieren)-Schaltfläche der SMM2-Webseiten. Wenn der Benutzer F5 auf der Tastatur drückt oder den Browser aktualisiert, leitet ihn die Webseite aus Sicherheitsgründen zur Anmeldeseite um.

- Seiten mit Refresh (Aktualisieren)-Schaltfläche werden nicht regelmäßig aktualisiert (mit Ausnahme der Spannungsübersicht und Kühlungsübersicht). Das automatische Aktualisierungsintervall dieser beiden Seiten beträgt 30 Sekunden. Klicken Sie bei anderen Seiten auf Refresh (Aktualisieren), um die aktuellen Werte und den Status zu erhalten.
- Wenn der Benutzer eine bestimmte Zeit lang keine Aktion auf den Webseiten durchführt (der Standardwert ist 20 Minuten), läuft die Sitzung ab, es sei denn, der Benutzer bleibt auf einer automatisch aktualisierten Seite.

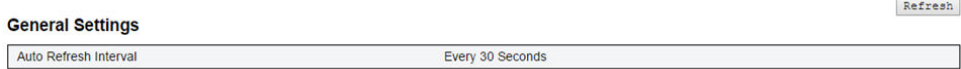

<span id="page-9-0"></span>Abbildung 4. Allgemeine Einstellungen – Aktualisieren

### Zusammenfassung

Die Zusammenfassungsseite enthält Status und Informationen des gesamten Gehäuses.

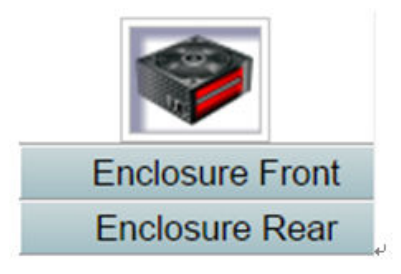

Abbildung 5. Gehäuse

## <span id="page-9-1"></span>Übersicht über die Gehäusevorderseite

Eine Übersicht über die Vorderseite des Gehäuses mit Statusinformationen.

Im Abschnitt Enclosure Front Overview (Übersicht über die Gehäusevorderseite) gibt die folgende Abbildung den Rechenknotenstatus an:

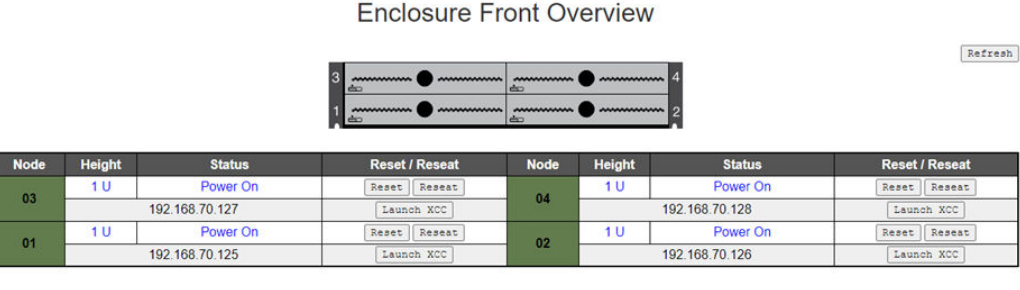

Please manually refresh 'Enclosure Front Overview' page 5 minutes after SMM2 or node XCC is reset to get updated node status.<br>Please use the refresh button on the web, refresh via browser or F5 will cause logout.<br>The 'Lau

Abbildung 6. Übersicht über die Gehäusevorderseite – DA240 Gehäuse

#### **Enclosure Front Overview**

Refresh

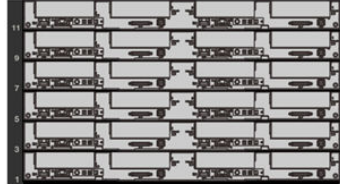

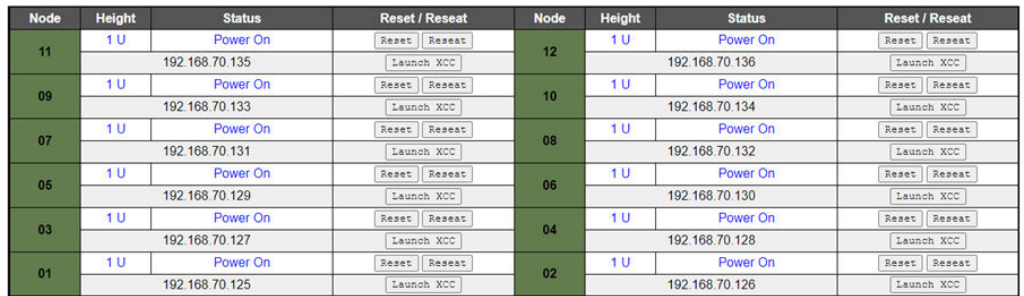

**Note** 

 $\label{eq:1} \vspace{-0.1cm} \vspace{-0.1cm}$  <br> Please manually refresh Enclosure Front Overview' page 5 minutes after SMM2 or node XCC is reset to get updated node status. <br> Please use the refresh button on the web, refresh via browser or

#### Abbildung 7. Übersicht über die Gehäusevorderseite – DW612 und DW612S Gehäuse

Enclosure Mode:

This enclosure is running under Shared I/O mode, the nodes are categorized into 6 groups, each group has one primary node and one auxiliary node. The auxiliary node will not be granted power permission until the primary node is present, is in either standby mode or powered on, and has no power faults.

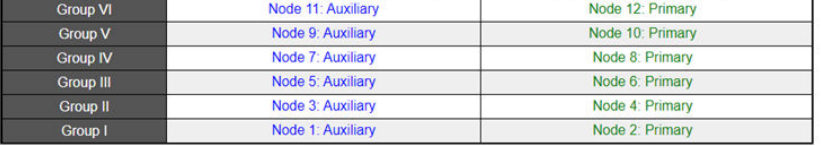

Abbildung 8. Gemeinsam genutzter E/A-Modus – DW612 Gehäuse und SD650 V2 Einbaurahmen / DW612S Gehäuse und SD650 V3 Einbaurahmen

- Node (Knoten): Gibt die Knotennummerierung an.
- Height (Höhe): 1U.
- Status:
	- Not Present (Nicht vorhanden): Kein Knoten installiert.
	- No Permission (Keine Berechtigung): Der Knoten hat keine Stromversorgungsberechtigung und kann nicht eingeschaltet werden.
	- Fault (Fehler): Der Knoten hat einen Stromversorgungsfehler und kann nicht eingeschaltet werden.
	- Power On (Eingeschaltet): Der Knoten ist eingeschaltet.
	- Power Off (Ausgeschaltet): Der Knoten ist ausgeschaltet.
	- Add-on (Erweiterung): Dies ist ein Zusatzeinbaurahmen.
- Reset/Reseat (Zurücksetzen/Erneut einsetzen): Für virtuelles Zurücksetzen/virtuelles erneutes Einsetzen.
	- Reset (Zurücksetzen): Knoten XClarity Controller (XCC) per Fernzugriff über SMM2 zurücksetzen.
	- Reseat (Erneut einsetzen): Gesamten Knoten per Fernzugriff aus- und einschalten.

Anmerkungen:

- Nach dem virtuellen Zurücksetzen/Erneut einsetzen braucht der Knoten XClarity Controller mindestens zwei Minuten, bis er wieder einsatzbereit ist.
- Ein virtuelles erneutes Einsetzen kann nicht angewendet werden, wenn der Knoten eingeschaltet ist.
- Launch XClarity Controller (XClarity Controller starten): Angegebene IP-Adresse für den Webzugriff auf XClarity Controller verwenden.
	- Durch einen Klick auf Launch XClarity Controller (XClarity Controller starten) werden Benutzer zur XClarity Controller-Website weitergeleitet, selbst nachdem die SMM2-Sitzung abgelaufen ist.

#### Anmerkungen:

- 1. Enclosure Front Overview (Übersicht über die Gehäusevorderseite) muss 5 Minuten nach dem Zurücksetzen von SMM2 oder von Knoten XClarity Controller manuell aktualisiert werden, damit der aktuelle Knotenstatus beibehalten wird.
- 2. Die Beschreibung Enclosure Mode (Gehäusemodus) wird nur angezeigt, wenn der gemeinsam genutzte E/A-Modus aktiviert ist. Nur die folgenden Gehäuse und Einbaurahmen unterstützen den gemeinsam genutzten E/A-Modus.
	- DW612 Gehäuse und SD650 V2 Einbaurahmen
	- DW612S Gehäuse und SD650 V3 Einbaurahmen
- 3. Wenn Sie die Stromversorgungsreihenfolge im gemeinsam genutzten E/A-Modus befolgen, wird die Schaltfläche Virtual Reseat (Virtuell erneut einsetzen) des primären Knotens deaktiviert, während der Zusatzknoten im Status "Power On (Eingeschaltet)" ist. Nur die folgenden Gehäuse und Einbaurahmen unterstützen den gemeinsam genutzten E/A-Modus.
	- DW612 Gehäuse und SD650 V2 Einbaurahmen
	- DW612S Gehäuse und SD650 V3 Einbaurahmen
- 4. Je nach Modell unterstützt der Knoten Lenovo XClarity Controller (XCC) oder Lenovo XClarity Controller 2 (XCC2).

### <span id="page-11-0"></span>Übersicht über die Gehäuserückseite

SMM2-Informationen werden in dieser Ansicht angezeigt.

Bei Enclosure Rear Overview (Übersicht über die Gehäuserückseite) werden die wichtigsten Status an der Gehäuserückseite in den folgenden Abschnitten angezeigt:

- ["Verwaltungsmodul" auf Seite 10](#page-13-0)
- ["Aktuelle PSU" auf Seite 13](#page-16-0)
- ["Lüfter \(nur ThinkSystem DA240 Gehäuse\)" auf Seite 13](#page-16-1)
- ["Tropfsensor \(nur ThinkSystem DW612 und DW612S Neptune DWC Gehäuse\)" auf Seite 14](#page-17-0)

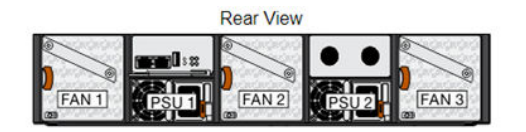

Current PSU - Redundancy Enabled, OVS Enabled, Total power bank = 2880W

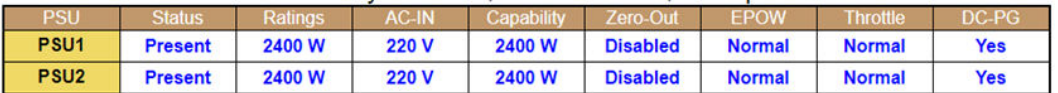

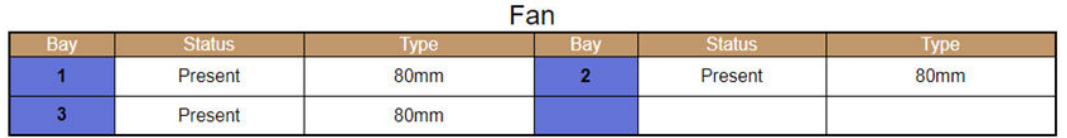

#### Abbildung 9. Rückansicht des Gehäuses – DA240 Gehäuse

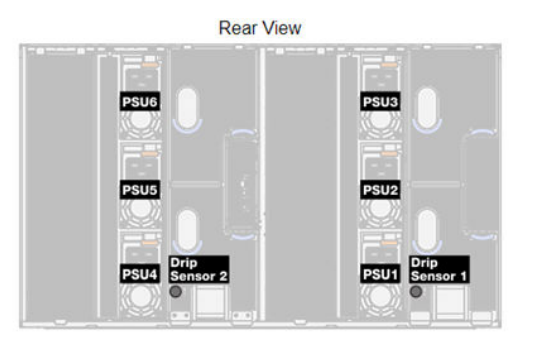

#### Current PSU - Redundancy Enabled, OVS Enabled, Total power bank = 14400W

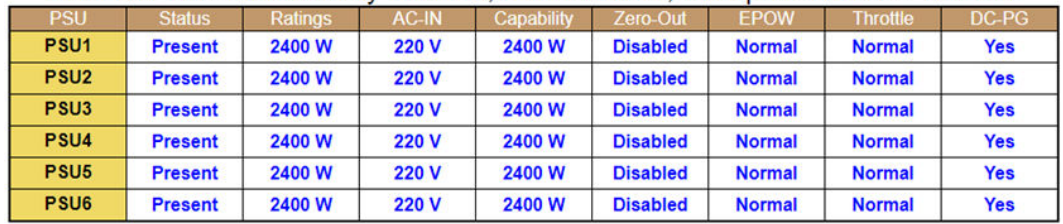

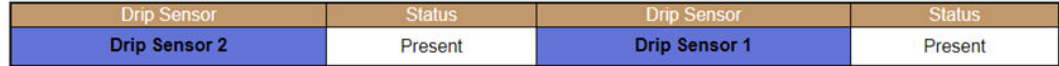

Abbildung 10. Rückansicht des Gehäuses – DW612 Gehäuse

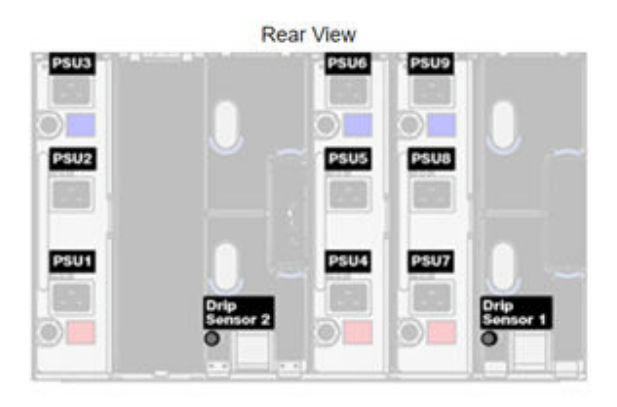

### Current PSU - Redundancy Enabled, Total power bank = 19200W

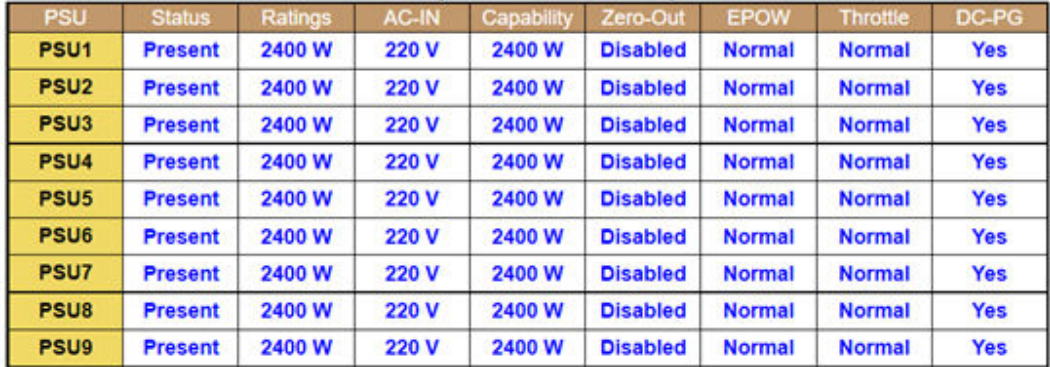

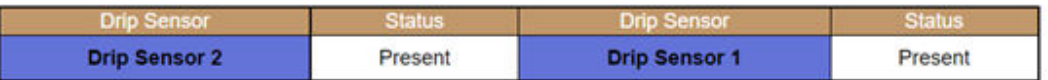

Abbildung 11. Rückansicht des Gehäuses – DW612S Gehäuse

### <span id="page-13-0"></span>Verwaltungsmodul

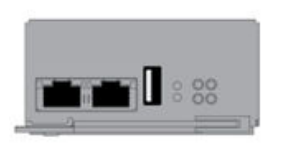

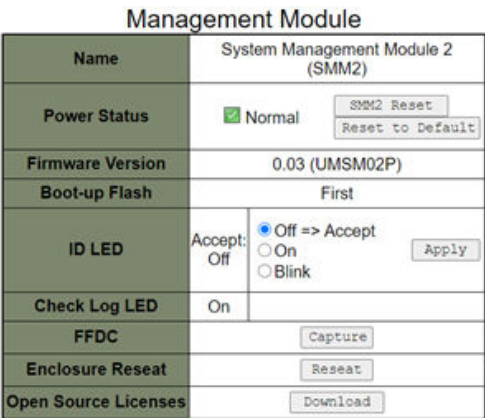

Abbildung 12. Verwaltungsmodul – DA240 Gehäuse

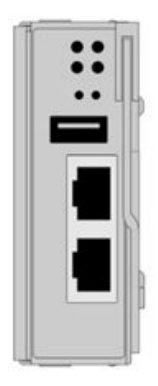

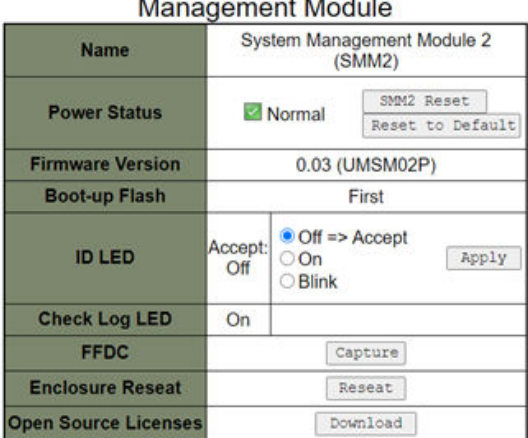

Abbildung 13. Verwaltungsmodul – DW612 Gehäuse

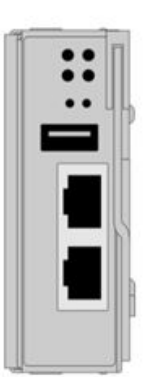

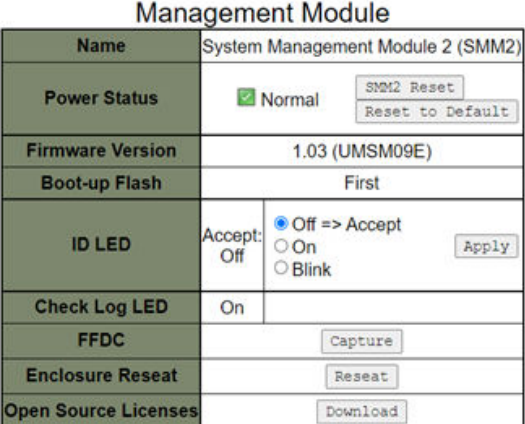

Abbildung 14. Verwaltungsmodul – DW612S Gehäuse

- Name: System Management Module 2 (SMM2).
- Power Status (Stromversorgungsstatus): Gibt den Status von SMM2 an.
	- SMM2 Reset (Rücksetzung): Nach Klicken dieser Schaltfläche wird SMM2 sofort zurückgesetzt und ist nach 90 Sekunden betriebsbereit.
	- Reset to Default (Auf Standard zurücksetzen): Setzt die SMM2-Einstellungen auf die werkseitigen Standardeinstellungen zurück, darunter:
		- SMTP
		- SNMP
		- PEF
		- Netzwerkkonfiguration
		- Benutzeraccount
		- Accountsicherheit
		- Services
		- Webzertifikat
		- NTP

Es dauert zwei Minuten, bis der Prozess Reset to Default (Auf Standard zurücksetzen) abgeschlossen ist und SMM2 betriebsbereit ist.

- Firmware version (Firmwareversion): Die aktuelle Firmwareversion.
- Boot-up Flash (Start-Flash): Zeigt die aktuelle SMM2-Startgruppe an. Im Normalbetrieb sollte Boot-up Flash (Start-Flash) immer auf First (Erste) festgelegt sein. Nur wenn die erste Flash-Startgruppe einen Hardware- oder Firmwarefehler hat, schaltet SMM2 zur Second (zweiten) Flash-Startgruppe um.
- Identification LED (ID LED) (Identifikationsanzeige (ID-LED)): Diese blaue LED dient zur visuellen Lokalisierung eines Gehäuses im Rack mit den folgenden drei verfügbaren Optionen. Um eine Option zu aktivieren, wählen Sie sie aus der Liste aus und klicken Sie auf Apply (Übernehmen) oder verwenden Sie die entsprechenden Befehle.
	- Turn Off (Ausschalten)

Wenn diese Option aktiviert ist, schaltet die SMM2-ID-Anzeige zuerst die Identifikationsanzeige an allen Rechenknoten im Gehäuse aus und wechselt in den Akzeptanzmodus, in dem das Anzeigeverhalten von den Knoten-ID-Anzeigen bestimmt wird.

Tabelle 1. Verhalten der SMM2-ID-Anzeige im Akzeptanzmodus

| Knotenidentifizierungsanzeigen                                                             | SMM2-Identifikationsanzeige |  |  |
|--------------------------------------------------------------------------------------------|-----------------------------|--|--|
| Alle Knoten-ID-Anzeigen sind ausgeschaltet.                                                | Aus                         |  |  |
| Es blinkt keine Knoten-ID-Anzeige, aber eine oder mehrere Knoten-<br>ID-Anzeigen leuchten. | Ein                         |  |  |
| Eine oder mehrere Knoten-ID-Anzeigen blinken.                                              | <b>Blinken</b>              |  |  |

#### Anmerkungen:

- 1. Die SMM2-ID-Anzeige wechselt standardmäßig in den Akzeptanzmodus.
- 2. Weitere Informationen zu Knoten-ID-Anzeigen finden Sie im Abschnitt "Tasten und Anzeigen an der Vorderseite/Knotenbedienerinformationsanzeige" in Wartungshandbuch/ Konfigurationsanleitung/Benutzerhandbuch Ihrer Lösung.
- Turn On (Einschalten)

Wenn diese Option aktiviert ist, leuchten alle Knoten-ID-Anzeigen außer den blinkenden, die weiterhin blinken.

#### – Blink (Blinken)

Wenn diese Option aktiviert ist, blinken alle Knoten-ID-Anzeigen unabhängig vom vorherigen Status.

- Check Log LED (Prüfprotokollanzeige): Die Prüfprotokollanzeige leuchtet, wenn ein Fehlerereignis auftritt. Sie erlischt, nachdem das Fehlerereignis behoben wurde.
- FFDC: Die Fast Failure Data Collection (FFDC) sammelt sofort Informationen zu Ereignissen und Bedingungen, die möglicherweise zu einem Fehler führen. Klicken Sie auf Capture (Erfassen), um die Datei zur Problemanalyse aus dem Internet herunterzuladen.
- Enclosure Reseat (Gehäuse erneut einsetzen): Klicken Sie auf Reseat (Erneut einsetzen) und das Gehäuse wird sofort ausgeschaltet und nach 10 Sekunden wieder eingeschaltet.

Anmerkung: Nach Klicken der Schaltfläche wird Enclosure Reseat (Gehäuse erneut einsetzen) sofort übernommen, selbst wenn die Knoten noch eingeschaltet sind.

• Open Source License (Open-Source-Lizenz): Sie können die Open-Source-Lizenzdatei herunterladen, die in Open-Source-Paketen in SMM2 verwendet wird, indem Sie auf Download (Herunterladen) klicken.

### <span id="page-16-0"></span>Aktuelle PSU

Current PSU (Power Supply Unit) (Aktuelle PSU (Netzteileinheit)): Zeigt den Status der Netzteile an, wie auf der Registerkarte Rückansicht des Gehäuses dargestellt.

- Status
	- Present (Vorhanden): Das Netzteil ist installiert.
	- Not present (Nicht vorhanden): Kein Netzteil ist installiert.
	- Fault (Fehler): Das Netzteil ist in einem fehlerhaften Zustand.
- Ratings (Leistung): Hier wird die Nennleistung angezeigt, z. B. 1.800 W, 2.400 W, 2.600 W und 7.200 W. Weitere Informationen finden Sie in den technischen Daten der Lösung.
- AC-IN: Die AC-Leistungsaufnahme wird hier angezeigt.
- Capability (Kapazität): Hier wird die maximale Gleichstromausgangsleistung angezeigt, die das Netzteil für das gesamte System liefern kann.
	- Wenn der DC-PG-Status des Netzteils No (Nein) ist, liegt die Leistung bei 0 W.
	- Wenn der DC-PG-Status des Netzteils Yes (Ja) ist, entspricht die Leistung der niedrigeren Ausgabe, wenn Netzteile mit unterschiedlicher Wattleistung gleichzeitig im Gehäuse installiert sind.
- Zero-output (Nullausgabe):
	- Disabled (Deaktiviert): Nullausgabe ist deaktiviert.
	- Wake Up (Aufwecken): Nullausgabe ist aktiviert; Das Netzteil funktioniert.
	- Sleep (Ruhemodus): Nullausgabe ist aktiviert; Das Netzteil ist im Energiesparmodus ohne Gleichstromausgangsleistung.
- EPOW (Early Power Off Warning) (EPOW (frühzeitige Ausschaltwarnung))
	- Assert (Aktiv): Das Netzteil hat die Stromversorgungseingang verloren.
	- Normal: Das Netzteil funktioniert.
- Throttle
	- Assert (Aktiv): Beim Netzteil liegt eine Überstrombedingung vor.
	- Normal: Das Netzteil funktioniert ordnungsgemäß.
- DC-PG (Direct Current Power Good) (DC-PG (Gleichstrom Netzstrom gut)): Der Gleichstromversorgungsstatus des Netzteils.
	- No (Nein): Das Netzteil liefert nicht den erforderlichen Gleichstrom.
	- Yes (Ja): Das Netzteil liefert den erforderlichen Gleichstrom.

### <span id="page-16-1"></span>Lüfter (nur ThinkSystem DA240 Gehäuse)

Fan (Lüfter): Zeigt den Status der Systemlüfter an, wie auf der Registerkarte Enclosure Rear View (Rückansicht des Gehäuses) dargestellt. Dieser Abschnitt gilt nur für DA240 Gehäuse.

- Status
	- Present (Vorhanden): Der Lüfter ist installiert und arbeitet unter normalen Betriebsbedingungen.
	- Not present (Nicht vorhanden): Es ist kein Lüfter installiert.
	- Fault (Fehler): Der Lüfter ist in fehlerhaftem Zustand.
- Type (Typ): Das System unterstützt 80-mm-Lüfter.

### <span id="page-17-0"></span>Tropfsensor (nur ThinkSystem DW612 und DW612S Neptune DWC Gehäuse)

Drip Sensor (Tropfsensor): Zeigt den Status der Tropfsensoren an, wie auf der Registerkarte Enclosure Rear View (Rückansicht des Gehäuses) dargestellt. Dieser Abschnitt gilt nur für DW612 und DW612S Gehäuse.

- Status
	- Present (Vorhanden): Der Tropfsensor ist installiert und arbeitet unter normalen Betriebsbedingungen.
	- Not present (Nicht vorhanden): Es ist kein Tropfsensor installiert.
	- Fault (Fehler): Der Tropfsensor ist in einem fehlerhaften Zustand.

#### Anmerkungen:

- Die Abbildung Enclosure Rear View (Rückansicht des Gehäuses) wird nur zur Veranschaulichung der Positionen des Netzteils, der Systemlüfter und der Tropfsensoren verwendet.
- Das DW612 Gehäuse unterstützt drei Gehäusetypen. Weitere Informationen finden Sie unter "Technische Daten" in Veröffentlichungen für das DW612 Gehäuse.

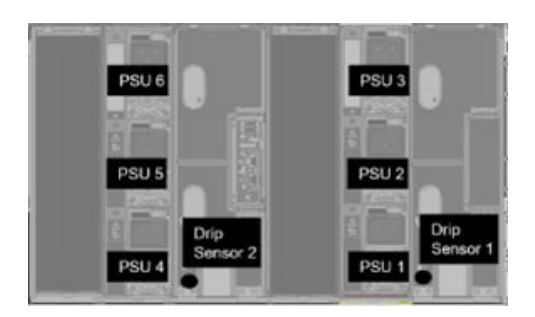

Abbildung 15. Gehäusetyp 1 – DW612 Gehäuse

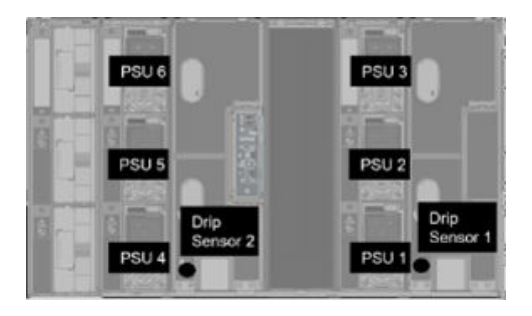

Abbildung 16. Gehäusetyp 2 – DW612 Gehäuse

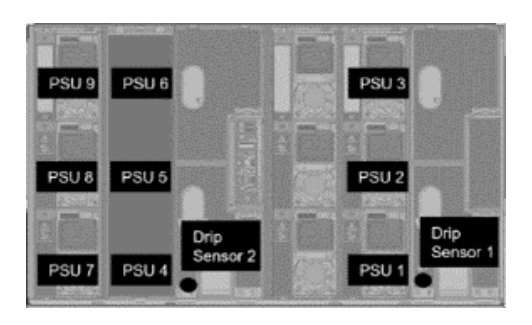

Abbildung 17. Gehäusetyp 3 – DW612 Gehäuse

• Das DW612S Gehäuse unterstützt fünf Gehäusetypen. Weitere Informationen finden Sie unter "Technische Daten" in Veröffentlichungen für das DW612S Gehäuse.

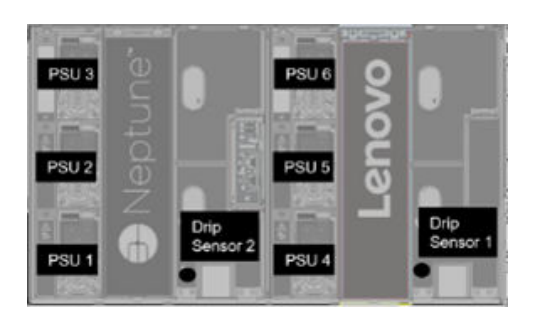

Abbildung 18. Gehäusetyp 1 – DW612S Gehäuse

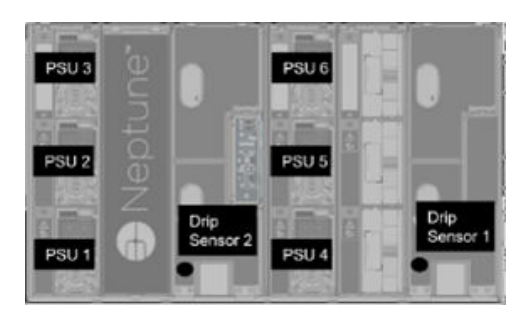

Abbildung 19. Gehäusetyp 2 – DW612S Gehäuse

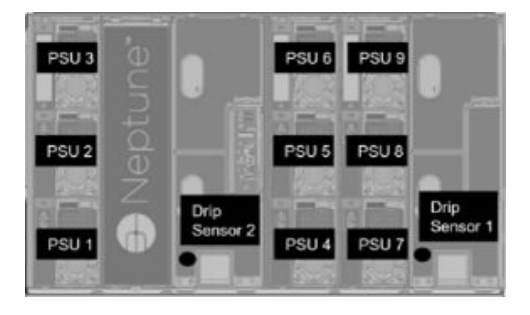

Abbildung 20. Gehäusetyp 3 – DW612S Gehäuse

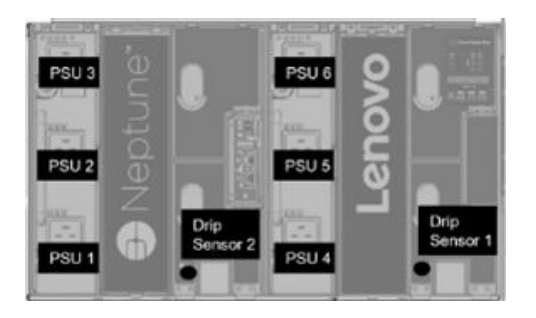

Abbildung 21. Gehäusetyp 5 – DW612S Gehäuse

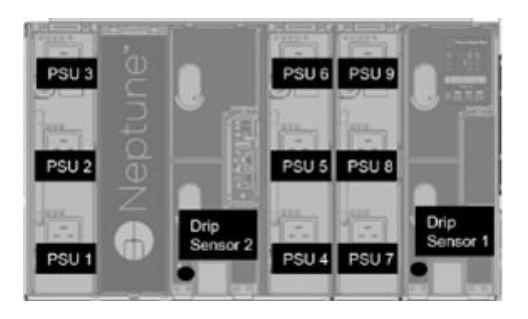

Abbildung 22. Gehäusetyp 6 – DW612S Gehäuse

• 2.600-W-PSUs werden bei Wechselstrom und Hoch-/Niederspannung auf 2.400 W gedrosselt; 7.200-W-PSUs werden auf 6.900 W gedrosselt.

### <span id="page-19-0"></span>Stromversorgung

Die Registerkarte Power (Stromversorgung) ist in fünf Hauptabschnitte eingeteilt.

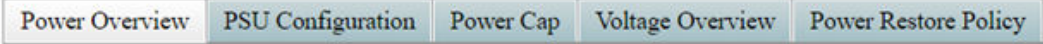

Abbildung 23. Registerkarte "Stromversorgung"

- Power Overview (Übersicht über Stromverbrauch): Zeigt den Stromverbrauch von Gehäusen, Knoten und Subsystemen an, wozu das Stromversorgungssubsystem (Netzteile) und das Temperatursubsystem (Lüfter-/Tropfsensor) zählen.
- PSU Configuration (PSU-Konfiguration): Ermöglicht Benutzern, den Redundanzmodus und Nullausgabemodus für Netzteile festzulegen.
- Power Cap (Begrenzung des Stromverbrauchs): Ermöglicht Benutzern, eine Energieverbrauchsbegrenzung und -einsparung festzulegen.
- Voltage Overview (Spannungsübersicht): Überwacht die Spannungsschiene auf SMM2.
- Power Restore Policy (Richtlinie zum Wiederherstellen der Stromversorgung): Ermöglicht Benutzern, die Richtlinie zum Wiederherstellen der Stromversorgung zu aktivieren

### <span id="page-19-1"></span>Übersicht über Stromverbrauch

Diese Registerkarte zeigt den Stromverbrauch des Gehäuses, des Knotens und von Stromversorgungssubsystemen an.

### **Power Overview**

#### Enclosure Power (30 seconds average)

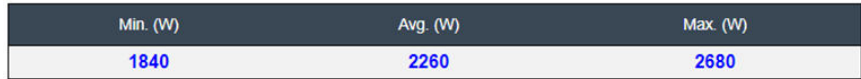

#### **Total PSU Power (30 seconds average)**

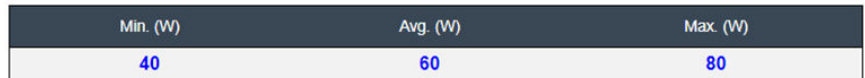

#### Node Power Consumption (Wde)

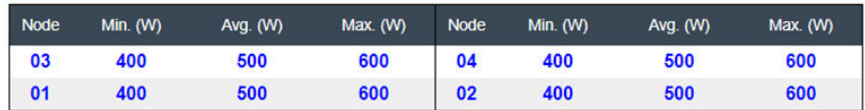

Abbildung 24. Übersicht über Stromverbrauch – DA240 Gehäuse

### **Power Overview**

#### **Enclosure Power (30 seconds average)**

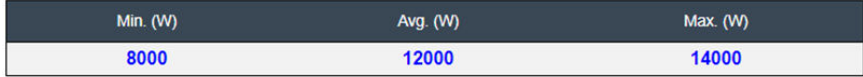

#### Total PSU Power (30 seconds average)

| Min. $(W)$ | Avg. $(W)$ | Max. (W) |
|------------|------------|----------|
| 200        | 400        | 600      |

Node Power Consumption (GPU / Node, Wac)

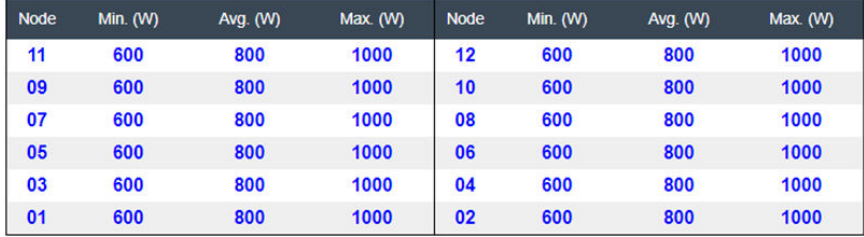

Abbildung 25. Übersicht über Stromverbrauch – DW612 und DW612S Gehäuse

#### Anmerkungen:

- SMM2 berechnet einmal pro Sekunde den Stromverbrauch des Gehäuses und der Netzteile und erfasst die letzten 30 Stromverbrauchswerte. Aus diesen 30 Werten werden maximaler, minimaler und durchschnittlicher Stromverbrauch in der WebGUI angezeigt.
- Nur Rechenknoten übermitteln Angaben zum Stromverbrauch an SMM2, darunter der Stromverbrauch von Rechenknoten und entsprechenden GPU-Knoten im Einbaurahmen (falls zutreffend).

Wenn ein Rechenknoten und ein GPU-Knoten im Einbaurahmen installiert wurden, übermittelt der Rechenknoten den eigenen Stromverbrauch bzw. den des GPU-Knotens. Deren maximaler, minimaler und durchschnittlicher Stromverbrauch werden wie in den Abbildungen oben jeweils in der WebGUI angezeigt.

Nur die folgenden Einbaurahmen schließen den GPU-Knoten ein:

- SD650-N V2
- SD650-I V3

Auf der WebGUI haben GPU-Knoten ungerade Zahlen, sind grün gekennzeichnet und werden auf der linken Seite angezeigt, während Rechenknoten gerade Zahlen haben, blau gekennzeichnet sind und auf der rechten Seite angezeigt werden.

### <span id="page-21-0"></span>PSU-Konfiguration

PSU Configuration (PSU-Konfiguration): Ermöglicht Benutzern, den Redundanzmodus und Nullausgabemodus für Netzteile festzulegen.

**PSU Configuration** 

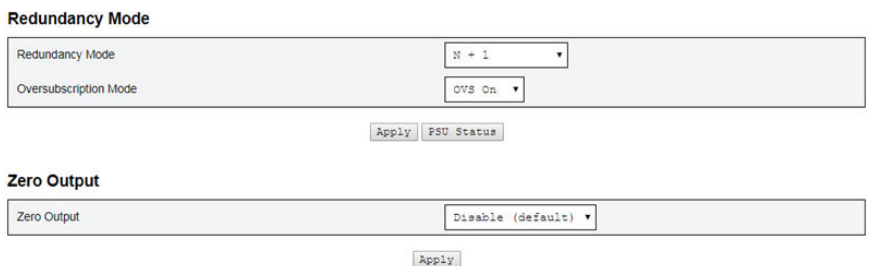

#### Abbildung 26. PSU-Konfiguration

#### 1. Redundancy Mode (Redundanzmodus)

#### • Redundancy Mode (Redundanzmodus)

- No redundancy (Keine Redundanz): Die Leistung des Systems kann begrenzt oder das System kann herunterfahren werden, wenn mindestens ein Netzteil in fehlerhaftem Zustand ist.
- N+1: Ein ordnungsgemäß installiertes Netzteil fungiert als redundantes Netzteil, sodass ein Fehlerzustand bei einem Netzteil keine Auswirkungen auf den Systembetrieb oder die Leistung hat (Voraussetzung: Überbelegungsmodus ist nicht aktiviert).
- Oversubscription Mode (Überbelegungsmodus)

Oversubscription Mode (Überbelegungsmodus) gewährt Benutzern Zugriff auf zusätzliche Leistung des redundanten Netzteils. Wenn die Redundanz fehlschlägt, wird das Netzteil allerdings innerhalb von 1 Sekunde heruntergefahren, wenn die Systemleistung nicht angepasst wurde. SMM2 drosselt bei einem solchen Stromversorgungsnotfall die Leistung der Knoten, wenn die Gehäuseleistung beeinflusst werden kann.

- Der Überbelegungsmodus wird nur bei aktiviertem N+1-Redundanzmodus angewendet.
- Bei Aktivierung mit N+1-Redundanzmodus entspricht die verfügbare Gesamtleistung dem 1,2- Fachen der gesamten Netzstromkapazität des N+1-Redundanzmodus.
- Apply (Übernehmen)

Klicken Sie nach der Auswahl des Redundanz- und Überbelegungsmodus im Dropdown-Menü auf die Registerkarte Apply (Übernehmen), um die Einstellungen zu aktivieren.

### • PSU Status (PSU-Status)

Klicken Sie auf die Registerkarte PSU Status (PSU-Status). Sie werden zur Seite Enclosure Rear Overview (Übersicht über die Gehäuserückseite) weitergeleitet, wo der Status der Netzteile angezeigt wird. Folgende Richtlinien werden unterstützt:

### – DA240 Gehäuse

- Zwei Netzteile:
	- Keine Redundanz
	- N+1-Redundanz mit Überbelegungsmodus (OVS)

#### – DW612 Gehäuse

- Sechs Netzteile
	- Keine Redundanz
	- N+1-Redundanz mit Überbelegungsmodus (OVS)
- Neun Netzteile
	- N+1-Redundanz ohne Überbelegungsmodus (OVS)

### – DW612S Gehäuse

- Sechs Netzteile
	- Keine Redundanz
	- N+1-Redundanz mit Überbelegungsmodus (OVS)
- Neun Netzteile
	- N+1-Redundanz ohne Überbelegungsmodus (OVS)

#### 2. Zero Output (Nullausgabe)

- Zero Output (Nullausgabe)
	- Der Modus Zero Output (Nullausgabe) ist standardmäßig deaktiviert und nur verfügbar, wenn der Redundancy Mode (Redundanzmodus) aktiviert ist (N+1).
	- Wenn der Modus Zero Output (Nullausgabe) deaktiviert ist, sind alle Netzteile ständig aktiv.
	- Drei Abtastzeiträume sind wählbar: 10/30/60 minutes (10/30/60 Minuten). Je kürzer der Abtastzeitraum ist, desto schneller passt SMM2 die Anzahl der Netzteile im Ruhezustand an, um die Effizienz der Netzteile bei Systemlaständerungen zu optimieren. Bei kürzeren Zeiträumen werden die Netzteile bei schwankender Systemlast außerdem häufiger ein- und ausgeschaltet, was die Lebensdauer der Netzteile beeinflussen kann.
- Apply (Übernehmen)

Klicken Sie nach Auswahl des Abtastzeitraums im Dropdown-Menü auf die Registerkarte Apply (Übernehmen), um die Einstellungen zu aktivieren.

### <span id="page-22-0"></span>Energieverbrauchsbegrenzung

Power Cap Policy (Stromverbrauchsbegrenzungsrichtlinie): Bei der Konfiguration der Stromverbrauchsbegrenzung können Sie die folgenden zwei Begrenzungstypen auswählen.

- Enclosure Power Cap (Begrenzung des Stromverbrauchs für Gehäuse)
- Node Power Cap (Begrenzung des Stromverbrauchs für Knoten)

# **Power Cap Policy**

Choose a power cap type : Enclosure Power Cap v

### **Enclosure Power Cap / Power Save**

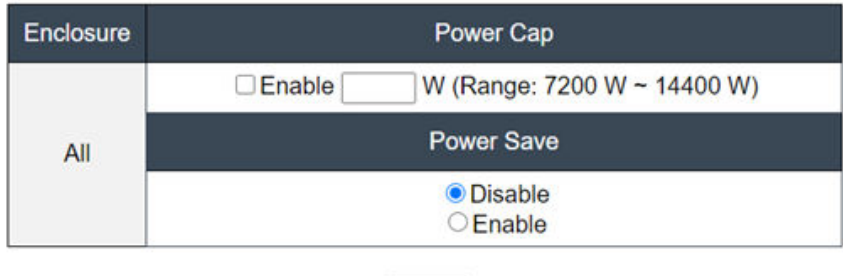

Apply

Abbildung 27. Stromverbrauchsbegrenzungsrichtlinie für Gehäuse

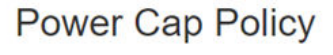

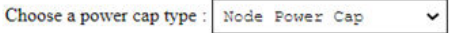

#### Node Power Cap / Power Save

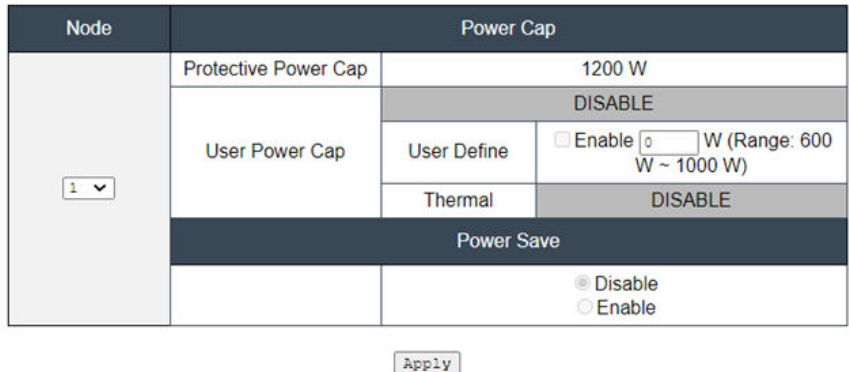

Abbildung 28. Stromverbrauchsbegrenzungsrichtlinie für Knoten

- 1. Power Cap (Stromverbrauchsbegrenzung): Mit der Begrenzung des Stromverbrauchs kann der Benutzer eine Wattleistungsgrenze für den Stromverbrauch festlegen. Wenn sie bei einem Knoten angewendet wird, wird der Knotenstromverbrauch ab dem festgelegten Schwellenwert begrenzt. Wenn sie bei einem Gehäuse angewendet wird, wird der Stromverbrauch des gesamten Gehäuses begrenzt. Wenn die Stromsparfunktion aktiviert ist, werden einzelne oder alle Knoten (Gehäuseebene) im Modus mit niedrigster Leistung betrieben.
	- Wählen Sie im Dropdown-Menü Enclosure Power Cap (Begrenzung des Stromverbrauchs für Gehäuse) oder Node Power Cap (Begrenzung des Stromverbrauchs für Knoten) aus.
	- Geben Sie einen Wer für die Begrenzung des Stromverbrauchs ein, aktivieren Sie das Kontrollkästchen und klicken Sie anschließend auf Apply (Übernehmen), um die Begrenzung des Stromverbrauchs zu aktivieren.
- Das Aktivieren (markiert) oder Deaktivieren (nicht markiert) der Begrenzung des Stromverbrauchs kann unabhängig vom Begrenzungswert angewendet werden. Wenn die Begrenzung des Stromverbrauchs ohne einen Wert aktiviert ist, ist das Textfeld leer. Dies zeigt an, dass kein Wert für die Benutzerbegrenzung des Stromverbrauchs angegeben ist. Die Begrenzung des Stromverbrauchs wird nicht durchgesetzt. Wenn ein Wert eingegeben und ohne Aktivierung des Kontrollkästchens übernommen wurde, wird der Wert gespeichert, aber nicht angewendet.
- Der wählbare Bereich des Wertes für die Begrenzung des Stromverbrauchs wird von der minimalen bis maximalen Bestandsleistung des Knotens/Gehäuses bestimmt.
- Es gibt drei Typen von Begrenzung des Stromverbrauchs für die Knoten. Sie können für jeden Knoten den Wert User Power Cap (Benutzerbegrenzung des Stromverbrauchs) festlegen.
- Wählen Sie im Abschnitt Power Save (Energiesparfunktion) "Aktiviert" aus und klicken Sie auf Übernehmen, um die Energiesparfunktion zu aktivieren.
- 2. Power Save (Energiesparfunktion): Kann gleichzeitig mit der Stromverbrauchsbegrenzung angewendet werden.
	- Wählen Sie in der Spalte Power Save (Energiesparfunktion) Aktiviert aus und klicken Sie auf Apply (Übernehmen), um die Energiesparfunktion zu aktivieren.
	- Die folgende Tabelle enthält Details zu den Energiesparmodi.

Tabelle 2. Energiesparmodi

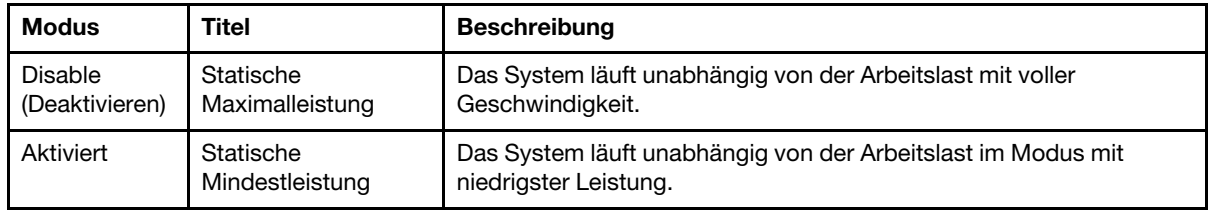

Anmerkungen: Die folgenden Einbaurahmen unterstützen keine Benutzerbegrenzung und keine Wärmebegrenzung, und werden als "UNSUPPORTED" (NICHT UNTERSTÜTZT) gekennzeichnet:

• SD665 V3

### <span id="page-24-0"></span>Spannungsübersicht

Die Tabelle Voltage Overview (Spannungsübersicht) zeigt den Status der SMM2-Platine (12 V, 5 V, 3,3 V, 2,5 V, 1,2 V, 1,15 V) und der Batteriespannung. Wenn ein kritischer Schwellenwert erreicht wird, wird ein Eintrag im Fehlerprotokoll erstellt.

Anmerkung: Das automatische Aktualisierungsintervall beträgt 30 Sekunden.

|                         |                                           |                     |                           |                           | <b>Voltage Overview</b> |                       |                       | Refresh                      |  |
|-------------------------|-------------------------------------------|---------------------|---------------------------|---------------------------|-------------------------|-----------------------|-----------------------|------------------------------|--|
| <b>General Settings</b> |                                           |                     |                           |                           |                         |                       |                       |                              |  |
|                         | Auto Refresh Interval<br>Every 30 Seconds |                     |                           |                           |                         |                       |                       |                              |  |
| <b>Probe List</b>       |                                           |                     |                           |                           |                         |                       |                       |                              |  |
| <b>Status</b>           | <b>Probe Name</b>                         | Reading             | <b>Lower Non-Critical</b> | <b>Upper Non-Critical</b> | <b>Lower Critical</b>   | <b>Upper Critical</b> | Lower Non-Recoverable | <b>Upper Non-Recoverable</b> |  |
| ۰                       | <b>SMM2 Brd 1.15V</b>                     | 1.1410V             | 1.0360 V                  | 1.2390 V                  | 0.9170 V                | 1.2740 V              | <b>N/A</b>            | <b>N/A</b>                   |  |
| ۰                       | SMM2 Brd 1.2V                             | 1.1900 <sub>V</sub> | 1.0850 V                  | 1,2950 V                  | 0.9590V                 | 1.3230 V              | <b>N/A</b>            | <b>N/A</b>                   |  |
| ۰                       | <b>SMM2 Brd 2.5V</b>                      | 2.4957 V            | 2.2419 <sub>V</sub>       | 2.6931 V                  | 1,9881 V                | 2.7495V               | <b>N/A</b>            | <b>N/A</b>                   |  |
| ۰                       | SMM2 Brd 3.3V                             | 3,2886 V            | 2.9754 V                  | 3.5670 V                  | 2.6448 V                | 3.6366 V              | <b>N/A</b>            | N/A                          |  |
| ۰                       | SMM2 Brd 5V                               | 5.0162 V            | 4.5028 V                  | 5,4088 V                  | 4.0196 V                | 5,4994 V              | <b>N/A</b>            | <b>N/A</b>                   |  |
| ۰                       | SMM2 Brd 12V                              | 11.884 V            | 11,686 V                  | 12.676 V                  | 10.564 V                | 13.204 V              | <b>N/A</b>            | <b>N/A</b>                   |  |
| ۰                       | SMM2 Brd VBAT                             | 3.0104 V            | <b>N/A</b>                | <b>N/A</b>                | 22472V                  | <b>N/A</b>            | <b>N/A</b>            | <b>N/A</b>                   |  |

Abbildung 29. Spannungsübersicht

### <span id="page-25-0"></span>Richtlinie zum Wiederherstellen der Stromversorgung

Wenn Power Restore Policy (Richtlinie zum Wiederherstellen der Stromversorgung) als Restore (Wiederherstellen) aktiviert ist, erkennt SMM2 den aktuellen Status der Stromversorgung des Rechenknotens und stellt den Knoten auf den Stromversorgungsstatus vor dem plötzlichen Verlust der Stromversorgung wieder her.

# **Power Restore Policy**

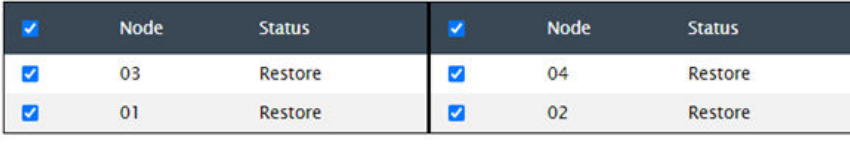

Apply

Power Restore Policy: Determines the mode of operation after loss of power Always off: Node remains off upon power restore Restore: Node restores to the state it was before power failed

Abbildung 30. Richtlinie zum Wiederherstellen der Stromversorgung – DA240 Gehäuse

# **Power Restore Policy**

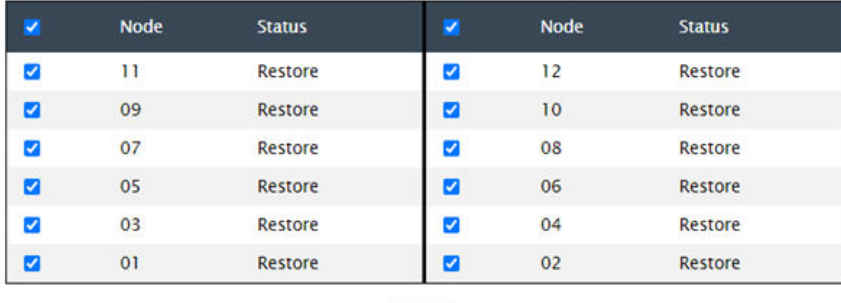

Apply

Power Restore Policy: Determines the mode of operation after loss of power Always off: Node remains off upon power restore Restore: Node restores to the state it was before power failed

Abbildung 31. Richtlinie zum Wiederherstellen der Stromversorgung – DW612 und DW612S Gehäuse

Power Restore Policy (Richtlinie zum Wiederherstellen der Stromversorgung): Bestimmt den Betriebsmodus nach einem Stromausfall.

- Always off (Immer aus): Der Knoten bleibt nach dem Wiederherstellen der Stromversorgung aus.
- Restore (Wiederherstellen): Der Knoten wird auf den Status wiederhergestellt, den er vor dem Ausfall der Stromversorgung hatte.
- 1. Aktivieren Sie die Kontrollkästchen aller Knoten, bei denen die Richtlinie zum Wiederherstellen der Stromversorgung eingesetzt werden soll.
- 2. Klicken Sie auf Apply (Übernehmen), um die Einstellung zu aktivieren.

Anmerkung: Alle 60 Sekunden aktualisiert SMM2 die Konfigurationseinstellungen. Schließen Sie alle Änderungen der Konfigurationseinstellungen innerhalb dieses 60-Sekunden-Zeitraums ab. Andernfalls werden sie nicht gespeichert und werden auch nicht aktiviert.

### <span id="page-26-0"></span>Kühlung

Unter Cooling (Kühlung) wird nicht nur der Kühlungsstatus von Systemlüftern und Netzteillüftern angezeigt, sondern auch Einstellungen für den geräuscharmen Modus.

Auf dieser Registerkarte können Sie Systemlüftergeschwindigkeit, Netzteillüftergeschwindigkeit und den akustischen Modus für DA240 Gehäuse überwachen.

Da DW612 und DW612S Gehäuse allerdings Lösungen mit direkter Wasserkühlung unterstützt und daher nicht mit Systemlüftern ausgestattet ist, wird nur der Status der Netzteillüfter angezeigt.

Die Registerkarte Cooling (Kühlung) ist in drei Hauptabschnitte eingeteilt:

- PSU Fan Speed (Netzteillüftergeschwindigkeit) (gilt für DA240, DW612 und DW612S Gehäuse):
	- Zeigt die Netzteillüftergeschwindigkeit an.
- Cooling Overview (Kühlungsübersicht) (gilt nur für DA240 Gehäuse):
	- Zeigt die Systemlüftergeschwindigkeit an.
- Acoustic Mode (Geräuscharmer Modus) (gilt nur für DA240 Gehäuse):
	- Ermöglicht Benutzern die Auswahl eines geräuscharmen Modus.

### <span id="page-26-1"></span>Kühlungsübersicht (Systemlüftergeschwindigkeit) – nur ThinkSystem DA240 Gehäuse

Die Systemlüftergeschwindigkeit wird in Cooling Overview (Kühlungsübersicht) überwacht. Dieser Abschnitt gilt nur für DA240 Gehäuse, aufgrund der direkten Wasserkühlung jedoch nicht für DW612 und DW612S Gehäuse.

Die Systemlüftergeschwindigkeit wird in RPM (Umdrehungen pro Minute) angezeigt. Wenn die Lüftergeschwindigkeit unter dem kritischen Schwellenwert liegt, wird ein Eintrag im Fehlerprotokoll erstellt.

Anmerkung: Diese Seite wird alle 30 Sekunden automatisch aktualisiert.

 $\sim$   $\sim$ 

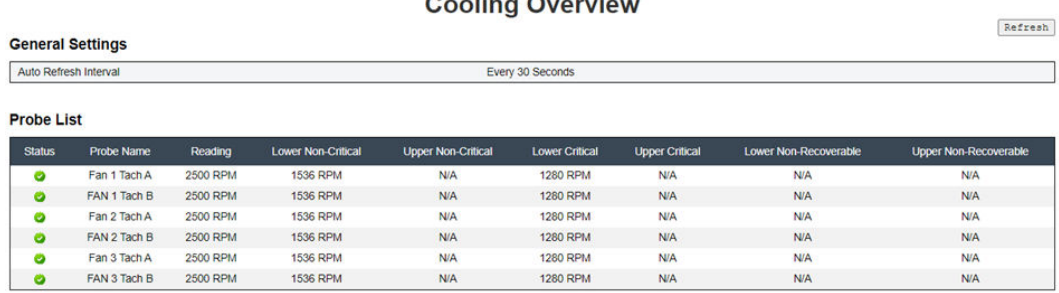

Abbildung 32. Kühlungsübersicht

• Status (zwei Möglichkeiten):

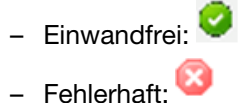

• Fan # Tach A(B):

- Das DA240 Gehäuse System ist mit Lüftern mit einem Doppelantrieb ausgestattet. Tach A zeigt die Motorgeschwindigkeit des primären Lüfters und Tach B die Motorgeschwindigkeit des redundanten Lüfters.
- Die Systemlüftergeschwindigkeit liegt normalerweise bei über 1.500 U/min für Tach A und Tach B.
- Lower Critical (Niedriger kritisch): 768 U/min ist als niedrigerer kritischer Schwellenwert für die Lüftergeschwindigkeit festgelegt.

### <span id="page-27-0"></span>PSU-Lüftergeschwindigkeit

In diesem Abschnitt wird die Netzteillüftergeschwindigkeit angezeigt. Er gilt für die folgenden Lösungen:

- DA240 Gehäuse
- DW612 und DW612S Gehäuse

| <b>PSU</b>       | Fan 1 Speed<br>(RPM) | Fan 1 Duty<br>(% of Max.) | Fan 2 Speed<br>(RPM) | Fan 2 Duty<br>(% of Max.) | <b>Status</b> |
|------------------|----------------------|---------------------------|----------------------|---------------------------|---------------|
| PSU <sub>1</sub> | 3840                 | 15%                       | 3840                 | 15%                       | <b>Normal</b> |
| PSU <sub>2</sub> | 3840                 | 15%                       | 3840                 | 15%                       | <b>Normal</b> |

Abbildung 33. PSU-Lüftergeschwindigkeit – DA240 Gehäuse

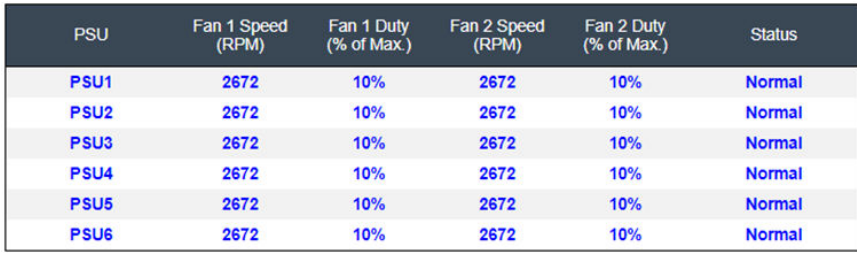

Abbildung 34. PSU-Lüftergeschwindigkeit – DW612 und DW612S Gehäuse

- Speed (Geschwindigkeit): Die Netzteillüftergeschwindigkeit wird in RPM (Umdrehungen pro Minute) angezeigt und liegt normalerweise zwischen 4.000 und 23.000 U/min.
- Duty (% of Max.) (Funktion (% von maximal)): Von 25.300 U/min. (23000 \* 110%).
- Status:
	- Normal: PSU-Lüfter funktioniert und ist in einwandfreiem Zustand.
	- Not present (Nicht vorhanden): Kein Netzteil ist installiert.
	- Fault (Fehler): Lüftergeschwindigkeit liegt unter dem Schwellenwert (3000 U/min)

## <span id="page-27-1"></span>Geräuscharmer Modus – nur ThinkSystem DA240 Gehäuse

In diesem Abschnitt können Benutzer einen geräuscharmen Modus auswählen. Die Registerkarte Acoustic Mode (Geräuscharmer Modus) gilt nur für DA240 Gehäuse.

Um den Geräuschpegel des Gehäuses im Betrieb zu reduzieren, können Benutzer das Gehäuse auf fünf unterschiedliche geräuscharme Modi einstellen.

# **Acoustic Mode Selection**

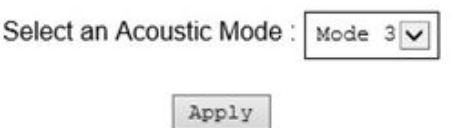

Abbildung 35. Auswahl des geräuscharmen Modus

- 1. Wählen Sie einen gewünschten Modus im Dropdown-Menü aus.
	- None (Keiner): Lüftergeschwindigkeiten ändern sich nach Bedarf für eine optimale Kühlung.
	- Mode 1 (Modus 1): Höchste Schalldämpfung (geringste Kühlung).
	- Mode 2 (Modus 2): Höhere Schalldämpfung.
	- Mode 3 (Modus 3): Mittlere Schalldämpfung.
	- Mode 4 (Modus 4): Niedrige Schalldämpfung (höhere Kühlung).
	- Mode 5 (Modus 5): Aggressiver Kühlmodus.
- 2. Klicken Sie nach der Auswahl des geräuscharmen Modus im Dropdown-Menü auf Apply (Übernehmen), um die Einstellung zu aktivieren.

#### Anmerkungen:

- Geräuscharme Modi können nur für das gesamte Gehäuse übernommen werden.
- Wenn geräuscharme Modi angewendet werden, wird die Arbeitslast der Rechenknoten ebenfalls begrenzt, um eine Überhitzung zu vermeiden.
- Wenn ein stromtechnisch oder thermisch anspruchsvoller PCI-Adapter im Rechenknoten installiert ist, wird der geräuscharme Modus automatisch deaktiviert, außer wenn Modus 5 (Aggressiver Kühlmodus) eingestellt ist.

### <span id="page-28-0"></span>Systeminformationen

Die Registerkarte System information (Systeminformationen) ist in die folgenden Abschnitte eingeteilt, die die festgelegten elementaren Produktdaten (VPD-Daten) enthalten.

- Gehäuse-VPD
- PDB (Power Distribution Boards) VPD (PDB (Stromversorgungsplatinen-VPD)) (nur DA240 Gehäuse)
- Midplane VPD (Mittelplatinen-VPD) (nur DW612 und DW612S Gehäuse)
- SMM2 VPD
- PSU (Power Supply Unit) VPD (PSU (Netzteileinheit-VPD))

Anmerkung: Die Informationen, die mit IPMI-Standard-FRU-Befehl angezeigt werden, sind auf die VPD der SMM2-Platine beschränkt.

### <span id="page-29-0"></span>Gehäuse-VPD

### **Enclosure VPD**

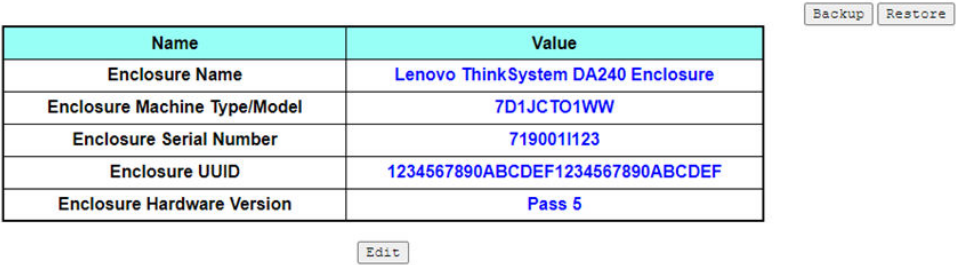

Note:

The storage device can be a USB device

#### Abbildung 36. Gehäuse-VPD – DA240 Gehäuse

### **Enclosure VPD**

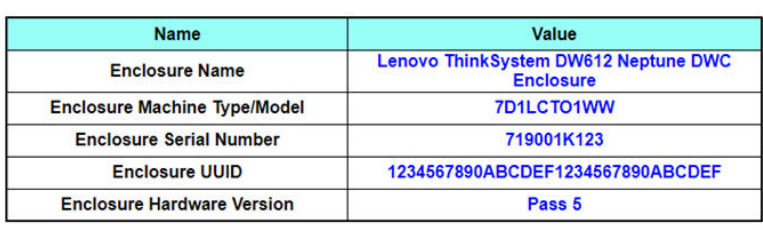

 $Edir$ 

Note:

The storage device can be a USB device

#### Abbildung 37. Gehäuse-VPD – DW612 Gehäuse

Enclosure VPD

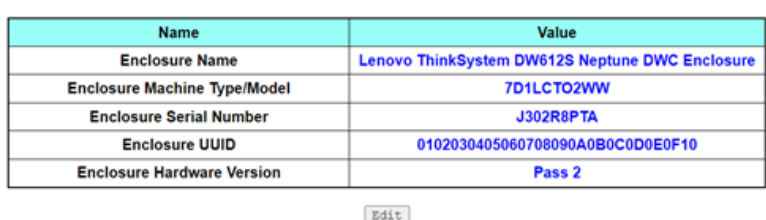

Note:

The storage device can be a USB device

Abbildung 38. Gehäuse-VPD – DW612S Gehäuse

Anmerkung: Die Speichereinheit kann eine USB-Einheit sein.

• Backup (Sichern): Sicherung des aktuellen Gehäusenamens auf einer USB-Speichereinheit für eine zukünftige Migration.

Backup Restore

Backup Restore

- Restore (Wiederherstellen): Laden des Gehäusenamens von zuvor auf einer USB-Speichereinheit gespeicherten Daten.
- Edit (Bearbeiten): Ändern des Gehäusenamens basierend auf den folgenden Regeln:
- Enclosure Name (Gehäusename) kann bis zu 64 Zeichen lang sein und die alphanumerischen Zeichen a-z, A-Z und 0-9, Bindestrich (-), Unterstrich (\_) und Leerzeichen enthalten.
- Enclosure Serial Number (Gehäuse-Seriennummer) kann bis zu 10 Zeichen lang sein und die alphanumerischen Zeichen a-z, A-Z und 0-9 enthalten.
- Enclosure Name (Gehäusename): "Lenovo ThinkSystem DA240 Gehäuse"/"Lenovo ThinkSystem DW612 Neptune DWC Gehäuse"/"Lenovo ThinkSystem DW612S Neptune DWC Gehäuse"
- Enclosure Machine Type/Model (Gehäusemaschinentyp/-modell): "7D1JCTO1WW" für ThinkSystem DA240 Gehäuse/"7D1LCTO1WW" für ThinkSystem DW612 Neptune DWC Gehäuse/"7D1LCTO2WW" für ThinkSystem DW612S Neptune DWC Gehäuse
- Enclosure Serial Number (Gehäuse-Seriennummer): Beispiel: "719001l123" für ThinkSystem DA240 Gehäuse/"719001K123" für ThinkSystem DW612 Neptune DWC Gehäuse/"J302R8PTA" für ThinkSystem DW612S Neptune DWC Gehäuse
- Enclosure UUID (Gehäuse-UUID): Nach dem Zufallsprinzip generierte ID-Nummer des Gehäuses.
- Enclosure Hardware Version (Gehäuse-Hardwareversion): Hardwareversion.

### <span id="page-30-0"></span>Stromversorgungsplatinen-/Mittelplatinen-VPD

- Informationen zu DA240 Gehäuse siehe [Stromversorgungsplatinen-VPD.](#page-30-1)
- <span id="page-30-1"></span>• Informationen zu DW612 und DW612S Gehäuse siehe [Mittelplatinen-VPD](#page-31-1).

**Upper PDB VPD** 

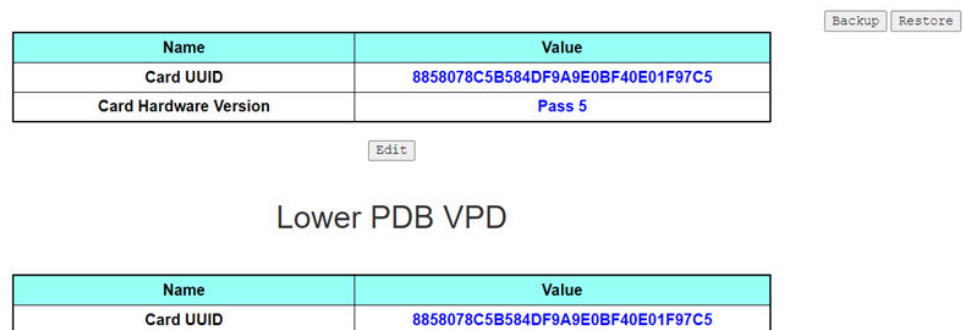

**Card Hardware Version** Pass 5 Edit

Note:

The storage device can be a USB device

Abbildung 39. PDB VPD – DA240 Gehäuse

Anmerkung: Die obere Stromversorgungsplatine wird in der WebGUI als Upper PDB (Obere PDB) und die untere Stromversorgungsplatine als Lower PDB (Untere PDB) angezeigt.

### Midplane VPD

<span id="page-31-1"></span>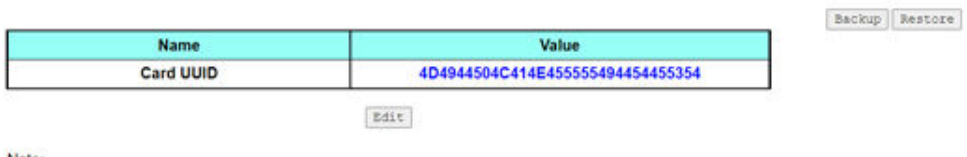

The storage device can be a USB device

Abbildung 40. Mittelplatinen-VPD – DW612 und DW612S Gehäuse

Anmerkung: Die Speichereinheit kann eine USB-Einheit sein.

- Backup (Sichern): Sicherung der aktuelle Karten-Seriennummer, Karten-UUID, Hardwareversion und FRU-Artikelnummer auf einer USB-Speichereinheit für eine zukünftige Migration.
- Restore (Wiederherstellen): Laden von zuvor gespeicherter Karten-Seriennummer, Karten-UUID, Hardwareversion und FRU-Artikelnummer von einer USB-Speichereinheit.
- Edit (Bearbeiten): Ändern der Karten-UUID als Benutzereinstellung basierend auf der folgenden Regel:
	- UUID: Card UUID (Karten-UUID) muss 32 alphanumerische Zeichen (A-Z, 0-9) enthalten. Leerzeichen oder andere Zeichen sind nicht zulässig.
- Card UUID (Karten-UUID): Nach dem Zufallsprinzip generierte ID-Nummer des Gehäuses.
- Card Hardware Version (Karten-Hardwareversion): Hardwareversion.

### <span id="page-31-0"></span>SMM2 VPD

## **SMM2 VPD**

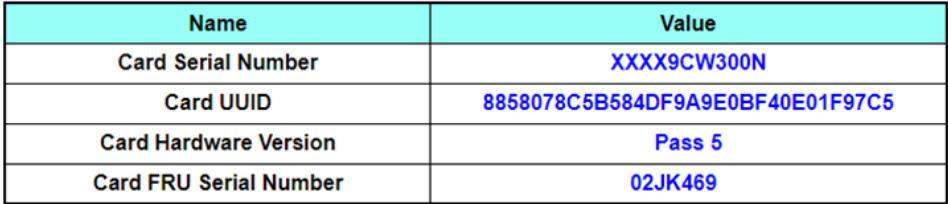

Abbildung 41. SMM2 VPD

- Card Serial Number (Karten-Seriennummer): Die letzten 11 Ziffern eines 8S-Barcodeetiketts auf dem SMM2. Beispiel: 8SXXXXXXXXXX**AAAABBBCCCC**
- Card UUID (Karten-UUID): Nach dem Zufallsprinzip generierte ID-Nummer des SMM2.
- Card Hardware Version (Karten-Hardwareversion): Hardwareversion.
- Card FRU Serial Number (Karten-FRU-Seriennummer): Die ersten 10 Ziffern nach "8S" eines 8S-Barcodeetiketts auf dem SMM2. Beispiel: 8SXXXXXXXXXXAAAABBBCCCC

### <span id="page-32-0"></span>PSU VPD

# **PSU1 VPD**

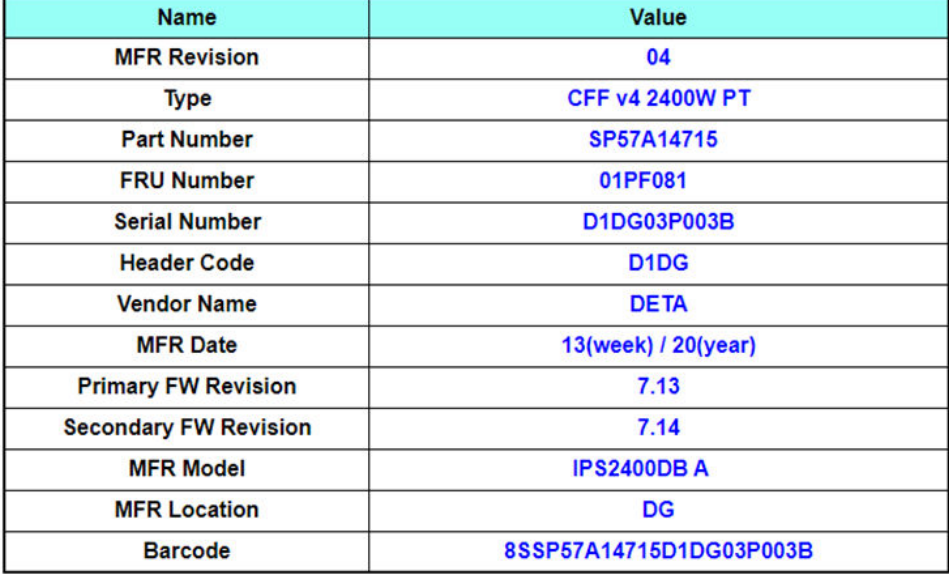

Abbildung 42. PSU VPD

- MFR Revision (MFR-Revision): Baugruppenrevision
- Type (Typ) : CFF Netzteile v4 PSU-Typ
- Part Number (Teilenummer): Lenovo Teilenummer
- FRU Number (FRU-Nummer): Lenovo FRU-Nummer
- Serial Number (Seriennummer): Die letzten 11 Ziffern eines 8S-Barcodeetiketts auf dem Netzteil. Beispiel: 8SXXXXXXXXX**AAAABBBCCCC**
- Header Code (Header-Code): Lenovo Header-Code
- Vendor Name (Herstellername): Herstellername
- MFR Date (MFR-Datum): Code des Herstellungsdatums (Woche/Jahr)
- Primary FW Revision (Primäre FW-Revision): Primäre Firmware-Revision
- Secondary FW Revision (Sekundäre FW-Revision): Sekundäre Firmware-Revision
- MFR Model (MFR-Modell): Herstellerteilenummer
- MFR Location (MFR-Standort): Herstellerstandort
- PSU FRU Number (PSU-FRU-Nummer): Beispiel: 01GV270
- <span id="page-32-1"></span>• Barcode: Lenovo Barcode

### Ereignisprotokoll

Auf der Registerkarte Event Log (Ereignisprotokoll) wird Benutzern das SEL (Systemereignisprotokoll) angezeigt.

Im SEL (Systemereignisprotokoll) werden Informationen, Warnungen und Fehler auf Gehäuseebene protokolliert, damit Benutzer ermitteln können, was im Gehäuse passiert ist. Es können maximal 4.090 Ereignisse protokolliert werden.

Standardmäßig befindet sich der neueste Eintrag auf der ersten Seite, da Ereignisse vom zuletzt zum zuerst aufgetretenen Ereignis sortiert werden. Klicken Sie auf Date/Time (Datum/Uhrzeit), um die Sortierung der Ereignisse umzukehren.

Anmerkung: Aktuell kann kein neues Ereignis im Protokoll eingetragen werden, wenn es voll ist. Leeren Sie das Protokoll manuell, damit ein neues Ereignis aufgezeichnet werden kann.

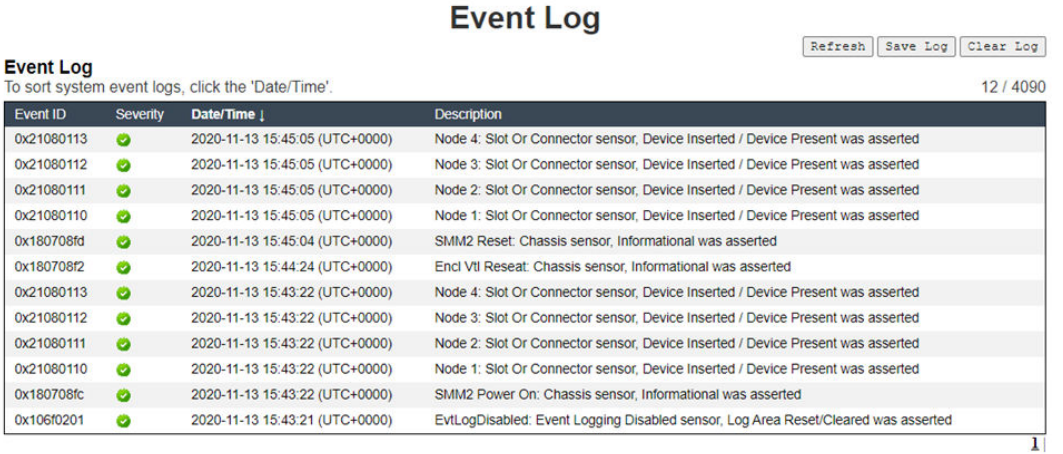

Abbildung 43. Ereignisprotokoll

- Refresh (Aktualisieren): SEL wird nie automatisch aktualisiert. Klicken Sie auf Refresh (Aktualisieren), um die neuesten Einträge zu erhalten.
- Save Log (Protokoll speichern): SEL-Daten werden exportiert und als CSV-Datei gespeichert.
- Clear Log (Protokoll löschen): Die SEL-Daten werden gelöscht.
- Severity (Schweregrad): SEL-Dateneinträge werden in der Reihenfolge des Schweregrads der Ereignisse aufgelistet.
	- Gibt den Ereignistyp Informational (Information) an.

 $\mathbf{P}$ : Gibt den Ereignistyp Warning (Warnung) an.

 $\blacktriangleright$ : Gibt den Ereignistyp Error (Fehler) an. Wenn Fehlerereignisse auftreten, leuchtet die Prüfprotokollanzeige auf.

Anmerkung: Eine Liste der möglichen Ereignisse finden Sie unter "Liste der SMM2-Ereigniscodes" in der Nachrichten- und Codereferenz Ihrer entsprechenden Lösung.

### <span id="page-33-0"></span>Konfiguration

Zum Verwalten des SMM2-Moduls werden Konfigurationseinstellungen verwendet.

Firmware Update SMTP SNMP PEF Network Configuration Time Settings User Account Account Security Services Web Certificate NTP Backup and Restore

Abbildung 44. Konfiguration

Es gibt zwölf Abschnitte:

- Firmware Update (Firmwareaktualisierung)
- SMTP
- SNMP
- PEF
- Network Configuration (Netzwerkkonfiguration)
- Time Setting (Zeiteinstellungen)
- User Account (Benutzeraccount)
- Account Security (Accountsicherheit)
- **Services**
- Web Certificate (Webzertifikat)
- NTP
- Backup and Restore (Sicherung und Wiederherstellung)

Anmerkung: Wenn Sie die Schaltfläche zum Zurücksetzen der Hardware länger als 4 Sekunden drücken, werden alle Einstellungen (bis auf Time Setting (Zeiteinstellungen)) auf die werkseitigen Standardeinstellungen zurückgesetzt.

### <span id="page-34-0"></span>Firmwareaktualisierung

Der Firmwareaktualisierungsprozess besteht aus zwei Phasen. Während des Firmwareuploadvorgangs können Benutzer den Ort angeben, an dem das Firmware-Image gespeichert werden soll. SMM2 überprüft die Imagekopfzeilen auf Gültigkeit.

### **Firmware Update**

#### **Upload**

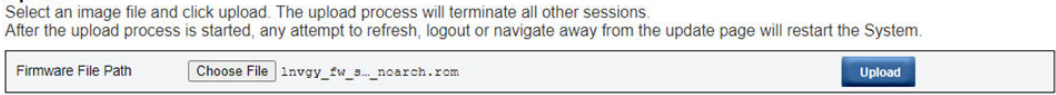

Abbildung 45. Firmwareaktualisierung

#### Upload (Hochladen)

Wählen Sie eine Imagedatei aus und klicken Sie auf "Upload" (Hochladen). Der Uploadprozess beendet alle anderen Sitzungen. Nachdem der Uploadprozess begonnen hat, wird bei jedem Aktualisierungs- oder Abmeldeversuch und beim Verlassen der Aktualisierungsseite das System neu gestartet.

Sobald ein gültiges Firmware-Image hochgeladen wurde, wird abhängig vom Typ des hochgeladenen Images eine der folgenden beiden Seiten angezeigt:

- ["SMM2-Firmware" auf Seite 32](#page-35-0)
- ["PSU-Firmware" auf Seite 33](#page-36-0)

### <span id="page-35-0"></span>SMM2-Firmware

### **Firmware Update**

#### **Upload**

Select an image file and click upload. The upload process will terminate all other sessions.

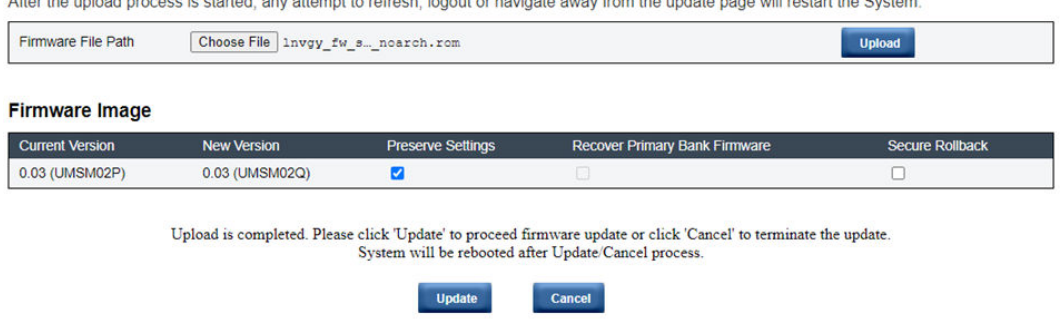

Abbildung 46. SMM2-Firmwareaktualisierung

Eine Bestätigungstabelle für das Firmware-Image wird mit dem Kontrollkästchen Preserve Settings (Einstellungen beibehalten) angezeigt. Wenn das Kontrollkästchen Preserve Settings (Einstellungen beibehalten) aktiviert wird, werden die SMM2-Konfigurationen nicht gelöscht und nach der Firmwareaktualisierung wieder angewendet. Zu den beibehaltenen Einstellungen zählen:

- SMTP
- SNMP
- PEF
- Netzwerkkonfiguration
- Time Setting (Zeiteinstellungen) (Uhrzeit wird immer beibehalten, unabhängig davon, ob Preserve Settings (Einstellungen beibehalten) aktiviert wurde.)
- Benutzeraccount
- Accountsicherheit
- Services
- Webzertifikat
- NTP

#### Anmerkungen:

- 1. Die Firmwareaktualisierung-Seite enthält das Kontrollkästchen Recover Primary Flash Bank Firmware (Primäre Flash-Bank-Firmware wiederherstellen), das aber ausgegraut ist, wenn SMM2 von der primären Flash-Bank gebootet wird. Wenn SMM2 von der sekundären Flash-Bank bootet, was bedeutet, dass das primäre Flash-Bank-Image möglicherweise beschädigt ist und wiederhergestellt werden muss, kann dieses Kontrollkästchen aktiviert werden. Aktivieren Sie es, um die Wiederherstellungsmaßnahme durchzuführen und das Image auf der primären Flash-Bank zu aktualisieren, und deaktivieren Sie es, um die Firmware auf der sekundären Flash-Bank zu aktualisieren.
- 2. Die Option Secure Rollback (Sicherer Rollback) in der Bestätigungstabelle für Firmware-Images bestimmt, ob ein Zurücksetzen auf eine frühere Firmwareversion erlaubt ist. Sie ist standardmäßig als deaktiviert (nicht angehakt) eingestellt.
- 3. SMM2 wird automatisch neu gestartet, wenn Benutzer den Firmwareaktualisierungsprozess nach dem Hochladen des Firmware-Images abbrechen.

#### Während der Firmwareaktualisierung
Während des Firmwareaktualisierungsprozesses leitet das System den Benutzer zu einer Ladeseite weiter, wo alle SMM2-Funktionen vorübergehend gesperrt sind.

Sobald der Prozess zu 100 % abgeschlossen ist, wird SMM2 automatisch neu gestartet und Benutzer müssen sich erneut anmelden, um auf die SMM2-Webschnittstelle zuzugreifen.

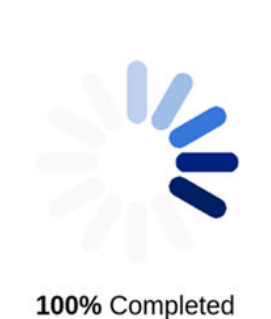

# **Firmware Update**

Firmware update in progress, leaving this page will not terminate this operation.

SMM2 Firmware Image has been updated successfully The SMM2 has been reset. Therefore, your session is being terminated.<br>Click here to start a new session to access SMM2

Abbildung 47. SMM2-Firmwareaktualisierung abgeschlossen

### PSU-Firmware

#### **Firmware Update**

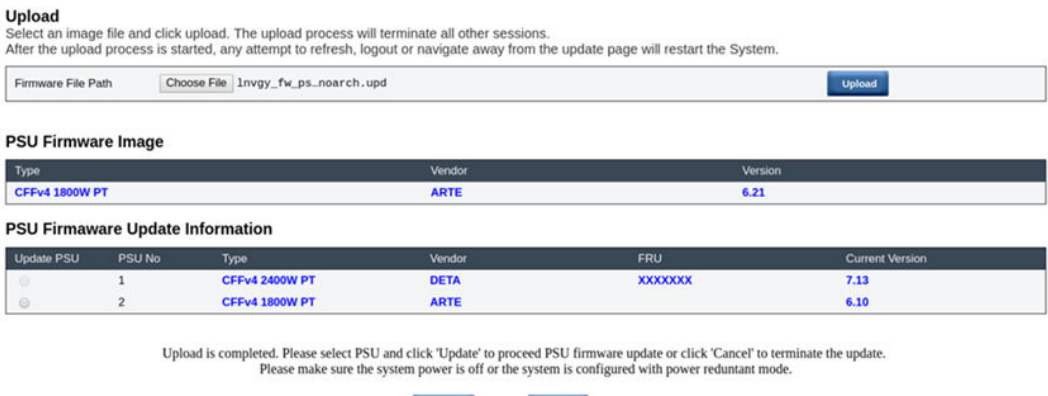

 $Cancel$ 

**Update** 

Abbildung 48. PSU-Firmwareaktualisierung – DA240 Gehäuse

#### **Firmware Update**

| Firmware File Path        |                                                   | Choose File   Invgy_fw_ps_noarch.upd |             |            | <b>Upload</b>          |
|---------------------------|---------------------------------------------------|--------------------------------------|-------------|------------|------------------------|
| <b>PSU Firmware Image</b> |                                                   |                                      |             |            |                        |
| Type                      |                                                   |                                      | Vendor      |            | Version                |
| CFFv4 1800W PT            |                                                   |                                      | <b>ARTE</b> |            | 6.21                   |
| <b>Update PSU</b>         | <b>PSU Firmaware Update Information</b><br>PSU No | Type                                 | Vendor      | FRU        | <b>Current Version</b> |
| 10                        |                                                   | CFFv4 1800W PT                       | <b>ARTE</b> |            | 6.21                   |
| œ                         |                                                   | <b>N/A</b>                           | <b>N/A</b>  | <b>NIA</b> | <b>N/A</b>             |
| o                         |                                                   | <b>N/A</b>                           | <b>N/A</b>  | <b>N/A</b> | <b>N/A</b>             |
| o                         |                                                   | <b>N/A</b>                           | <b>N/A</b>  | <b>N/A</b> | <b>N/A</b>             |
| $\circ$                   |                                                   | <b>N/A</b>                           | NIA         | <b>N/A</b> | <b>N/A</b>             |
|                           | 6                                                 | <b>N/A</b>                           | <b>N/A</b>  | <b>NIA</b> | <b>N/A</b>             |

Abbildung 49. PSU-Firmwareaktualisierung – DW612 und DW612S Gehäuse

Nachdem das Firmware-Image des Netzteils hochgeladen wurde, werden die Informationen des Firmware-Images mit einem Kontrollkästchen für jedes kompatible Netzteil angezeigt.

#### Anmerkungen:

- 1. Es wird empfohlen, dass Benutzer die PSU-Firmwareaktualisierung ausführen, solange mindestens zwei Netzteile im Gehäuse installiert sind.
- 2. Die PSU-Firmwareaktualisierung erfordert, dass sich alle Netzteile im DC-PG befinden.
- 3. Die PSU-Firmwareaktualisierung deaktiviert den Stromredundanzmodus.
- 4. Wenn das Betriebssystem läuft, wird zur Bestätigung ein Popup-Warndialogfeld angezeigt.

#### Während der Firmwareaktualisierung

### **Firmware Update**

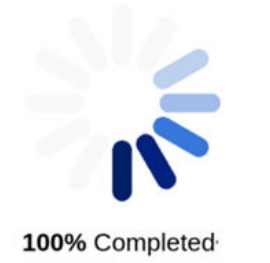

PSU firmware update in progress, leaving this page will not terminate this operation.

SMM2 Firmware Image has been updated successfully The SMM2 has been reset. Therefore, your session is being terminated.<br>Click here to start a new session to access SMM2

Abbildung 50. PSU-Firmwareaktualisierung abgeschlossen

Während des PSU-Firmwareaktualisierungsprozesses leitet das System den Benutzer zu einer Ladeseite weiter, wo alle SMM2-Funktionen vorübergehend gesperrt sind.

Sobald der Prozess zu 100 % abgeschlossen ist, führen die Netzteile ein Aus- und Wiedereinschalten des Gleichstroms durch, um sicherzustellen, dass das Gehäuse ordnungsgemäß funktionieren kann, ohne dass der Strom vollständig ausfällt.

# SMTP/SNMP/PEF

Mit konfigurierten SMTP- und SNMP-Traps können Benutzer das Gehäuse auf ausgewählte Ereignisse hin überwachen. SMTP-/SNMP-Trap-Ereignistypen können auf der Seite "PEF" (Plattformereignisfilter) festgelegt werden.

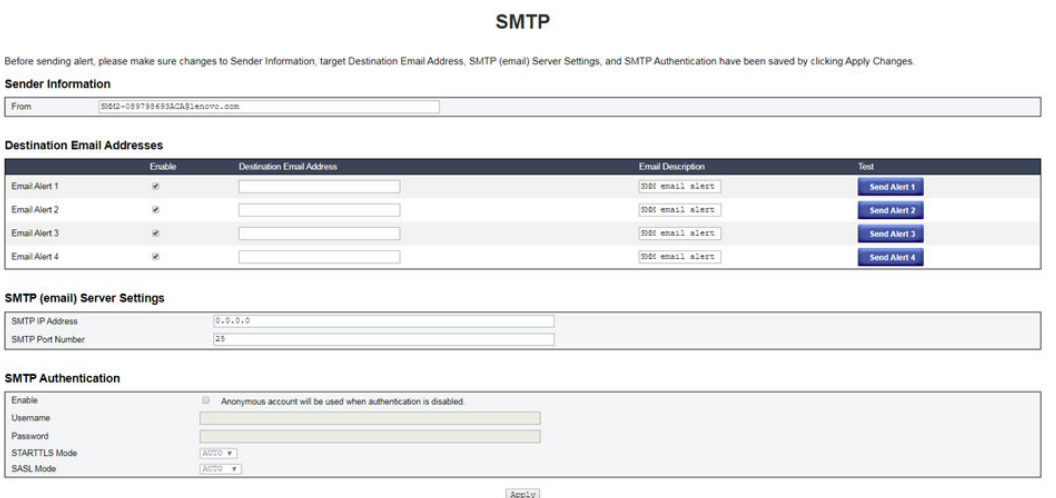

Abbildung 51. SMTP

- SMTP: Auf dieser Seite können Sie SMTP-E-Mail-Alerts aktivieren, konfigurieren und testen.
	- Klicken Sie auf Send Alert # (Alert # senden), um E-Mail-Alerts zu testen.
	- Aktivieren Sie die Option Global Alerting Enable (Allgemeine Alerts aktivieren) auf der Seite "PEF", um E-Mail-Alerts zu aktivieren.
	- Der folgenden Informationen stellen die Standardwerte dar:
		- Alle E-Mail-Alerts deaktiviert
		- E-Mail-Serveradresse = 0.0.0.0
		- Authentifizierung deaktiviert

#### Anmerkungen:

- 1. Stellen Sie vor dem Senden eines E-Mail-Alerts sicher, dass die Änderungen unter Sender Information (Absenderinformationen), Destination Email Address (Ziel-E-Mail-Adresse), SMTP (email) Server Setting (SMTP-Servereinstellung (E-Mail)) und SMTP Authentication (SMTP-Authentifizierung) gespeichert sind, indem Sie auf Apply (Übernehmen) klicken.
- 2. Wenn das SMM2-SEL voll ist, kann kein neuer Ereigniseintrag zum SEL hinzugefügt werden. Es werden keine SMTP-Ereignis-E-Mails generiert, bis das Protokoll gelöscht wurde.

#### **SNMP**

Before sending test trap, please make sure changes to the target Destination and Community String have been saved by clicking Apply Changes **IP Destination List** 

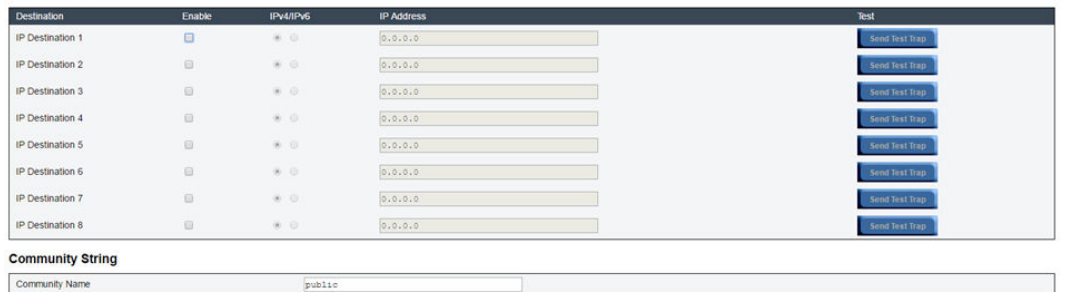

#### Abbildung 52. SNMP

- SNMP: Auf dieser Seite können Sie SNMP-Traps aktivieren, konfigurieren und testen.
	- Klicken Sie auf Send Test Trap (Test-Trap senden), um Ereignis-Traps zu testen.
	- Über die Option Community Name (Community-Name) wird der SNMP-Community-Name unter ausschließlicher Verwendung von alphabetischen und numerischen Werten angezeigt/konfiguriert. Der Wert darf nicht leer sein.
	- Alle Ereignisse werden an die Ziel-IP-Adresse gesendet, wenn die Option Global Alerting Enable (Allgemeine Alerts aktivieren) auf der Seite "PEF" aktiviert ist.
	- Aktivieren Sie für den SNMP-Trap-Typ das Kästchen Generate PEF (PEF erstellen) für die Zielereignistypen.

#### Anmerkungen:

- 1. Bevor Sie eine Test-Trap senden, stellen Sie sicher, dass die Änderungen an Destination (Ziel) und Community String (Community-Zeichenfolge) gespeichert wurden, indem Sie auf Apply (Übernehmen) klicken.
- 2. Wenn das SMM2-SEL voll ist, fehlen möglicherweise einige PEF-Alerts oder werden immer wieder gesendet.
- Der folgenden Informationen stellen die Standardwerte dar:
	- Alle Traps deaktiviert
	- Community Name (Community-Name) = public (öffentlich)

#### PEF

#### **Platform Event Filters (PEF) List**

C Global Alerting Enable Note: This enables/disables both PEF and email alerts.

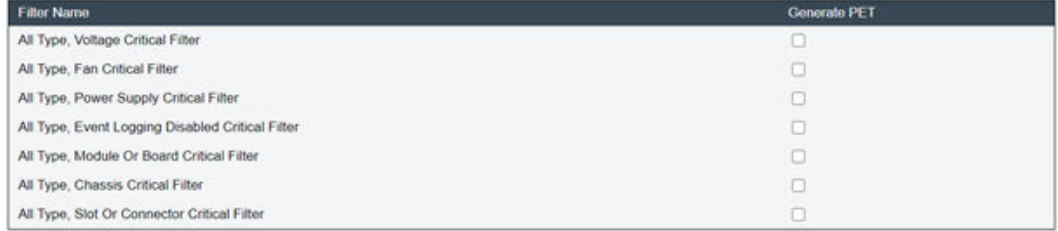

Apply

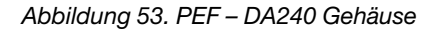

### **PEF**

#### **Platform Event Filters (PEF) List**

C Global Alerting Enable Note: This enables/disables both PEF and email alerts.

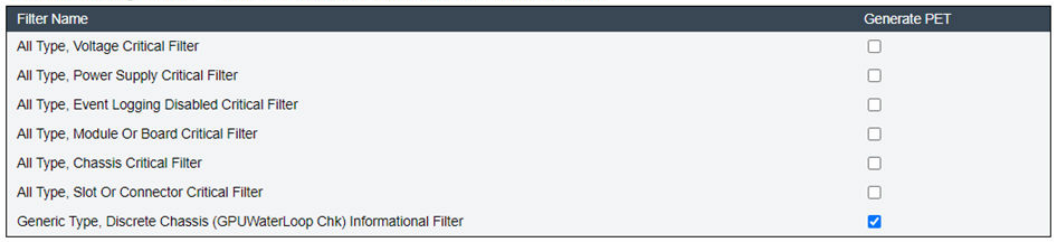

Apply

Abbildung 54. PEF – DW612 und DW612S Gehäuse

- PEF: Auf dieser Seite können Sie SMTP-/SNMP-Trap-Ereignistypen festlegen.
	- Der folgenden Informationen stellen die Standardwerte dar:

#### DA240 Gehäuse

- "Global Alerting Enable (Allgemeine Alerts aktivieren)" ist deaktiviert
- Keine Filter ausgewählt

#### DW612 und DW612S Gehäuse

- "Global Alerting Enable (Allgemeine Alerts aktivieren)" ist aktiviert
- "Generic Type, Discrete Chassis (GPUWaterLoop Chk) Informational Filter (Allgemeiner Typ, separates Gehäuse (GPU-Wasserkreislauf Chk) Informationsfilter)" ist aktiviert

## Netzwerkkonfiguration

Sie können die Netzwerkparameter im Abschnitt Network Configuration (Netzwerkkonfiguration) ändern.

Die folgenden Netzwerkparameter können im Abschnitt Network Configuration (Netzwerkkonfiguration) geändert werden:

- Host Name (Hostname)
- DNS Domain Name (DNS-Domänenname)
- Auto Negotiation Mode (Auto-Negotiation-Modus)
- Network Speed (Netzwerkgeschwindigkeit)
- Duplex Mode (Duplexmodus)
- IP Version (IPv4, IPv6) Enable/Disable (IP-Version (IPv4, IPv6) aktivieren/deaktivieren)
- IP Address (IP-Adresse)
- IP Source (Static, DHCP first then Static) (Quell-IP (Statisch; Erst DHCP, dann statisch))
- Gateway
- Subnet Mask (Subnetzmaske)
- DNS Server (DNS-Server)
- VLAN

## **Network Configuration**

Refresh

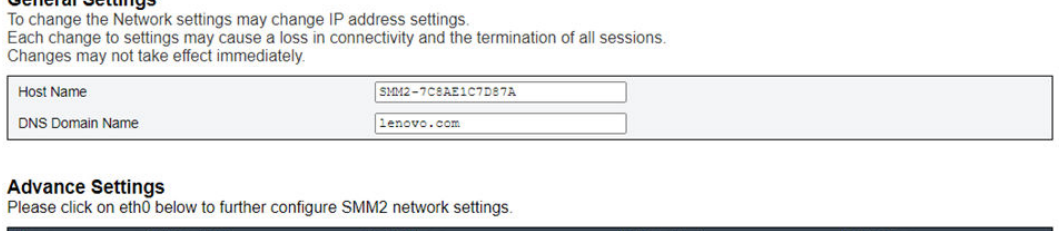

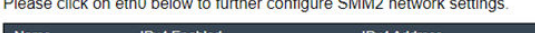

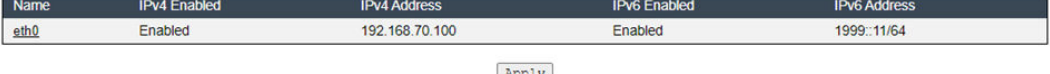

Apply

#### Abbildung 55. Netzwerkkonfiguration

Conoral Cottinge

### General Settings (Allgemeine Einstellungen)

Das Ändern der Netzwerkeinstellungen verändert möglicherweise die IP-Adresseinstellungen. Jede Änderung an den Einstellungen kann einen Verlust der Konnektivität und die Beendigung aller Sitzungen verursachen. Änderungen werden möglicherweise nicht sofort wirksam.

### Standardeinstellungen für General Settings (Allgemeine Einstellungen):

- Host Name (Hostname) = SMM2-\$MAC\_ADDR
- DNS Domain Name (DNS-Domänenname) = lenovo.com

### Advanced Settings (Erweiterte Einstellungen)

Klicken Sie unten auf "eth0", um die SMM2-Netzwerkeinstellungen weiter zu konfigurieren.

Standardeinstellungen für Advanced Settings (Erweiterte Einstellungen):

- Name = eth0
- IPv4 Enabled (IPv4 aktiviert) = Enabled (Aktiviert)
- $\bullet$  IPv4 Address (IPv4-Adresse) = 192.168.70.100
- IPv6 Enabled (IPv6 aktiviert) = Enabled (Aktiviert)
- $\bullet$  IPv6 Address (IPv6-Adresse) = 1999::11/64

### **Network Interface Configuration**

Refresh Back

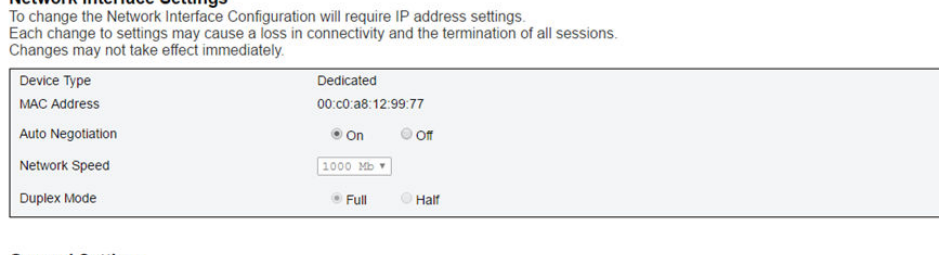

#### **General Settings**

Network Interface Settings

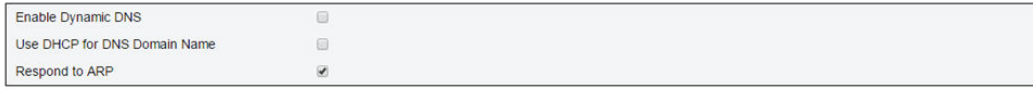

#### Abbildung 56. Netzwerkschnittstellenkonfiguration

Klicken Sie auf die Elemente Network Interface Configuration (Netzwerkschnittstellenkonfiguration), um zu den detaillierten Netzwerkeinstellungen zu gelangen.

Standardeinstellungen für Network Interface Settings (Netzwerkschnittstelleneinstellungen):

- Auto Negotiation (Auto-Negotiation) = On (Ein)
- Enable Dynamic DNS (Dynamisches DNS aktivieren) = nicht aktiviert
- Use DHCP for DNS Domain Name (DHCP für DNS-Domänenname verwenden) = nicht aktiviert
- Respond to ARP (Auf ARP antworten) = aktiviert

#### **IPv4 Settings**

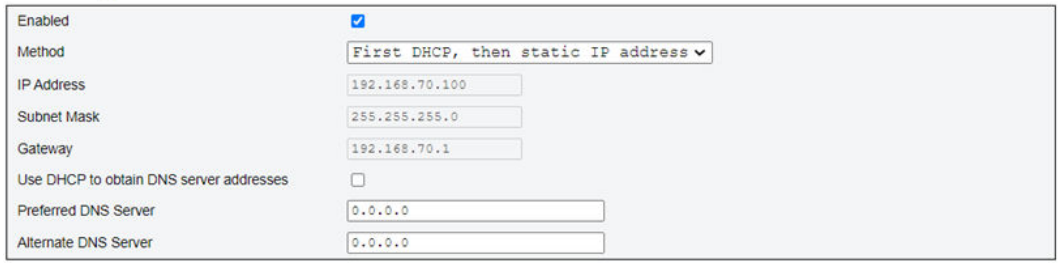

#### Abbildung 57. IPv4-Einstellungen

Standardeinstellungen für IPv4 Settings (IPv4-Einstellungen):

- IPv4 Enabled (IPv4 aktiviert) = aktiviert
- Method (Methode):
	- First DHCP, then static IP address (Erst DHCP, dann statische IP-Adresse) (Standardeinstellung): IP-Adresse wird zunächst von DHCP-Server abrufen; wenn dies nicht funktioniert, wird die statische IP-Adresse verwendet
	- Use static IP address (Statische IP-Adresse verwenden): Verwendet die statische IP-Adresse basierend auf der Benutzerkonfiguration
	- Obtain IP from DHCP (IP-Adresse von DHCP abrufen): IP-Adresse wird vom DHCP-Server abgerufen
- IP Address (IP-Adresse) = 192.168.70.100
- Subnet Mask (Subnetzmaske) = 255.255.255.0
- Gateway =  $192.168.70.1$
- Preferred DNS Server (Bevorzugter DNS-Server) = leer
- Alternate DNS Server (Alternativer DNS-Server) = leer

#### **IPv6 Settings**

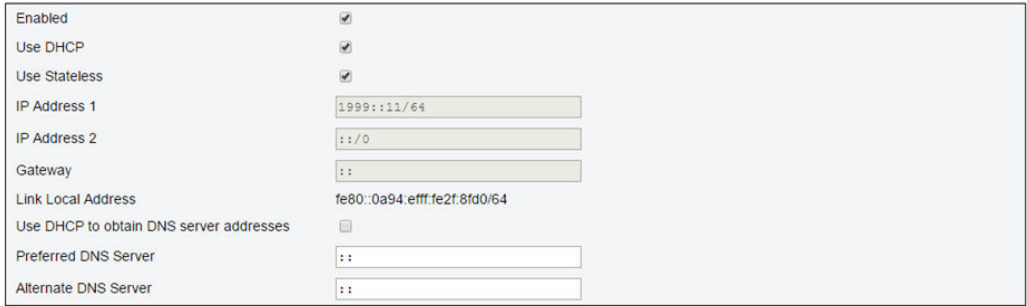

#### Abbildung 58. IPv6-Einstellungen

Standardeinstellungen für IPv6 Settings (IPv6-Einstellungen):

- IPv6 Enabled (IPv6 aktiviert) = aktiviert
- Use DHCP (DHCP verwenden) = aktiviert
- Use Stateless Address Auto-configuration (Automatische zustandslose Adresskonfiguration verwenden) = aktiviert
- IP Address 1 (IP-Adresse 1) = leer (vom Benutzer konfiguriert)
- IP Address 2 (IP-Adresse 2) = leer (vom Benutzer konfiguriert)
- Gateway = leer (vom Benutzer konfiguriert)
- Link Local Address (Link-Local-Adresse) = wird automatisch von MAC-Adresse konvertiert
- Use DHCP to Obtain DNS Server Address (DHCP zum Abrufen von DNS-Serveradresse verwenden) = nicht aktiviert
- Preferred DNS Server (Bevorzugter DNS-Server) = leer (vom Benutzer konfiguriert)
- Alternate DNS Server (Alternativer DNS-Server) = leer (vom Benutzer konfiguriert)

#### **VLAN Settings**

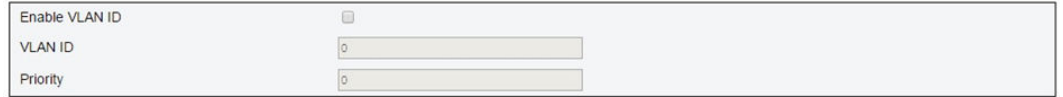

#### Abbildung 59. VLAN-Einstellungen

Standardeinstellungen für VLAN Settings (VLAN-Einstellungen):

• Enable VLAN ID (VLAN-ID aktivieren) = nicht aktiviert

# Zeiteinstellungen

Diese Seite wird zum Konfigurieren der Systemzeit verwendet.

# **Time Settings**

Refresh

#### **Data and Time Settings**

|       |                |    | November 2020  |    |        |                |              |         |                          | <b>Time</b> |                         |     |
|-------|----------------|----|----------------|----|--------|----------------|--------------|---------|--------------------------|-------------|-------------------------|-----|
| $< <$ | ×              |    | Now            |    | $\geq$ | >              |              |         |                          | Hour        |                         |     |
| Su    | Mo             | Tu | We             | Th | Fr     | <b>Sa</b>      | $\mathbf{0}$ | 1       | $\overline{c}$           | 3           | 4                       | 5   |
|       | $\overline{2}$ | 3  | 4              | 5  | 6      | $\overline{7}$ | 6            | 7       | 8                        | 9           | 10                      | 11  |
| 8     | 9              | 10 | 11             | 12 | 13     | 14             | 12           | 13      | 14                       | 15          | 16                      | 17  |
| 15    | 16             | 17 | 18             | 19 | 20     | 21             | 18           | 19      | 20                       | 21          | 22                      | 23  |
| 22    | 23             | 24 | 25             | 26 | 27     | 28             |              |         |                          |             |                         |     |
| 29    | 30             |    | $\overline{2}$ | 3  | 4      | 5              |              |         |                          | Minute      |                         |     |
|       |                |    |                |    |        |                | :00          | $105 -$ |                          |             | :10:15:20               | :25 |
|       |                |    |                |    |        |                |              |         |                          |             | :30 :35 :40 :45 :50 :55 |     |
|       |                |    |                |    |        |                |              |         |                          |             | Exact minutes: 42       |     |
|       |                |    |                |    |        |                |              |         |                          | Second      |                         |     |
|       |                |    |                |    |        |                | 100          | $-05$   |                          | :10:15      | : 20                    | 25  |
|       |                |    |                |    |        |                | $-30$        |         | $35 \t30 \t40 \t35 \t50$ |             |                         | :55 |
|       |                |    |                |    |        |                |              |         |                          |             | Exact seconds: 48       |     |

Abbildung 60. Zeiteinstellungen

Wählen Sie Datum und Uhrzeit aus und übernehmen Sie die Einstellung. Sobald diese festgelegt sind, wird die Uhrzeit immer beibehalten, selbst wenn Benutzer die Standardeinstellungen wiederherstellen oder die Option Preserve Setting (Einstellung beibehalten) bei der Firmwareaktualisierung deaktivieren.

## Benutzeraccount

Auf der Seite User Account (Benutzeraccount) können Sie drei Arten von Benutzerrollen verwalten:

- Administrator: Hat vollständigen Zugriff auf alle Webseiten und hat die Berechtigung, um alle Einstellungen und Konfigurationen zu ändern.
- Operator (Bediener): Hat vollständigen Zugriff auf alle Webseiten mit Ausnahme der Seite User Account (Benutzeraccount). Der Bediener kann nur den eigenen Account auf der Seite User Account (Benutzeraccount) einsehen, aber keine Änderungen auf der Accountseite vornehmen.
- User (Benutzer): Hat vollständigen Zugriff auf alle Webseiten mit Ausnahme der Schaltfläche SMM2 Reset (SMM2-Rücksetzung) auf der Seite Enclosure Rear Overview (Übersicht über die Gehäuserückseite) und der folgenden Seiten auf der Registerkarte Configuration (Konfiguration): SMTP/SNMP/PEF/Network Configuration/User Account/Web Service (SMTP/SNMP/PEF/ Netzwerkkonfiguration/Benutzeraccount/Web-Service). Die Seiten können angezeigt werden, aber es sind keine Änderungen möglich.

Um einen bestimmten Benutzer zu konfigurieren, klicken Sie auf die User ID (Benutzer-ID). Wenn Password Complexity Rules (Regeln zur Kennwortkomplexität) aktiviert ist, wird die Prüfung der Kennwortstärke bei der Aktualisierung der Benutzerkonfiguration aktiviert.

#### Anmerkungen:

- Password Complexity Rules (Regeln zur Kennwortkomplexität) ist standardmäßig mit Option 4 aktiviert. Verwenden Sie bei Ihrer ersten Anmeldung die folgenden Informationen:
	- User Name (Benutzername) = USERID
	- Password (Kennwort) = PASSW0RD (das sechste Zeichen von PASSW0RD ist die Zahl Null)
- Nach der ersten Anmeldung können Sie die Account- und Kennwortinformationen nach Ihren Wünschen ändern.

**User Account** 

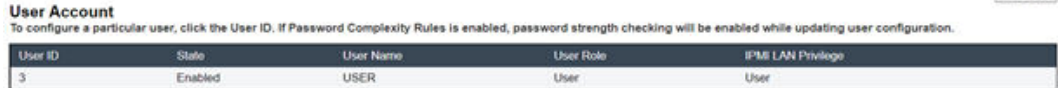

Abbildung 61. Zugriff auf die Benutzeraccount-Seite – Benutzer und Bediener

### **User Account**

Audit Log | Refresh

Refresh

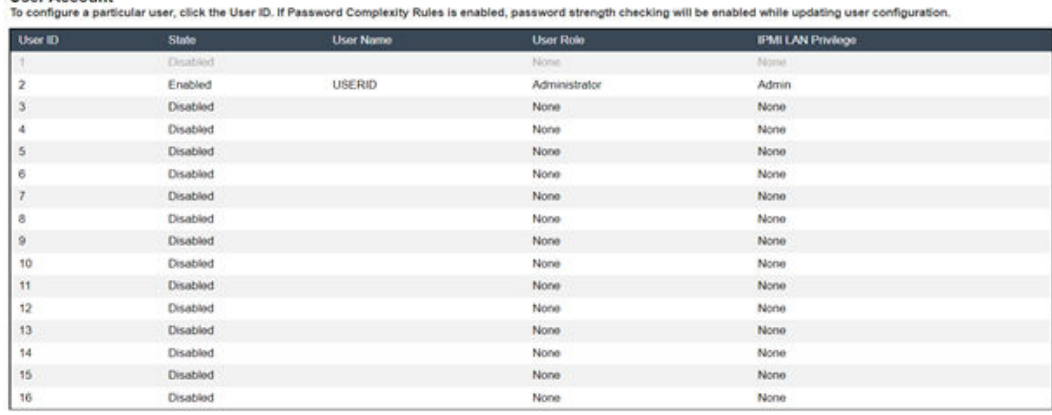

#### Abbildung 62. Zugriff auf die Benutzeraccount-Seite – Administrator

Administratoren können auf einen der aufgelisteten Accounts klicken, um zu User Configuration (Benutzerkonfiguration) zu gelangen. Sie können hier einen Account aktivieren/deaktivieren/löschen, einen Benutzernamen festlegen, ein Kennwort festlegen/ändern und Benutzerzugriffsrechte festlegen.

#### Anmerkungen:

Heer Account

- Administratoren können im Feld User Name (Benutzername) Accountbenutzernamen mit bis zu 16 Zeichen unter Verwendung der alphanumerischen Zeichen a-z, A-Z und 0-9, Punkten (.), Bindestrichen (-) und Unterstrichen (\_) zuweisen. Klicken Sie auf die Schaltfläche Apply Changes (Änderungen übernehmen), um die Änderungen zu aktivieren. Wenn die Validierung fehlschlägt, wird in der WebGUI eine Fehlernachricht angezeigt. Das Erstellen eines neuen Benutzeraccounts mit einem existierenden Benutzernamen ist nicht zulässig.
- Im Feld New Password (Neues Kennwort) können Administratoren das Kennwort festlegen oder ändern. Es muss zwischen 8 und 20 druckbaren US-ASCII-Zeichen (Code: 33-126) enthalten. Das Kennwort muss den Regeln zur Kennwortkomplexität entsprechen, die auf der Seite Account Security (Accountsicherheit) festgelegt wurden. Regeln sollten beginnend mit Regel 1 bis zu der angegebenen Anzahl aktiviert werden.
	- 0x00: Regeln zur Kennwortkomplexität sind deaktiviert. Leerzeichen und Sonderzeichen wie ~'&<>/[] {};, sind nicht zulässig.
	- 0x01: enthält mindestens einen Buchstaben (A bis Z, a bis z).
	- 0x02: muss mindestens eine Zahl enthalten (0 bis 9).
	- 0x03: enthält mindestens zwei aus den folgenden drei Kategorien:
		- Ein Großbuchstabe (A bis Z)
		- Ein Kleinbuchstabe (a bis z)
		- Ein Sonderzeichen wie !@#\$%^\*-\_+=().:`|?"\
	- 0x04: kann keine Wiederholung oder Umkehrung des entsprechenden Benutzernamens sein (Standard)
- 0x05: dasselbe Zeichen darf maximal zwei Mal hintereinander vorkommen
- Wenn die Validierung fehlschlägt, wird in der WebGUI eine Fehlernachricht angezeigt.

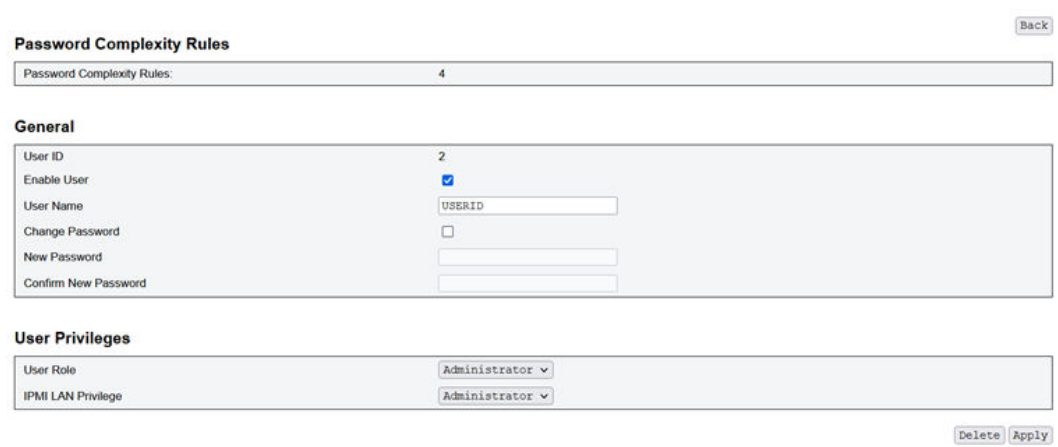

Abbildung 63. Kennwortrichtlinie

,

# Accountsicherheit

Die erweiterten Accountsicherheitseinstellungen ermöglichen dem Benutzer, verschiedene Werte basierend auf den folgenden Regeln festzulegen.

Tabelle 3. Sicherheitseinstellungen für Account

| Regel                                                                                                    | Wertebereich                                                                                | <b>Standardwert</b> |
|----------------------------------------------------------------------------------------------------|---------------------------------------------------------------------------------------------|---------------------|
| Regeln zur Kennwortkomplexität (Regeln sollten ab Regel 1<br>und bis zur Anzahl der angegebenen Regeln aktiviert<br>werden) | $0 - 5$                                                                                     | 4                   |
| Mindestlänge des Kennworts                                                                                                  | $8 - 20$                                                                                    | 10                  |
| Benutzer zwingen, das Kennwort beim ersten Zugriff zu<br>ändern                                                             | Zum Aktivieren bzw.<br>Deaktivieren das<br>Kontrollkästchen aktivieren<br>bzw. deaktivieren | Aktiviert           |
| Kennwortablaufdauer (in Tagen)                                                                                              | $0 - 365$                                                                                   | 0                   |
| Warndauer vor Kennwortablauf (in Tagen)                                                                                     | 0-Wert der<br>Kennwortablaufdauer                                                           | 0                   |
| Mindestintervall für Kennwortänderung (in Stunden)                                                                          | $0 - 240$                                                                                   | 24                  |
| Mindestwiederverwendungszyklus des Kennworts                                                                                | $0 - 10$                                                                                    | 5                   |
| Maximale Anzahl fehlgeschlagener Anmeldeversuche                                                                            | $0 - 10$                                                                                    | 5                   |
| Sperrzeitraum nach maximaler Anzahl von fehlgeschlagenen<br>Anmeldeversuchen (in Minuten)                                   | 0-2880                                                                                      | 60                  |

Tabelle 3. Sicherheitseinstellungen für Account (Forts.)

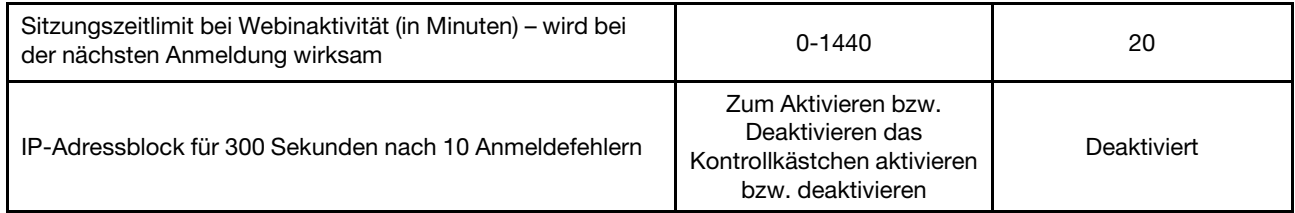

# Services

**Web Server** 

Auf der Seite Services können Sie verschiedene HTTPS-Ports für Verbindungen und den IPMI-Servicestatus aktivieren oder deaktivieren.

 $\Box$ 

# **Services**

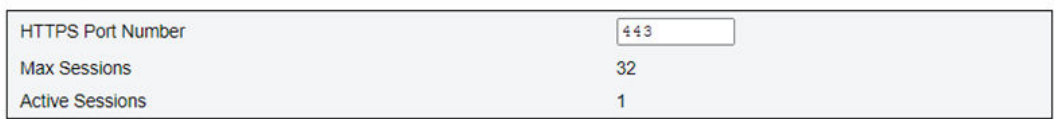

#### **IPMI**

Enabled

Apply

#### Abbildung 64. Services

Standardeinstellungen für Services:

• HTTPS Port Number (HTTPS-Portnummer) = 443

Anmerkung: Kein Standard-HTTP-Port 80

# Webzertifikat

Auf der Seite Web Certificate (Webzertifikat) werden aktuelle Zertifikatsinformationen angezeigt.

Es gibt drei Schaltflächen: Generate CSR (Certificate Signing Request) (Zertifikatssignieranforderung (CSR) generieren), Import Certificate (Zertifikat importieren) und Generate Self-signed Certificate (Selbst signiertes Zertifikat generieren).

# **Web Certificate**

Generate CSR | Import Certificate | Generate Self Signed Certificate

#### **Current Certificate**

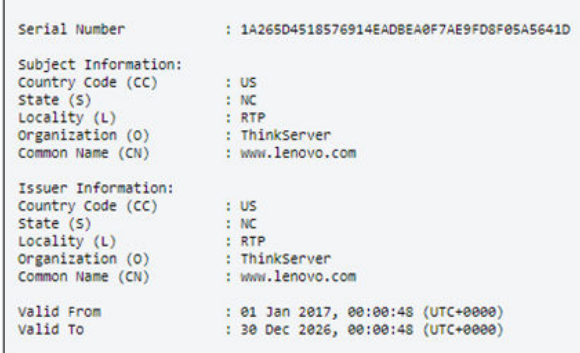

#### Abbildung 65. Webzertifikat

#### Subject Information (Signator-Informationen):

- Country Code (Landescode) (CC) = US
- State (Region)  $(S) = NC$
- Locality (Ort)  $(L) = RTP$
- Organization (Organisation) (O) = ThinkServer
- Common Name (Allgemeiner Name) (CN) = www.lenovo.com

### Issuer Information (Herausgeber-Informationen):

- Country Code (Landescode) (CC) = US
- State (Region)  $(S) = NC$ :
- Locality (Ort)  $(L) = RTP$
- Organization (Organisation) (O) = ThinkServer
- Common Name (Allgemeiner Name) (CN) = www.lenovo.com

# **Web Certificate**

#### **Generate Certificate Signing Request (CSR)**

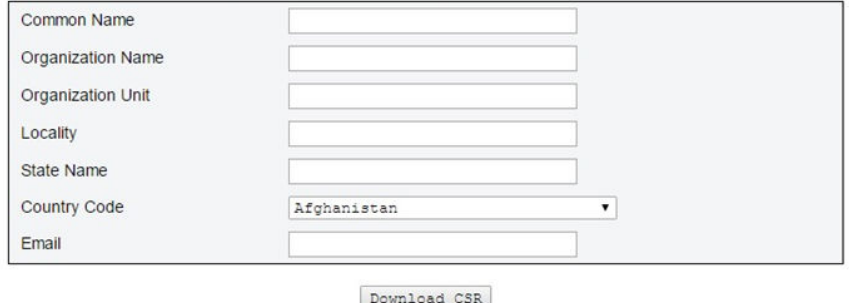

Abbildung 66. Zertifikatssignieranforderung (CSR) generieren

Klicken Sie auf die Schaltfläche Generate CSR (Zertifikatssignieranforderung generieren), um die Zertifizierungsanforderungsinformationen auszufüllen und die Zertifikatssignieranforderung herunterzuladen. Nach Abschluss des Downloads können Sie die Zertifikatssignieranforderung an eine unabhängige Zertifizierungsstelle senden, um ein digitales Identitätszertifikat zu beantragen.

### **Web Certificate**

**Import a Signed Certificate** Uploading certificate will restart the web service, causing the termination of the current GUI session and temporary unavailability of the web server.

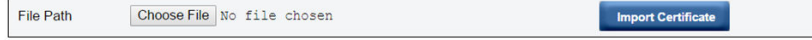

#### Abbildung 67. Signiertes Zertifikat importieren

### Import a Signed Certificate (Signiertes Zertifikat importieren)

Das Hochladen eines Zertifikats verursacht einen Neustart des Webservices. Die aktuelle WebGUI-Sitzung wird beendet. Der Webserver ist temporär nicht verfügbar.

Wenn die Zertifizierungsstelle ein signiertes Zertifikat zurücksendet, können Sie das Zertifikat importieren. Das Importieren von Zertifikaten im PEM-Format wird unterstützt. Sie können Ihr DER-Zertifikat mit "openssl x509 -inform der -in certificate.cer -out certificate.pem" in das PEM-Format konvertieren. Nach dem Import des Zertifikats muss die Verbindung mit der SMM2-Webschnittstelle erneut hergestellt werden.

# **Web Self-signed Certificate**

#### **Generate Self-signed Certificate**

Generating a self-signed certificate will restart the web service, causing the termination of the current GUI session and temporary unavailability of the web server.

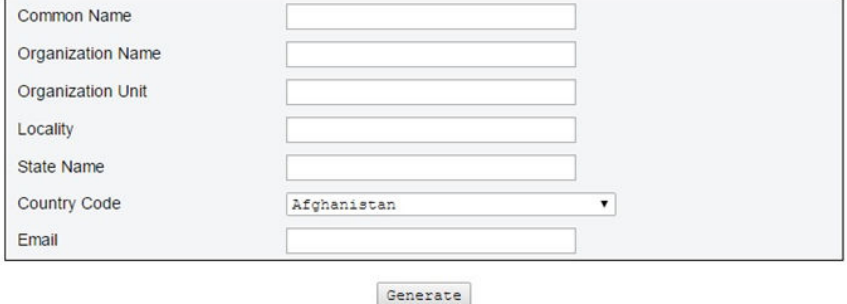

Abbildung 68. Selbst signiertes Webzertifikat

#### Generate Self-signed Certificate (Selbst signiertes Zertifikat generieren)

Das Generieren eines selbst signierten Zertifikats verursacht einen Neustart des Webservice. Die aktuelle WebGUI-Sitzung wird beendet. Der Webserver ist temporär nicht verfügbar.

Sie können auch ein selbst signiertes Zertifikat generieren, indem Sie alle Felder ausfüllen und auf die Schaltfläche Generate (Generieren) auf dieser Seite klicken.

# Network Time Protocol (NTP)

Auf der Seite NTP Time Settings (NTP-Zeiteinstellungen) können Sie das Network Time Protocol und die Zeitzoneneinstellungen konfigurieren.

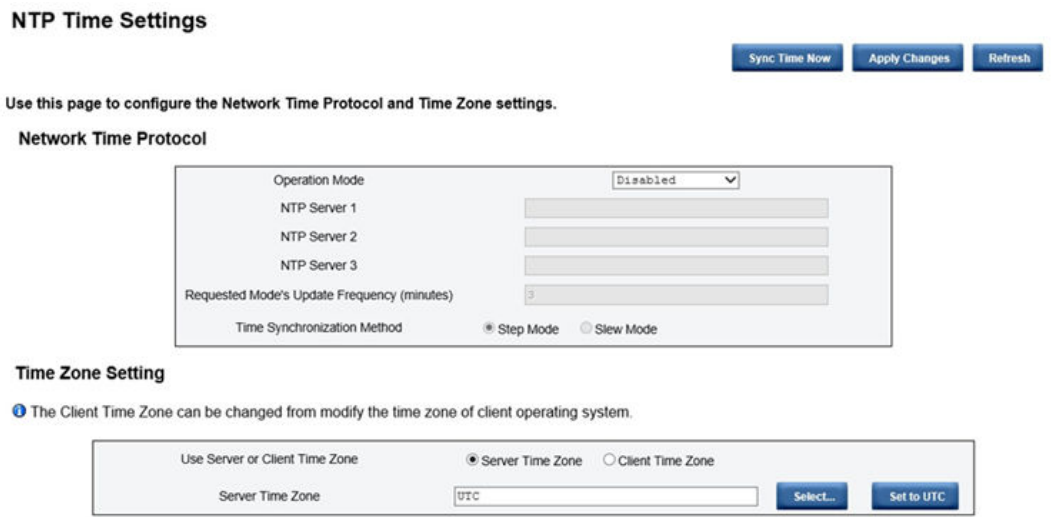

Abbildung 69. NTP-Zeiteinstellungen

Auf der Seite NTP Time Settings (NTP-Zeiteinstellungen) können Sie das Dropdown-Menü verwenden, um den Betriebsmodus zu ändern und eine NTP-Serveradresse in die Textfelder einzugeben. Darüber hinaus können Sie das Aktualisierungsintervall festlegen und die Zeitsynchronisationsmethode auswählen. Klicken Sie nach dem Ändern der Einstellungen auf Apply Changes (Änderungen anwenden), um die Konfiguration zu sichern.

Wenn Sie auf die Schaltfläche Sync Time Now (Zeit jetzt synchronisieren) klicken, wird die Lösung sofort synchronisiert.

Unter Time Zone Setting (Zeitzoneneinstellung) können Sie die Zeitzone der Lösung oder des Clients auswählen. Die Zeitzone des Clients kann geändert werden, indem Sie die Zeitzone des Client-Betriebssystems ändern.

Standardeinstellungen für NTP Time Settings (NTP-Zeiteinstellungen):

- Operation Mode (Betriebsmodus): Disabled (Deaktiviert)
- Server-Zeitzone: UTC

# Konfiguration für Sicherung und Wiederherstellung

Konfigurationen werden automatisch gespeichert, wenn sie festgelegt oder geändert werden. Sie können die Konfigurationen auf oder von einer lokalen Einheit sichern oder wiederherstellen.

Wenn eine Speichereinheit eingesetzt und erkannt wird, kann sie für SMM2 zur Erhaltung und Migration von SEL und Benutzerkonfigurationen verwendet werden. SMM2 speichert nur die aktuelle Konfigurationsdatei für die Sicherung und Wiederherstellung auf der Speichereinheit.

Anmerkung: Die Speichereinheit kann abhängig vom Maschinentyp eine USB-Einheit sein. Die Speicherkapazität der USB-Speichereinheit muss mindestens 1 GB sein. Das unterstützte Dateisystem ist FAT32. Weitere Informationen finden Sie im Abschnitt "USB-Flashlaufwerk für SMM2-Datensicherung und -wiederherstellung austauschen" im Wartungshandbuch/Benutzerhandbuch Ihrer Lösung.

# **Backup and Restore Configuration**

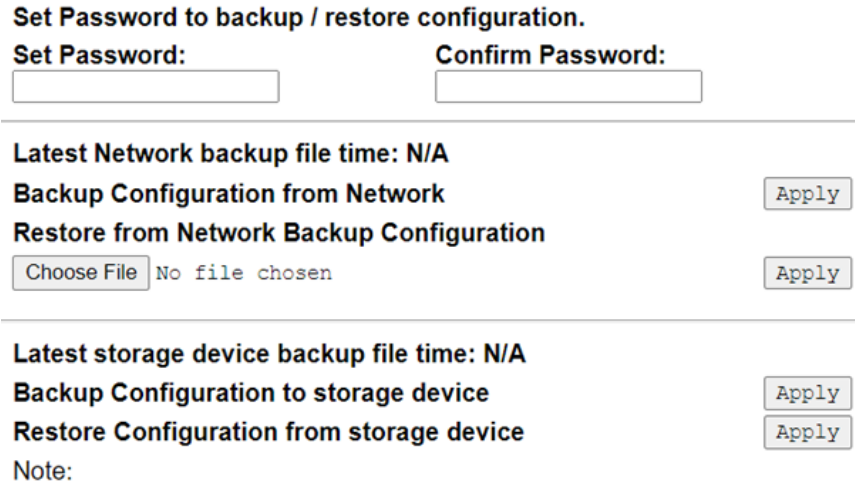

The storage device can be a USB device

Abbildung 70. SMM2-Konfiguration sichern und wiederherstellen

- Backup (Sicherung): Benutzer können SEL und die folgenden Gehäusekonfigurationen über das Netzwerk oder auf einem USB-Speichergerät sichern.
	- Richtlinie über redundante Stromversorgung
	- Überbelegungsmodus
	- Nullausgabe
	- Gehäusebegrenzung/-einsparung oder Rechenknotenbegrenzung/-einsparung
	- Einstellungen für geräuscharmen Modus
	- Richtlinie zum Wiederherstellen der Stromversorgung
	- Einstellungen in Konfigurationsregisterkarten
- Restore (Wiederherstellung): Benutzer können SEL wiederherstellen und die folgenden Konfigurationen aus einer Sicherung im Netzwerk oder von einem USB-Speichergerät auf SMM2 anwenden.

# <span id="page-52-0"></span>Kapitel 4. IPMI-Befehl

Dieser Abschnitt enthält Informationen zu IPMI-Befehlen.

Anmerkung: IPMI über RMCP+ oder RMCP ist durch OOB-Kommunikation über die physische Schnittstelle, den Ethernet-Anschluss, verfügbar.

| <b>NetFn</b> | <b>CMD</b> | Name                                           |
|--------------|------------|------------------------------------------------|
| 0x32         | 0x90       | GET PSU COLLECTED DATA                         |
| 0x32         | 0x91       | <b>GET PSU STATUS</b>                          |
| 0x32         | 0x94       | <b>GET FAN GPIO</b>                            |
| 0x32         | 0x95       | <b>SET FAN GPIO</b>                            |
| 0x32         | 0x96       | <b>GET SYS LED</b>                             |
| 0x32         | 0x97       | <b>SET SYSLED</b>                              |
| 0x32         | 0x98       | <b>GET NODE POWER READING</b>                  |
| 0x32         | 0x99       | <b>GET NODE SIZE</b>                           |
| 0x32         | 0x9B       | SET ACOUSTIC MODE (gilt nur für DA240 Gehäuse) |
| 0x32         | 0x9D       | <b>GET CAP BOUNDARY</b>                        |
| 0x32         | 0x9E       | <b>SET CAP VALUE</b>                           |
| 0x32         | 0x9F       | <b>SET CAP STATE</b>                           |
| 0x32         | 0xA0       | <b>GET CAP STATE</b>                           |
| 0x32         | 0xA1       | <b>SET DATE TIME</b>                           |
| 0x32         | 0xA2       | <b>GET PSU POLICY OVS</b>                      |
| 0x32         | 0xA3       | SET PSU POLICY OVS                             |
| 0x32         | 0xA4       | SET NODE RESET / RESEAT                        |
| 0x32         | 0xA5       | <b>GET PSU FAN STATUS</b>                      |
| 0x32         | 0xA6       | <b>BACKUP / RESTORE</b>                        |
| 0x32         | 0xA7       | <b>GET NODE STATUS</b>                         |
| 0x32         | 0xA8       | <b>GET SMM2 STATUS</b>                         |
| 0x32         | 0xA9       | SET NODE RESTORE POLICY                        |
| 0x32         | 0xAA       | <b>GET NODE RESTORE POLICY</b>                 |
| 0x32         | 0xAB       | SET PSU ZERO OUTPUT MODE                       |
| 0x32         | 0xAC       | GET PSU ZERO OUTPUT MODE                       |
| 0x32         | 0xAD       | SMM2 RESET TO DEFAULT                          |
| 0x32         | 0xAF       | <b>SET VPD</b>                                 |
| 0x32         | 0xB0       | <b>GET VPD</b>                                 |
| 0x32         | 0xB1       | <b>FFDC DUMP</b>                               |
| 0x32         | 0xB2       | SET SMTP CONFIG PARAMETERS                     |
| 0x32         | 0xB3       | <b>GET SMTP CONFIG PARAMETERS</b>              |

Tabelle 4. IPMI-Befehlsliste

Tabelle 4. IPMI-Befehlsliste (Forts.)

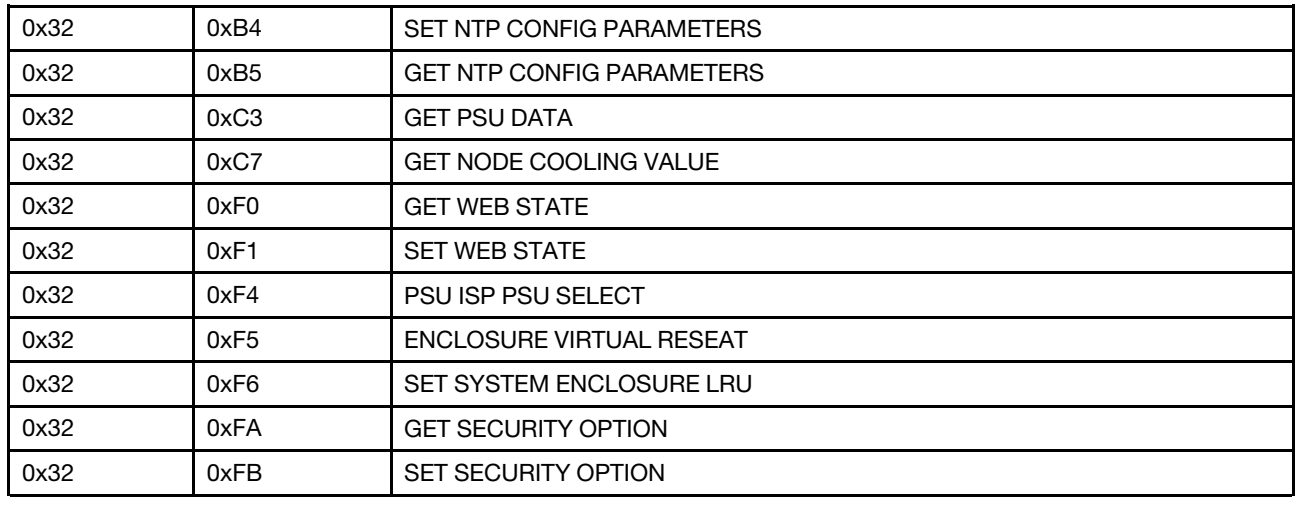

# Inhalt des IPMI-Befehls

Dieser Abschnitt enthält detaillierte Informationen zum Inhalt des IPMI-Befehls.

Tabelle 5. Inhalt des IPMI-Befehls

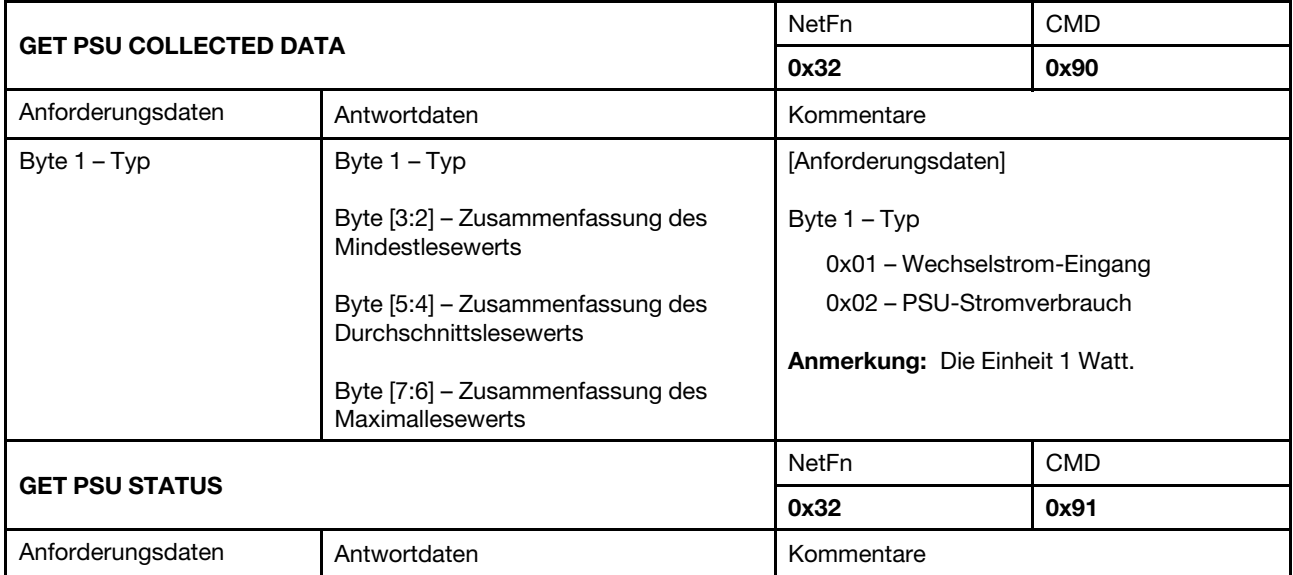

Tabelle 5. Inhalt des IPMI-Befehls (Forts.)

| Nicht zutreffend    | Byte [2:1] - PSU-EPOW                            | [Antwortdaten]                                            |                                           |
|---------------------|--------------------------------------------------|-----------------------------------------------------------|-------------------------------------------|
|                     | Byte [4:3] - PSU-Drosselung                      | Bit [0:8] - für PSU 1 bis 9                               |                                           |
|                     | Byte [6:5] - PSU vorhanden                       | 0b - Nicht auslösen                                       |                                           |
|                     | Byte [8:7] - PSU-Netzstrom gut                   | 1b - Auslösen                                             |                                           |
|                     | Byte 9 - EPOW Aus                                |                                                           |                                           |
|                     | Byte 10 - Drosselung Aus                         |                                                           |                                           |
|                     | Byte [12:11] - PSU-Typ                           |                                                           |                                           |
|                     | Byte [14:13] - Gesamt-<br>Stromversorgungsgruppe |                                                           |                                           |
| <b>GET FAN GPIO</b> |                                                  | NetFn                                                     | <b>CMD</b>                                |
|                     |                                                  | 0x32                                                      | 0x94                                      |
| Anforderungsdaten   | Antwortdaten                                     | Kommentare                                                |                                           |
| Nicht zutreffend    | Byte 1 - Kühlmodus                               | [Antwortdaten]                                            |                                           |
|                     | Byte 2 - Vorhanden                               | Byte 1 - Kühlmodus                                        |                                           |
|                     | Byte 3 - Fehleranzeige                           | 0x01: Luftgekühlter Modus (gilt nur für<br>DA240 Gehäuse) |                                           |
|                     |                                                  | DW612 und DW612S Gehäuse)                                 | 0x02: Wassergekühlter Modus (gilt nur für |
|                     |                                                  | Byte 2 - Vorhanden                                        |                                           |
|                     |                                                  | • DW612 und DW612S Gehäuse                                |                                           |
|                     |                                                  | Bit [0:1] - Tropfsensor 1 bis 2                           |                                           |
|                     |                                                  | • DA240 Gehäuse                                           |                                           |
|                     |                                                  | Bit [0:2] - Systemlüfter 1 bis 3                          |                                           |
|                     |                                                  | 0b - Nicht vorhanden                                      |                                           |
|                     |                                                  | 1b - Vorhanden                                            |                                           |
|                     |                                                  | Byte 3 - Fehleranzeige                                    |                                           |
|                     |                                                  | • DW612 und DW612S Gehäuse                                |                                           |
|                     |                                                  | Bit [0:1] - Tropfsensor 1 bis 2                           |                                           |
|                     |                                                  | DA240 Gehäuse<br>$\bullet$                                |                                           |
|                     |                                                  | Bit [0:2] - Systemlüfter 1 bis 3                          |                                           |
|                     |                                                  | 0b – Aus<br>$1b - Ein$                                    |                                           |
|                     |                                                  |                                                           |                                           |
|                     |                                                  | Byte 4 - Leck (gilt nur für DW612 und<br>DW612S Gehäuse)  |                                           |
|                     |                                                  | Bit [0:1] - Tropfsensor 1 bis 2                           |                                           |
|                     |                                                  | 0b: Kein Leck                                             |                                           |
|                     |                                                  | 1b: Leck entdeckt                                         |                                           |

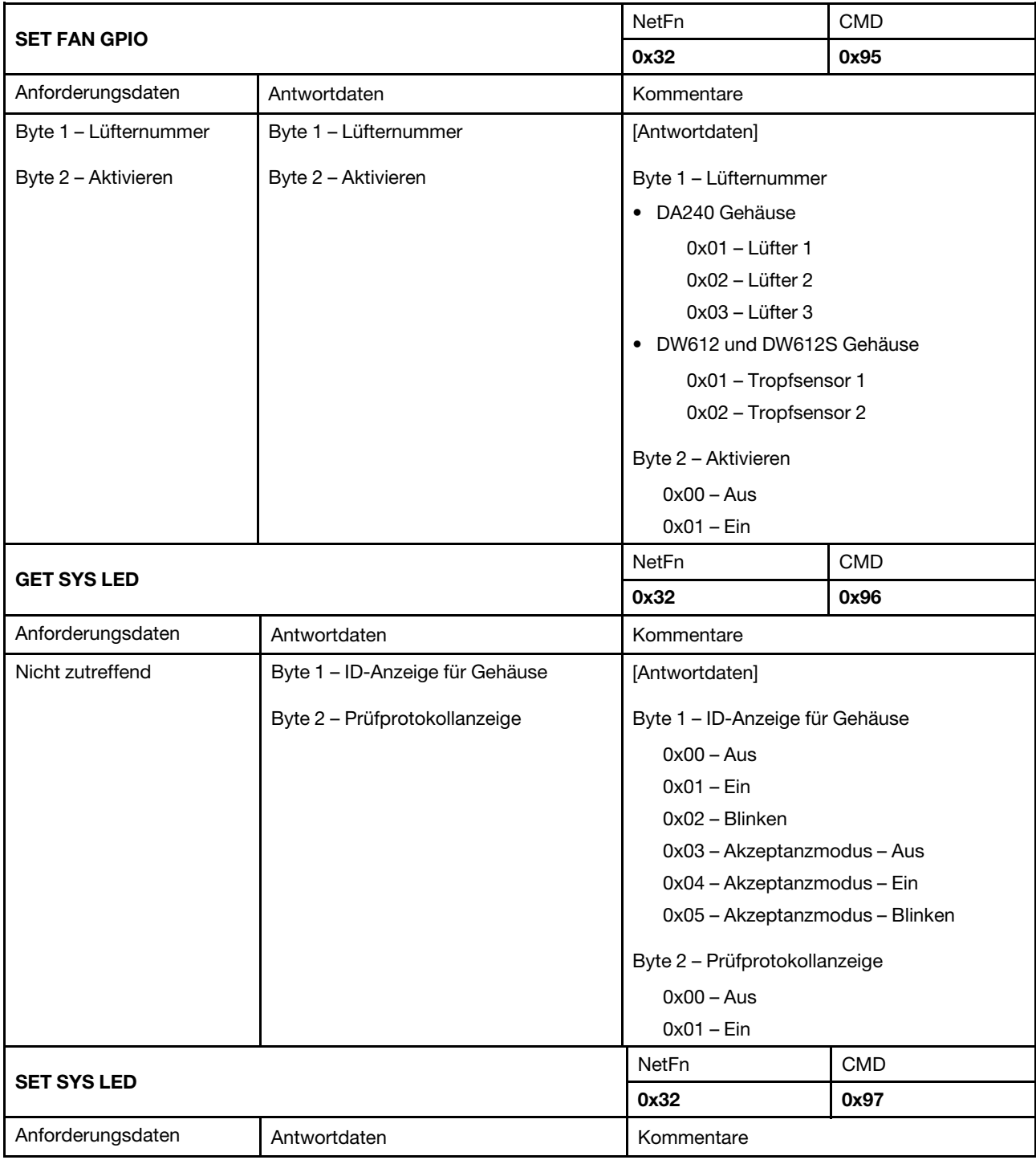

Tabelle 5. Inhalt des IPMI-Befehls (Forts.)

| Byte 1 - Anzeigentyp          | Byte 1 - Anzeigentyp | [Anforderungsdaten]                                                                                                    |            |  |
|-------------------------------|----------------------|----------------------------------------------------------------------------------------------------|------------|--|
| Byte 2 – Funktion             | Byte 2 – Funktion    | Byte 1 – Anzeigentyp                                                                                                    |            |  |
|                               |                      | 0x01 - ID-Anzeige für Gehäuse                                                                                                    |            |  |
|                               |                      | Byte 2 - Funktion                                                                                                    |            |  |
|                               |                      | $0x00 - Aus$                                                                                                    |            |  |
|                               |                      | $0x01 - Ein$                                                                                                    |            |  |
|                               |                      | $0x02 - Blinken$                                                                                                    |            |  |
|                               |                      | Anmerkungen:                                                                                                    |            |  |
|                               |                      | • Wenn die ID-Anzeige auf "Aus" eingestellt<br>wurde, wechselt SMM2 in den<br>Akzeptanzmodus, in dem das<br>Anzeigeverhalten durch die Knoten-ID-<br>Anzeigen bestimmt wird.                |            |  |
|                               |                      | Wenn SMM2 im Akzeptanzmodus<br>٠<br>verschiedene Einstellungen von XCC<br>erhält, hat "Blinken" die höchste Priorität<br>gegenüber "Ein" und "Aus" ("Aus" hat die<br>niedrigste Priorität). |            |  |
|                               |                      | <b>NetFn</b>                                                                                                    | <b>CMD</b> |  |
| <b>GET NODE POWER READING</b> |                      | 0x32                                                                                                    | 0x98       |  |
| Anforderungsdaten             | Antwortdaten         | Kommentare                                                                                                    |            |  |

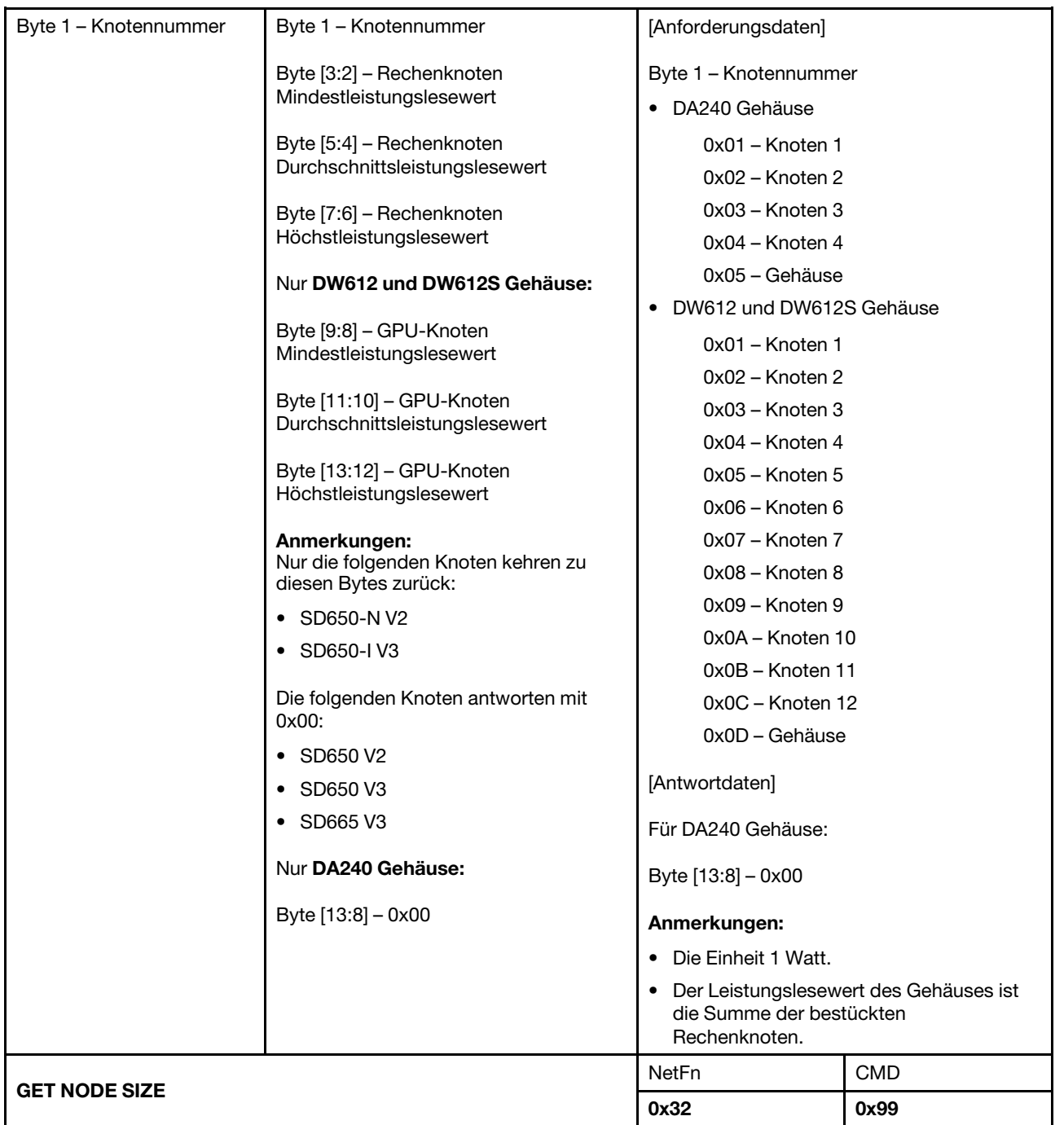

Tabelle 5. Inhalt des IPMI-Befehls (Forts.)

| Anforderungsdaten                              | Antwortdaten                                                                 | Kommentare                                                                                      |            |  |
|------------------------------------------------|------------------------------------------------------------------------------|-------------------------------------------------------------------------------------------------|------------|--|
| Byte 1 - Knotennummer                          | Byte 1 - Knotennummer                                                        | Dieser Befehl zeigt die Abmessungen des<br>Rechenknotens/der Rechenknoten an.                   |            |  |
|                                                | Byte 2 - Physische Breite des Knotens<br>Byte 3 - Physische Höhe des Knotens | [Anforderungsdaten]                                                                             |            |  |
|                                                |                                                                              | Byte 1 - Knotennummer                                                                           |            |  |
|                                                | Byte 4 - Add-on gültig                                                       | • DA240 Gehäuse                                                                                 |            |  |
|                                                | Byte 5 - Add-on Breite                                                       | 0x01 - Knoten 1                                                                                 |            |  |
|                                                | Byte 6 - Add-on Höhe                                                         | 0x02 - Knoten 2                                                                                 |            |  |
|                                                |                                                                              | $0x03 -$ Knoten 3                                                                               |            |  |
|                                                |                                                                              | 0x04 - Knoten 4                                                                                 |            |  |
|                                                |                                                                              | • DW612 und DW612S Gehäuse                                                                      |            |  |
|                                                |                                                                              | 0x01 - Knoten 1                                                                                 |            |  |
|                                                |                                                                              | 0x02 - Knoten 2                                                                                 |            |  |
|                                                |                                                                              | 0x03 - Knoten 3                                                                                 |            |  |
|                                                |                                                                              | $0x04 -$ Knoten 4<br>$0x05 -$ Knoten 5<br>0x06 - Knoten 6<br>0x07 - Knoten 7<br>0x08 - Knoten 8 |            |  |
|                                                |                                                                              |                                                                                                 |            |  |
|                                                |                                                                              |                                                                                                 |            |  |
|                                                |                                                                              |                                                                                                 |            |  |
|                                                |                                                                              |                                                                                                 |            |  |
|                                                |                                                                              | 0x09 - Knoten 9                                                                                 |            |  |
|                                                |                                                                              | 0x0A - Knoten 10                                                                                |            |  |
|                                                |                                                                              | 0x0B - Knoten 11                                                                                |            |  |
|                                                |                                                                              | 0x0C - Knoten 12                                                                                |            |  |
| SET ACOUSTIC MODE (gilt nur für DA240 Gehäuse) |                                                                              | NetFn                                                                                           | <b>CMD</b> |  |
|                                                |                                                                              | 0x32                                                                                            | 0x9B       |  |
| Anforderungsdaten                              | Antwortdaten                                                                 | Kommentare                                                                                      |            |  |

Tabelle 5. Inhalt des IPMI-Befehls (Forts.)

| Nicht zutreffend                | Byte 1 - Geräuscharmer Modus | Dieser Abschnitt gilt nur für DA240 Gehäuse.                       |            |  |
|---------------------------------|------------------------------|--------------------------------------------------------------------|------------|--|
| Byte 1 - Geräuscharmer<br>Modus | Byte 1 - Geräuscharmer Modus | [Anforderungsdaten]                                                |            |  |
|                                 | Byte 2 - PCIe-Priorität      | Byte 1 - Geräuscharmer Modus<br>0x00 - Deaktivieren, 10 % bis 70 % |            |  |
|                                 |                              |                                                                    |            |  |
|                                 |                              | 0x01 - Modus 1, 10 % bis 20 %                                      |            |  |
|                                 |                              | 0x02 - Modus 2, 10 % bis 28 %                                      |            |  |
|                                 |                              | 0x03 - Modus 3, 10 % bis 35 %                                      |            |  |
|                                 |                              | 0x04 – Modus 4, 10 % bis 45 %                                      |            |  |
|                                 |                              | 0x05 - Modus 5, 30 % bis 70 % und<br>zusätzliche 10 % Last         |            |  |
|                                 |                              | [Antwortdaten]                                                     |            |  |
|                                 |                              | Byte 2 - PCIe-Priorität                                            |            |  |
|                                 |                              | $0x00 - Keine$                                                     |            |  |
|                                 |                              | $0x01 - Hoch$                                                      |            |  |
|                                 |                              | <b>NetFn</b>                                                       | <b>CMD</b> |  |
| <b>GET CAP BOUNDARY</b>         |                              | 0x32                                                               | 0x9D       |  |

Tabelle 5. Inhalt des IPMI-Befehls (Forts.)

| Anforderungsdaten     | Antwortdaten                       | Kommentare                                                          |                                           |
|-----------------------|------------------------------------|---------------------------------------------------------------------|-------------------------------------------|
| Byte 1 - Knotennummer | Byte 1 - Knotennummer              | [Anforderungsdaten]                                                 |                                           |
|                       | Byte [3:2] - Minimale Begrenzung   | Byte 1 - Knotennummer                                               |                                           |
|                       | Byte [5:4] - Maximale Begrenzung   | · DA240 Gehäuse                                                     |                                           |
|                       |                                    | 0x01 - Knoten 1                                                     |                                           |
|                       | Byte [7:6] - Sicherheitsbegrenzung | 0x02 - Knoten 2                                                     |                                           |
|                       | Byte [9:8] - Benutzerbegrenzung    | 0x03 - Knoten 3                                                     |                                           |
|                       | Byte [11:10] - Wärmebegrenzung     | 0x04 - Knoten 4                                                     |                                           |
|                       |                                    | 0x05 - Gehäuse<br>• DW612 und DW612S Gehäuse                        |                                           |
|                       |                                    |                                                                     |                                           |
|                       |                                    | 0x01 - Knoten 1<br>0x02 - Knoten 2                                  |                                           |
|                       |                                    | 0x03 - Knoten 3                                                     |                                           |
|                       |                                    | 0x04 - Knoten 4                                                     |                                           |
|                       |                                    | $0x05 -$ Knoten 5                                                   |                                           |
|                       |                                    | 0x06 - Knoten 6                                                     |                                           |
|                       |                                    | 0x07 - Knoten 7                                                     |                                           |
|                       |                                    | $0x08 -$ Knoten 8                                                   |                                           |
|                       |                                    | 0x09 - Knoten 9                                                     |                                           |
|                       |                                    | 0x0A - Knoten 10                                                    |                                           |
|                       |                                    | 0x0B - Knoten 11                                                    |                                           |
|                       |                                    | 0x0C - Knoten 12                                                    |                                           |
|                       |                                    | 0x0D - Gehäuse                                                      |                                           |
|                       |                                    | Anmerkungen:                                                        |                                           |
|                       |                                    | • Die Begrenzung wird nur zur<br>Betriebssystemlaufzeit angewendet. |                                           |
|                       |                                    | • Die Einheit 1 Watt.                                               |                                           |
|                       |                                    | keine Benutzerbegrenzung und keine<br>Wärmebegrenzung:              | • Die folgenden Einbaurahmen unterstützen |
|                       |                                    | $-$ SD665 V3                                                        |                                           |
| <b>SET CAP VALUE</b>  |                                    | NetFn                                                               | CMD                                       |
|                       |                                    | 0x32                                                                | 0x9E                                      |

Tabelle 5. Inhalt des IPMI-Befehls (Forts.)

| Anforderungsdaten               | Antwortdaten                 | Kommentare                                                                                                    |                    |
|---------------------------------|------------------------------|----------------------------------------------------------------------------------------------------|--------------------|
| Byte 1 - Knotennummer           | Byte 1 - Knotennummer        | [Anforderungsdaten]                                                                                                    |                    |
| Byte [3:2] -<br>Begrenzungswert | Byte [3:2] - Begrenzungswert | Byte 1 - Knotennummer<br>· DA240 Gehäuse<br>0x01 - Knoten 1<br>0x02 - Knoten 2<br>0x03 - Knoten 3<br>0x04 - Knoten 4<br>0x05 - Gehäuse<br>• DW612 und DW612S Gehäuse<br>0x01 - Knoten 1<br>$0x02 -$ Knoten 2          |                    |
|                                 |                              | $0x03 -$ Knoten 3<br>0x04 - Knoten 4<br>$0x05 -$ Knoten 5<br>$0x06 -$ Knoten 6<br>0x07 - Knoten 7<br>0x08 - Knoten 8<br>0x09 - Knoten 9<br>0x0A - Knoten 10<br>0x0B - Knoten 11<br>0x0C - Knoten 12<br>0x0D - Gehäuse |                    |
|                                 |                              | Anmerkungen:<br>• Die Einheit 1 Watt.<br>• Die folgenden Einbaurahmen unterstützen<br>keine Benutzerbegrenzung und keine<br>Wärmebegrenzung:<br>$-$ SD665 V3                                                          |                    |
| <b>SET CAP STATE</b>            |                              | <b>NetFn</b><br>0x32                                                                                                    | <b>CMD</b><br>0x9F |
|                                 |                              |                                                                                                    |                    |

Tabelle 5. Inhalt des IPMI-Befehls (Forts.)

| Anforderungsdaten                                                | Antwortdaten                                           | Kommentare                                                                                                    |      |
|------------------------------------------------------------------|--------------------------------------------------------|----------------------------------------------------------------------------------------------------|------|
| Byte 1 - Knotennummer                                            | Byte 1 - Knotennummer                                  | [Anforderungsdaten]                                                                                                    |      |
| Byte $2 -$<br>Begrenzungsmodus<br>Byte $3 -$<br>Einsparungsmodus | Byte 2 - Begrenzungsmodus<br>Byte 3 - Einsparungsmodus | Byte 1 - Knotennummer<br>· DA240 Gehäuse<br>0x01 - Knoten 1<br>0x02 - Knoten 2<br>0x03 - Knoten 3<br>0x04 - Knoten 4<br>0x05 - Gehäuse<br>• DW612 und DW612S Gehäuse<br>0x01 - Knoten 1<br>0x02 - Knoten 2<br>0x03 - Knoten 3<br>0x04 - Knoten 4<br>0x05 - Knoten 5<br>0x06 - Knoten 6<br>0x07 - Knoten 7<br>0x08 - Knoten 8<br>0x09 - Knoten 9<br>0x0A - Knoten 10<br>0x0B - Knoten 11<br>0x0C - Knoten 12<br>0x0D - Gehäuse<br>Byte 2 - Begrenzungsmodus<br>0x00 - Deaktivieren<br>0x01 - Aktivieren<br>Byte 3 - Einsparungsmodus<br>0x00 - Deaktivieren<br>0x01 - Aktivieren<br>Anmerkungen: Die folgenden<br>Einbaurahmen unterstützen keine<br>Benutzerbegrenzung und keine<br>Wärmebegrenzung:<br>• SD665 V3 |      |
| <b>GET CAP STATE</b>                                             |                                                        | NetFn                                                                                                    | CMD  |
|                                                                  |                                                        | 0x32                                                                                                    | 0xA0 |

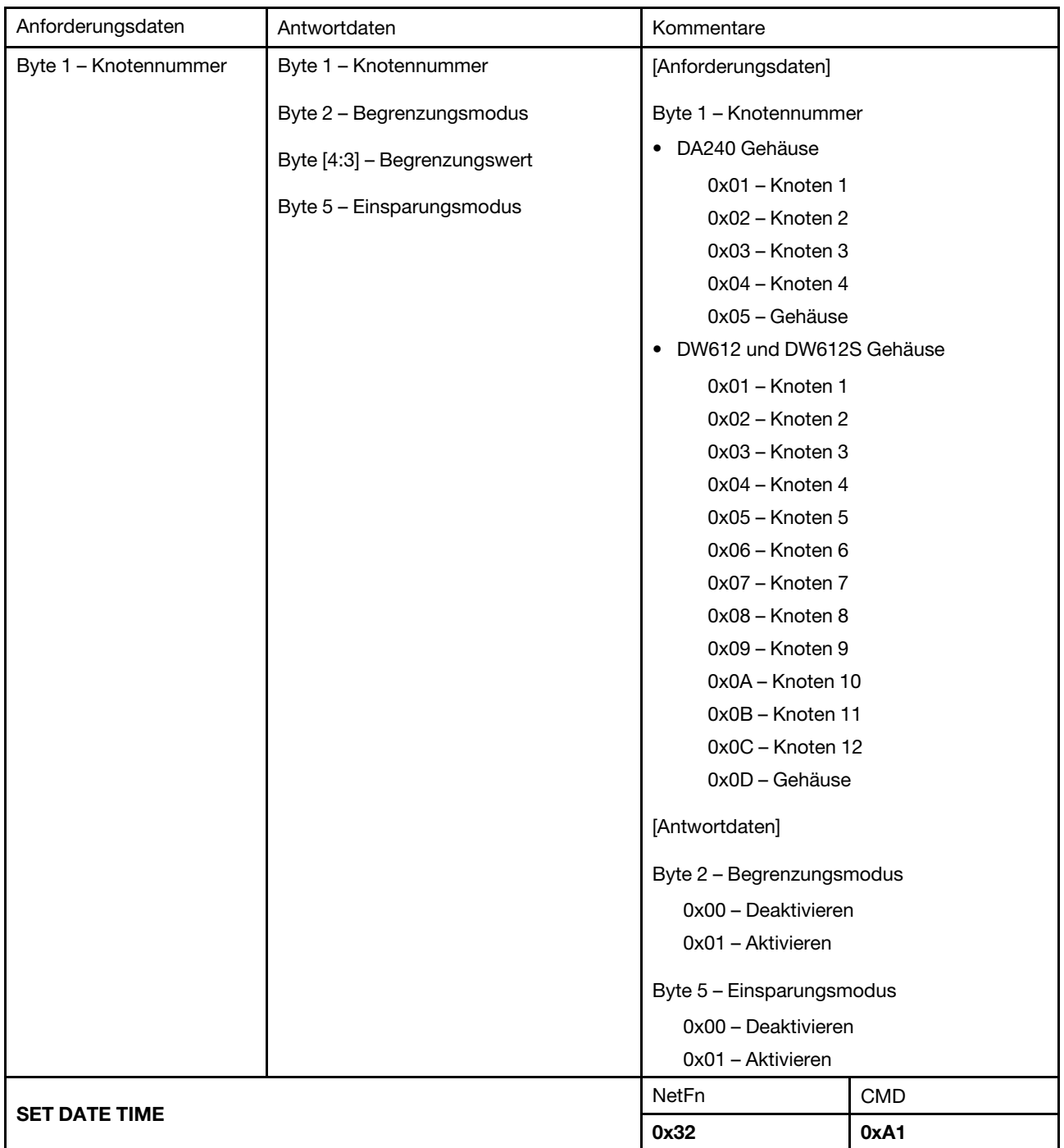

Tabelle 5. Inhalt des IPMI-Befehls (Forts.)

| Anforderungsdaten                | Antwortdaten                      | Kommentare                         |            |  |
|----------------------------------|-----------------------------------|------------------------------------|------------|--|
| Byte $[1:2]$ – Jahr              | Byte [1:2] - Jahr                 | [Anforderungsdaten]                |            |  |
| Byte 3 - Monat                   | Byte 3 - Monat                    | Beispiel: 2037/12/31 23:59:59      |            |  |
| Byte 4 - Datum<br>Byte 4 - Datum |                                   | Byte $1 - 0x20$                    |            |  |
| Byte 5 - Stunde                  | Byte 5 - Stunde                   | Byte $2 - 0x37$<br>Byte $3 - 0x12$ |            |  |
| Byte 6 - Minute                  | Byte 6 - Minute                   | Byte $4 - 0 \times 31$             |            |  |
| Byte 7 – Sekunde                 | Byte 7 - Sekunde                  | Byte $5 - 0x23$                    |            |  |
|                                  |                                   | Byte $6 - 0x59$                    |            |  |
|                                  |                                   | Byte $7 - 0x59$                    |            |  |
| <b>GET PSU POLICY OVS</b>        |                                   | <b>NetFn</b>                       | <b>CMD</b> |  |
|                                  |                                   | 0x32                               | 0xA2       |  |
| Anforderungsdaten                | Antwortdaten                      | Kommentare                         |            |  |
| Nicht zutreffend                 | Byte 1 - PSU-Richtlinie           | [Antwortdaten]                     |            |  |
|                                  | Byte 2 – Überbelegungsmodus (OVS) | Byte 1 - PSU-Richtlinie            |            |  |
|                                  |                                   | 0x00 - Nicht redundant             |            |  |
|                                  |                                   | $0x01 - N + 1$ -Richtlinie         |            |  |
|                                  |                                   | Byte 2 - Überbelegungsmodus (OVS)  |            |  |
|                                  |                                   | 0x00 - Deaktivieren                |            |  |
|                                  |                                   | 0x01 - Aktivieren                  |            |  |
|                                  |                                   | NetFn                              | <b>CMD</b> |  |
| <b>SET PSU POLICY OVS</b>        |                                   | 0x32                               | 0xA3       |  |

Tabelle 5. Inhalt des IPMI-Befehls (Forts.)

| Anforderungsdaten                         | Antwortdaten                                                                                                    | Kommentare                                                                                                    |            |
|-------------------------------------------|----------------------------------------------------------------------------------------------------|----------------------------------------------------------------------------------------------------|------------|
| Byte 1 - PSU-Richtlinie                   | Byte 1 - System-PSU-Richtlinie                                                                                                    | [Anforderungsdaten]                                                                                                    |            |
| Byte $2 -$<br>Überbelegungsmodus<br>(OVS) | Byte 2 - System-Überbelegungsmodus<br>(OVS)<br>Byte 3 - Status<br>Byte 4 - Benutzer-PSU-Richtlinie<br>Byte 5 - Benutzer-<br>Überbelegungsmodus (OVS) | Byte 1 - System-PSU-Richtlinie<br>0x00 - Nicht redundant<br>$0x01 - N + 1$ -Richtlinie<br>Byte 2 - System-Überbelegungsmodus<br>(OVS)<br>0x00 - Deaktivieren<br>0x01 - Aktivieren<br>[Antwortdaten]<br>Byte 3 – Status<br>$0x00 - OK$<br>0x01 - Fehler vorhanden<br>0x02 - Nicht ausreichende Bank<br>Byte 4 - Benutzer-PSU-Richtlinie<br>Byte 5 - Benutzer-Überbelegungsmodus |            |
|                                           |                                                                                                    | (OVS)                                                                                                    |            |
| <b>SET NODE RESET / RESEAT</b>            |                                                                                                    | <b>NetFn</b>                                                                                                    | <b>CMD</b> |
|                                           |                                                                                                    | 0x32                                                                                                    | 0xA4       |

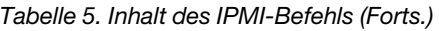

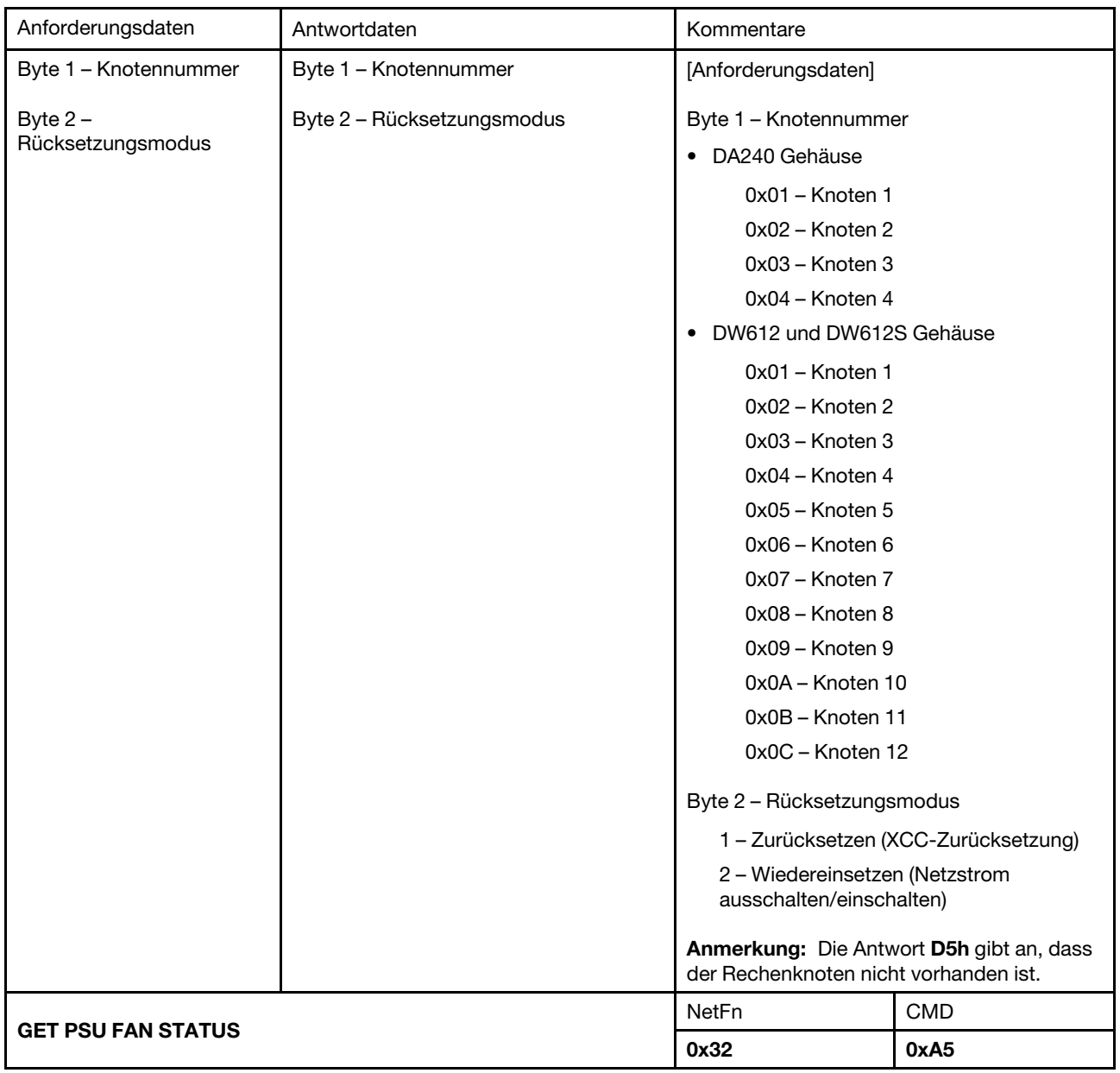

Tabelle 5. Inhalt des IPMI-Befehls (Forts.)

| Anforderungsdaten       | Antwortdaten                                                                                                    | Kommentare                                                                                                    |            |  |
|-------------------------|----------------------------------------------------------------------------------------------------|----------------------------------------------------------------------------------------------------|------------|--|
| Byte 1 - PSU-Nummer     | Byte 1 - PSU-Nummer                                                                                                    | [Anforderungsdaten]                                                                                                    |            |  |
|                         | Byte [3:2] - Geschwindigkeit von<br>Lüfter A<br>Byte 4 - Last von Lüfter A<br>Byte [6:5] - Geschwindigkeit von<br>Lüfter B<br>Byte 7 - Last von Lüfter B<br>Byte 8 - PSU-Status | Byte 1 - PSU-Nummer<br>• DA240 Gehäuse<br>$0x01 - PSU1$<br>$0x02 - PSU2$<br>• DW612 und DW612S Gehäuse<br>$0x01 - PSU1$<br>$0x02 - PSU2$<br>$0x03 - PSU3$<br>$0x04 - PSU4$<br>$0x05 - PSU5$<br>$0x06 - PSU6$<br>0x07 - PSU 7                                                                                                    |            |  |
|                         |                                                                                                    | $0x08 - PSU8$<br>$0x09 - PSU9$                                                                                                    |            |  |
|                         |                                                                                                    | [Antwortdaten]<br>Byte [3:2] - Geschwindigkeit von Lüfter A<br>Byte [6:5] - Geschwindigkeit von Lüfter B<br>Die Einheit ist 1 U/min.<br>Byte 4 - Last von Lüfter A<br>Byte 7 - Last von Lüfter B<br>Das Lastverhältnis liegt zwischen 1 und<br>100.<br>Byte 8 - PSU-Status<br>0x00 - Nicht vorhanden<br>0x01 - Abnormal (unter 2000 U/min)<br>0x02 - Normal<br>0x03 - Lüfterfehler<br>Anmerkung: Bei PSU mit einem Lüfter ist<br>das Byte [7:5] 0x00. |            |  |
|                         |                                                                                                    |                                                                                                    |            |  |
|                         |                                                                                                    |                                                                                                    |            |  |
|                         |                                                                                                    |                                                                                                    |            |  |
|                         |                                                                                                    |                                                                                                    |            |  |
|                         |                                                                                                    |                                                                                                    |            |  |
|                         |                                                                                                    |                                                                                                    |            |  |
|                         |                                                                                                    |                                                                                                    |            |  |
|                         |                                                                                                    |                                                                                                    |            |  |
|                         |                                                                                                    |                                                                                                    |            |  |
|                         |                                                                                                    |                                                                                                    |            |  |
| <b>BACKUP / RESTORE</b> |                                                                                                    | NetFn                                                                                                    | <b>CMD</b> |  |
|                         |                                                                                                    | 0x32                                                                                                    | 0xA6       |  |

Tabelle 5. Inhalt des IPMI-Befehls (Forts.)

| Anforderungsdaten                      | Antwortdaten    | Kommentare                                                                                                    |  |
|----------------------------------------|-----------------|----------------------------------------------------------------------------------------------------|--|
| Byte 1 - Aktion                        | Byte 1 - Status | [Anforderungsdaten]                                                                                                    |  |
| Byte 2 - Kennwortlänge                 |                 | Byte 1 - Aktion                                                                                                    |  |
| Byte [3:N] - Kennwort-<br>Zeichenkette |                 | 0x00 - Sicherungs- oder<br>Wiederherstellungsstatus abrufen                                                                                                    |  |
|                                        |                 | 0x01 - Sicherung auf Speichereinheit                                                                                                    |  |
|                                        |                 | 0x02 - Wiederherstellung von<br>Speichereinheit                                                                                                    |  |
|                                        |                 | Byte 2 - Kennwortlänge                                                                                                    |  |
|                                        |                 | (wird unterstützt, wenn die Aktion 0x01<br>oder 0x02 ist)                                                                                                    |  |
|                                        |                 | Byte [3:N] - Kennwort-Zeichenkette                                                                                                    |  |
|                                        |                 | (wird unterstützt, wenn die Aktion 0x01<br>oder 0x02 ist)                                                                                                    |  |
|                                        |                 | [Antwortdaten]                                                                                                    |  |
|                                        |                 | Byte 1 - Status                                                                                                    |  |
|                                        |                 | 0x00 - BEFEHL OK                                                                                                    |  |
|                                        |                 | $0x01 -$<br>SICHERUNGSWIEDERHERSTELLUNG<br>LÄUFT                                                                                                    |  |
|                                        |                 | 0x31 - SICHERUNG ABGESCHLOSSEN                                                                                                    |  |
|                                        |                 | 0x32 - SICHERUNG FEHLGESCHLAGEN                                                                                                    |  |
|                                        |                 | 0x41 - WIEDERHERSTELLUNG<br>ABGESCHLOSSEN                                                                                                    |  |
|                                        |                 | 0x42 - WIEDERHERSTELLUNG<br><b>FEHLGESCHLAGEN</b>                                                                                                    |  |
|                                        |                 | Anmerkungen:                                                                                                    |  |
|                                        |                 | • Dieser Befehl wird verwendet, um die<br>Konfiguration einer externen<br>Speichereinheit (z. B. eine USB-Einheit) zu<br>sichern und/oder darauf<br>wiederherzustellen. Wenn die<br>Speichereinheit nicht eingesetzt ist, ist der<br>Status Fehler. |  |
|                                        |                 | • Wenn die Anforderungsaktion 0x01 oder<br>0x02 ist, muss die Kennwort-Zeichenkette<br>mindestens acht (und bis zu 20) druckbare<br>US-ASCII-Zeichen (Code: 33-126) und<br>Zeichen aus drei der folgenden vier<br>Kategorien enthalten:             |  |
|                                        |                 | Englische Großbuchstaben (A bis Z)                                                                                                    |  |
|                                        |                 | Englische Kleinbuchstaben (a bis z)                                                                                                    |  |
|                                        |                 | 10 Grundziffern (0 bis 9)                                                                                                    |  |
|                                        |                 | Sonderzeichen (z. B. !, \$, #, %)                                                                                                    |  |

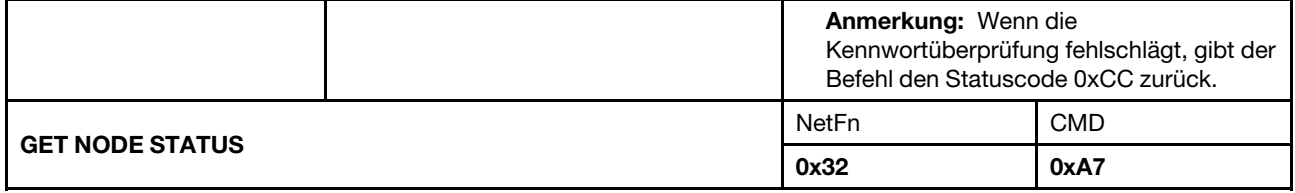

Tabelle 5. Inhalt des IPMI-Befehls (Forts.)

| Anforderungsdaten      | Antwortdaten                               | Kommentare                                                                   |                 |  |
|------------------------|--------------------------------------------|------------------------------------------------------------------------------|-----------------|--|
| Byte 1 - Knotennummer  | Byte 1 - Knotennummer                      | Dieser Befehl wird verwendet, um den<br>aktuellen Status von Rechenknoten zu |                 |  |
|                        | Byte 2 - Stromversorgungsstatus<br>melden. |                                                                              |                 |  |
|                        | Byte 3 - Breite                            | [Anforderungsdaten]                                                          |                 |  |
|                        | Byte 4 - Höhe                              | Byte 1 - Knotennummer                                                        |                 |  |
|                        | Byte 5 - Berechtigungsstatus               | · DA240 Gehäuse                                                              |                 |  |
|                        |                                            |                                                                              | 0x01 - Knoten 1 |  |
|                        |                                            | 0x02 - Knoten 2                                                              |                 |  |
|                        |                                            | 0x03 - Knoten 3                                                              |                 |  |
|                        |                                            | 0x04 - Knoten 4                                                              |                 |  |
|                        |                                            | • DW612 und DW612S Gehäuse                                                   |                 |  |
|                        |                                            | 0x01 - Knoten 1                                                              |                 |  |
|                        |                                            | 0x02 - Knoten 2                                                              |                 |  |
|                        |                                            | 0x03 - Knoten 3                                                              |                 |  |
|                        |                                            | 0x04 - Knoten 4                                                              |                 |  |
|                        |                                            | 0x05 - Knoten 5                                                              |                 |  |
|                        |                                            | 0x06 - Knoten 6                                                              |                 |  |
|                        |                                            | 0x07 - Knoten 7                                                              |                 |  |
|                        |                                            | 0x08 - Knoten 8                                                              |                 |  |
|                        |                                            | 0x09 - Knoten 9                                                              |                 |  |
|                        |                                            | 0x0A - Knoten 10                                                             |                 |  |
|                        |                                            | 0x0B - Knoten 11                                                             |                 |  |
|                        |                                            | 0x0C - Knoten 12                                                             |                 |  |
|                        |                                            | [Antwortdaten]                                                               |                 |  |
|                        |                                            | Byte 2 - Stromversorgungsstatus                                              |                 |  |
|                        |                                            | 0x00 - Ausgeschaltet                                                         |                 |  |
|                        |                                            | 0x20 - Keine Berechtigung                                                    |                 |  |
|                        |                                            | 0x40 - Stromversorgungsfehler auf der<br>Systemplatine                       |                 |  |
|                        |                                            | 0x80 - Eingeschaltet                                                         |                 |  |
|                        |                                            | Byte 5 - Berechtigungsstatus                                                 |                 |  |
|                        |                                            | 0x00 - Berechtigung für Standby                                              |                 |  |
|                        |                                            | 0x01 - Erste Berechtigung<br>fehlgeschlagen                                  |                 |  |
|                        |                                            | 0x02 - Zweite Berechtigung<br>fehlgeschlagen                                 |                 |  |
|                        |                                            | 0x03 - Berechtigung erteilt                                                  |                 |  |
|                        |                                            | 0xFF - Initial nicht durchgeführt                                            |                 |  |
|                        |                                            | CMD<br>NetFn                                                                 |                 |  |
| <b>GET SMM2 STATUS</b> |                                            | 0x32                                                                         | 0xA8            |  |

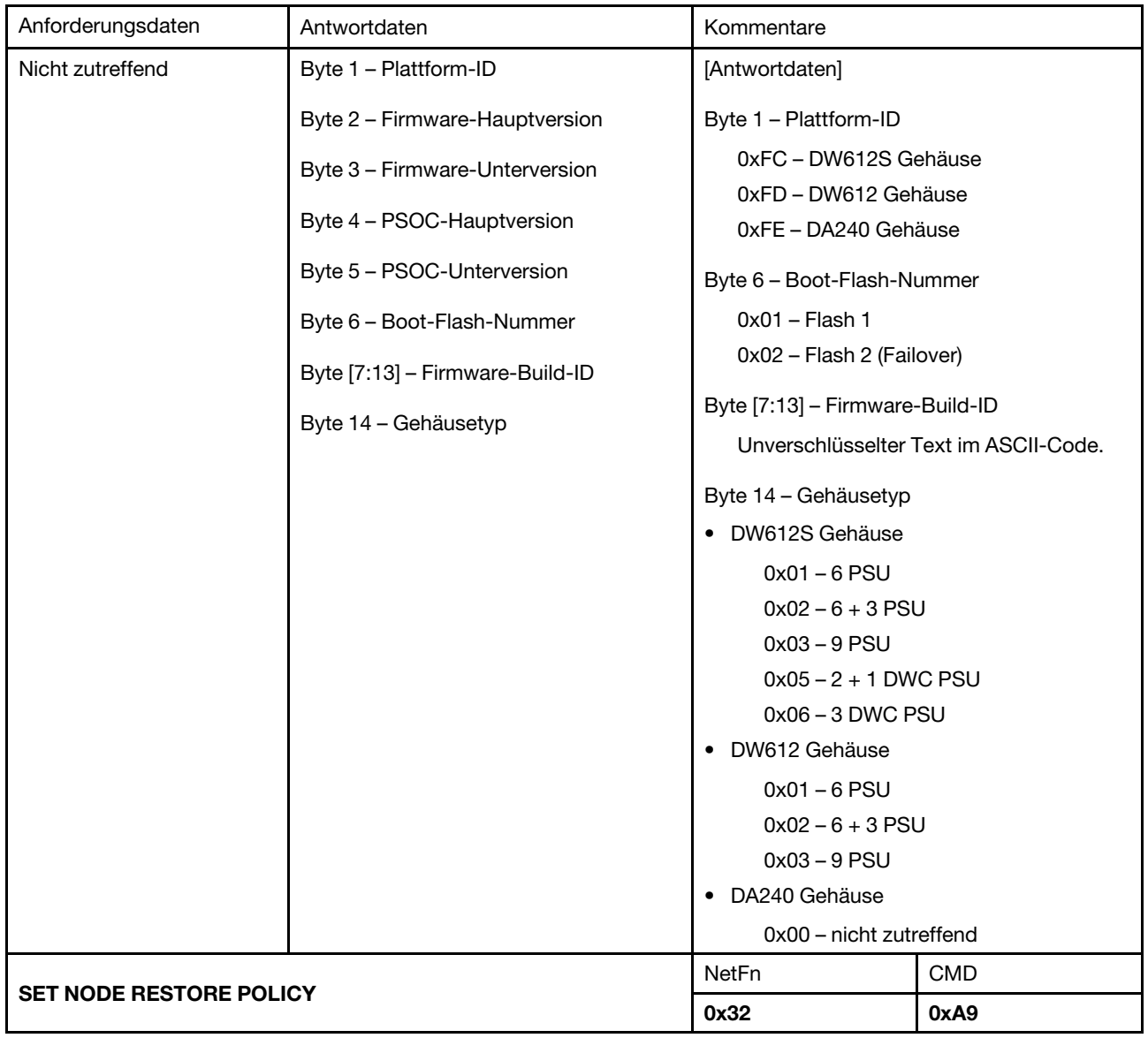
Tabelle 5. Inhalt des IPMI-Befehls (Forts.)

| Anforderungsdaten                                                                                                    | Antwortdaten                                                                                                    | Kommentare                                                                                                    |                                                                                                    |
|----------------------------------------------------------------------------------------------------|----------------------------------------------------------------------------------------------------|----------------------------------------------------------------------------------------------------|----------------------------------------------------------------------------------------------------|
| DA240 Gehäuse<br>Byte 1 - Richtlinie zum<br>Wiederherstellen von<br>Knoten 1 bis 4<br>Nur DW612 und DW612S<br>Gehäuse:<br>Byte 1 - Richtlinie zum<br>Wiederherstellen von<br>Knoten 1 bis 4<br>Byte 2 – Richtlinie zum<br>Wiederherstellen von<br>Knoten 5 bis 8<br>Byte 3 – Richtlinie zum<br>Wiederherstellen von<br>Knoten 9 bis 12 | DA240 Gehäuse<br>Byte 1 - Richtlinie zum<br>Wiederherstellen von Knoten 1 bis 4<br>Nur DW612 und DW612S Gehäuse:<br>Byte 1 – Richtlinie zum<br>Wiederherstellen von Knoten 1 bis 4<br>Byte 2 - Richtlinie zum<br>Wiederherstellen von Knoten 5 bis 8<br>Byte 3 - Richtlinie zum<br>Wiederherstellen von Knoten 9 bis<br>12 | Dieser Befehl wird verwendet, um die<br>Konfiguration auf der externen<br>Speichereinheit, wie USB oder SD, zu<br>Wenn keine Speichereinheit vorhanden ist,<br>wird ein Fehler zurückgegeben.<br>[Anforderungsdaten]<br>• DA240 Gehäuse<br>Byte 1 – Richtlinie zum<br>- Bit [1:0] - Knoten 1<br>01b - Letzter Status<br>$00b - Aus$<br>- Bit [3:2] - Knoten 2<br>$-$ Bit [5:4] - Knoten 3<br>- Bit [7:6] - Knoten 4<br>• DW612 und DW612S Gehäuse<br>Byte 1 - Richtlinie zum<br>- Bit [1:0] - Knoten 1<br>01b - Letzter Status<br>$00b - Aus$<br>Bit [3:2] – Knoten 2<br>Bit [5:4] – Knoten 3<br>- Bit [7:6] - Knoten 4<br>Byte 2 - Richtlinie zum<br>- Bit [1:0] - Knoten 5<br>- Bit [3:2] - Knoten 6<br>- Bit [5:4] - Knoten 7<br>- Bit $[7:6]$ - Knoten 8<br>Byte 3 - Richtlinie zum<br>Bit [1:0] - Knoten 9<br>Bit [3:2] - Knoten 10<br>Bit [5:4] - Knoten 11<br>Bit [7:6] - Knoten 12 | sichern und/oder darüber wiederherzustellen.<br>Wiederherstellen von Knoten 1 bis 4<br>Wiederherstellen von Knoten 1 bis 4<br>Wiederherstellen von Knoten 5 bis 8<br>Wiederherstellen von Knoten 9 bis 12 |
| <b>GET NODE RESTORE POLICY</b>                                                                                                    |                                                                                                    | NetFn<br>0x32                                                                                                    | <b>CMD</b><br>0xAA                                                                                                    |

<span id="page-73-0"></span>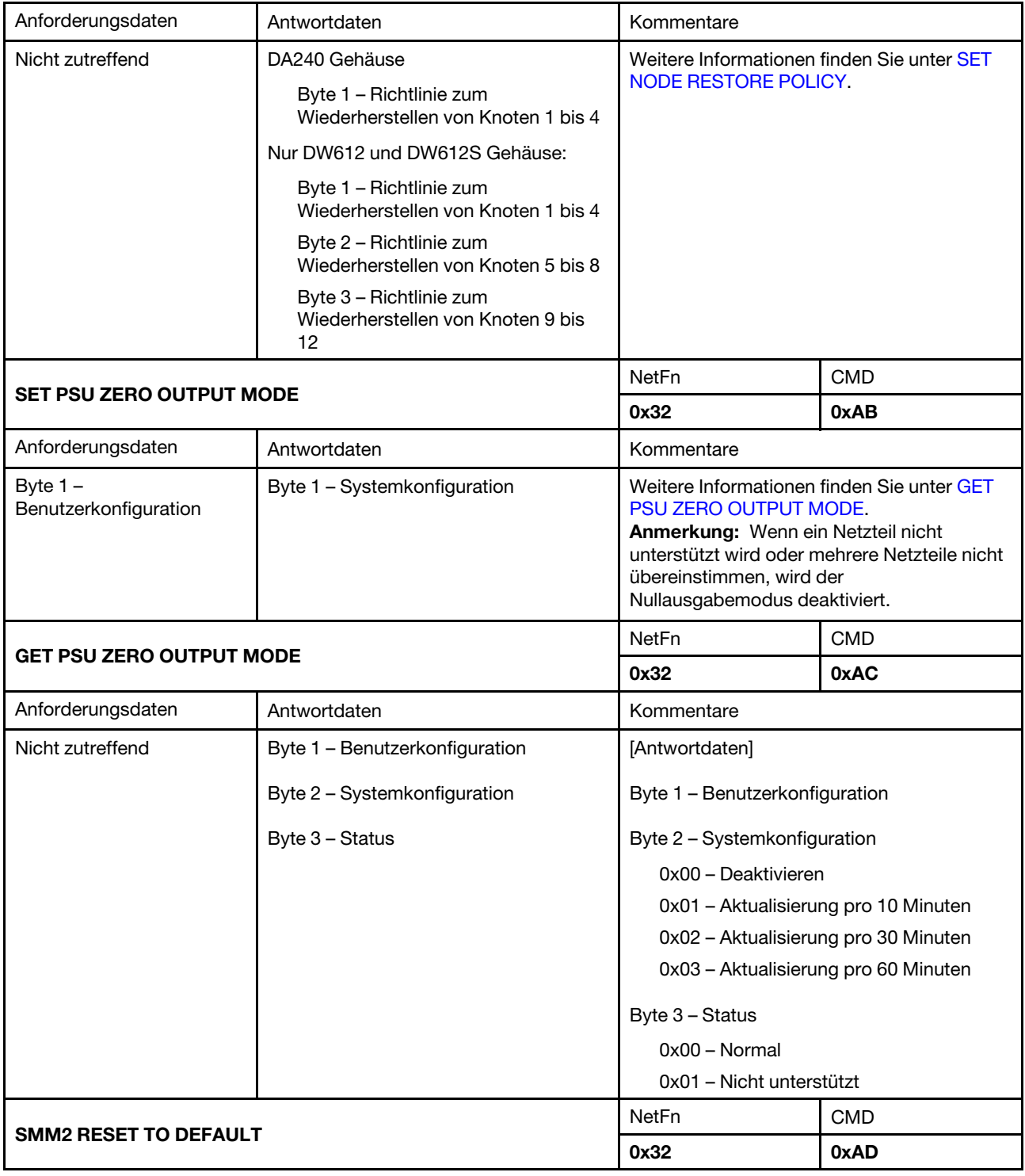

Tabelle 5. Inhalt des IPMI-Befehls (Forts.)

<span id="page-74-0"></span>

| Anforderungsdaten | Antwortdaten        | Kommentare                                                                                                    |            |
|-------------------|---------------------|----------------------------------------------------------------------------------------------------|------------|
| Nicht zutreffend  | Byte 1 - Statuscode | Dieser Befehl wird genutzt, um SMM2 vom<br>Benutzer auf den Standardwert<br>zurückzusetzen.<br>[Antwortdaten]<br>Byte 1 – Statuscode<br>$0x00 -$ Laufend<br>Anmerkung: Wenn die Zurücksetzung des |            |
|                   |                     | Systems läuft, wird ein IPMI-Befehl beim<br>Ausgeben nicht verarbeitet.                                                                                                    |            |
| <b>SET VPD</b>    |                     | NetFn                                                                                                    | <b>CMD</b> |
|                   |                     | 0x32                                                                                                    | 0xAF       |

Tabelle 5. Inhalt des IPMI-Befehls (Forts.)

| Anforderungsdaten      | Antwortdaten          | Kommentare                                                                                              |
|------------------------|-----------------------|----------------------------------------------------------------------------------------------------|
| Byte 1 - VPD-Typ       | Byte 1 - VPD-Typ      | [Antwortdaten]                                                                                          |
| Byte 2 - Einheiten-ID  | Byte 2 - Einheiten-ID | Byte 1 - VPD-Typ                                                                                        |
| Byte [3:N] - VPD-Daten |                       | $0x00 - SMM2$                                                                                           |
|                        |                       | 0x05 - Gehäuse                                                                                          |
|                        |                       | 0x06 - Obere PDB                                                                                        |
|                        |                       | 0x07 - Untere PDB                                                                                       |
|                        |                       | 0x08 - Mittelplatine                                                                                    |
|                        |                       | Byte 2 - Einheiten-ID                                                                                   |
|                        |                       | 0x00 - Maschinentypmodell; nur für<br>Gehäuse; 10 Byte                                                  |
|                        |                       | 0x01 - Maschinenseriennummer; nur für<br>Gehäuse; 10 Byte                                               |
|                        |                       | 0x02 - Komponententeilnummer; für<br>SMM2; obere/untere PDB, Mittelplatine;<br>12 Byte                  |
|                        |                       | 0x03 - Komponenten-FRU-Nummer; für<br>SMM2; obere/untere PDB, Mittelplatine;<br>12 Byte                 |
|                        |                       | 0x04 - Komponentenseriennummer; für<br>SMM2; obere/untere PDB, Mittelplatine;<br>12 Byte                |
|                        |                       | 0x05 - Hersteller-ID; für SMM2 und<br>Gehäuse; 4 Byte                                                   |
|                        |                       | 0x06 - Hardwarerevisionsstufe; für<br>SMM2 und Gehäuse; obere/untere PDB,<br>Mittelplatine; 1 Byte      |
|                        |                       | 0x07 - Herstellungsdatum; für SMM2 und<br>Gehäuse; obere/untere PDB,<br>Mittelplatine; 4 Byte           |
|                        |                       | 0x08 - Universal Unique ID (UUID); für<br>SMM2 und Gehäuse; obere/untere PDB,<br>Mittelplatine; 16 Byte |
|                        |                       | 0x09 - IANA-Unternehmensnummer; nur<br>für Gehäuse, 4 Byte                                              |
|                        |                       | 0x0A - Produkt-ID; nur für Gehäuse;<br>2 Byte                                                           |
|                        |                       | 0x0B - Herstellername; für SMM2 und<br>Gehäuse; obere/untere PDB,<br>Mittelplatine; 64 Byte             |
|                        |                       | 0x0C - Global Identifier (GLID); nur für<br>Gehäuse; 11 Byte                                            |
|                        |                       | 0x0D - EC-Stufe; für SMM2 und<br>Gehäuse; obere/untere PDB,<br>Mittelplatine; 10 Byte                   |
|                        |                       | Anmerkungen:                                                                                            |

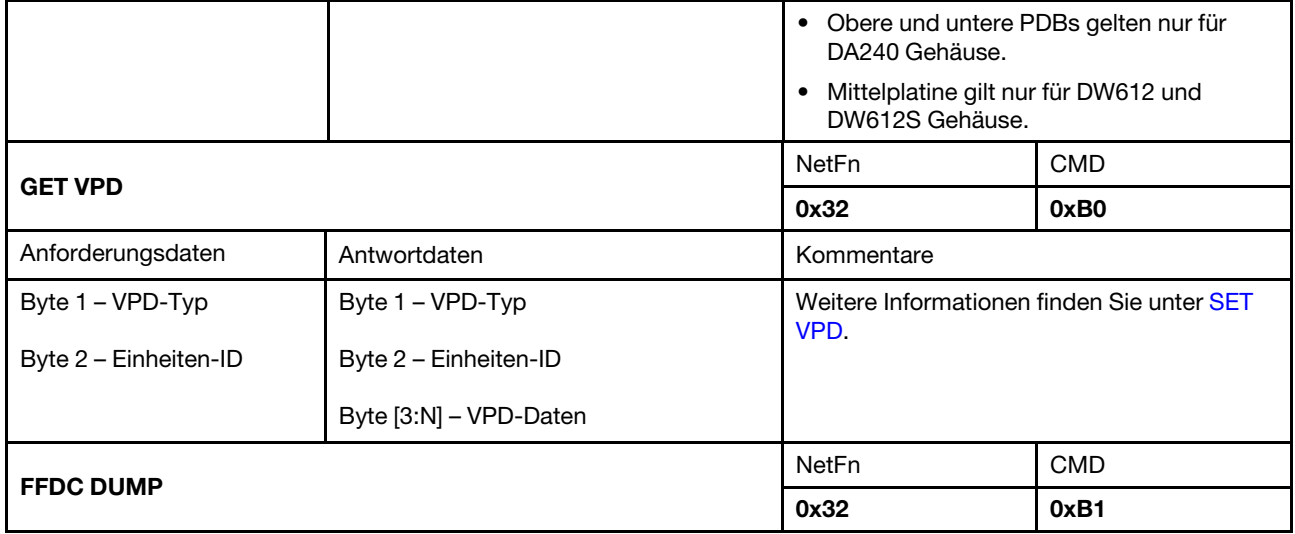

Tabelle 5. Inhalt des IPMI-Befehls (Forts.)

| Anforderungsdaten           | Antwortdaten    | Kommentare                                                                                                    |
|-----------------------------|-----------------|----------------------------------------------------------------------------------------------------|
| Byte 1 - Funktion           | Byte 1 - Status | [Anforderungsdaten]                                                                                                    |
| Byte [2:N] - Daten (Option) |                 | Byte 1 - Funktion                                                                                                    |
|                             |                 | NA - FFDC-Speicherauszug beginnen                                                                                                    |
|                             |                 | 0x00 - Abfragestatus                                                                                                    |
|                             |                 | 0x01 - TFTP-Serveradresse und -pfad<br>festlegen                                                                                                    |
|                             |                 | Byte [2:N] - Daten (Option)                                                                                                    |
|                             |                 | ASCII-Zeichenfolge von TFTP-<br>Serveradresse und -pfad, getrennt durch<br>"/". Der Pfad kann nicht leer sein.                                        |
|                             |                 | [Antwortdaten]                                                                                                    |
|                             |                 | Byte 1 - Status                                                                                                    |
|                             |                 | So beginnen Sie den FFDC-Speicherauszug:                                                                                                    |
|                             |                 | 0x00 - FFDC-Speicherauszugbeginn                                                                                                    |
|                             |                 | Für Abfragestatus:                                                                                                    |
|                             |                 | 0x00 - Abgeschlossen und Dateiname<br>zurückgeben                                                                                                    |
|                             |                 | $0x01 -$ Laufend                                                                                                    |
|                             |                 | 0x02 - Reserviert                                                                                                    |
|                             |                 | 0x03 - Kein USB                                                                                                    |
|                             |                 | 0x04 - Tar fehlgeschlagen                                                                                                    |
|                             |                 | 0x0E - Hochladen fehlgeschlagen                                                                                                    |
|                             |                 | 0x0F - TFTP-Server nicht gefunden                                                                                                    |
|                             |                 | So legen Sie TFTP-Serveradresse und -pfad<br>fest:                                                                                                    |
|                             |                 | 0x00 - Abgeschlossen                                                                                                    |
|                             |                 | Anmerkung: Die maximale Länge des Felds<br>beträgt 64 Zeichen.                                                                                        |
|                             |                 | Gehen Sie wie folgt vor, um einen<br>Speicherauszug von FFDC über IPMI<br>durchzuführen:                                                              |
|                             |                 | 1. Legen Sie die TFTP-Serveradresse mit<br>IP im Hex-Format fest. Im folgenden<br>Beispiel wird die TFTP-Serveradresse<br>als 192.168.1.1 festgelegt. |
|                             |                 | ipmitool -H SMM2_IP -U USERID -P<br>PASSWORD -I lanplus raw 0x32<br>0xB1 0x01 0x31 0x39 0x32 0x2E<br>0x31 0x36 0x38 0x2E 0x31 0x2E<br>0x31            |
|                             |                 | 2. FFDC-Speicherauszug ausführen                                                                                                    |

<span id="page-78-3"></span><span id="page-78-2"></span><span id="page-78-1"></span><span id="page-78-0"></span>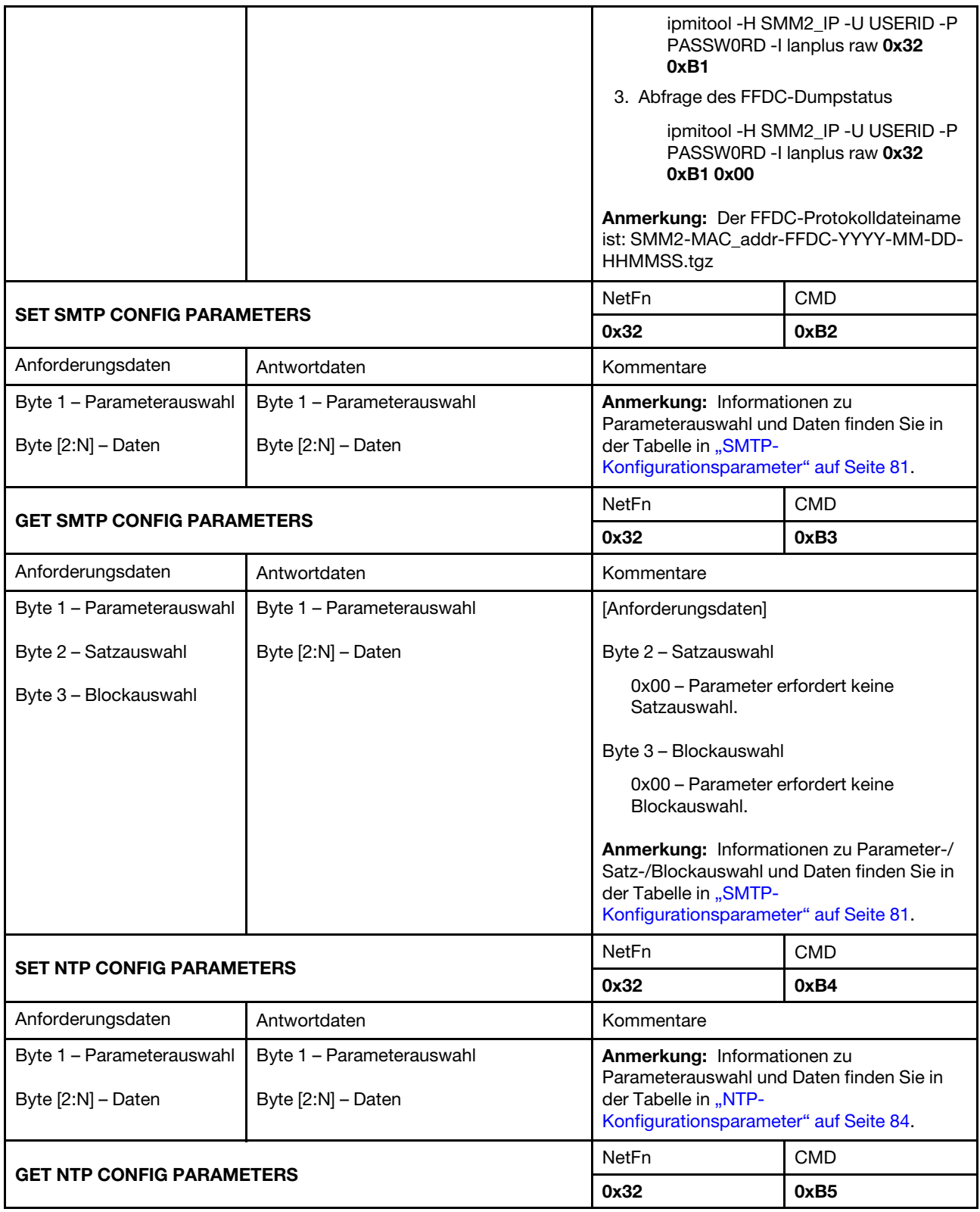

Tabelle 5. Inhalt des IPMI-Befehls (Forts.)

| Anforderungsdaten             | Antwortdaten                                                                     | Kommentare                                                                                                    |               |  |
|-------------------------------|----------------------------------------------------------------------------------|----------------------------------------------------------------------------------------------------|---------------|--|
| Byte 1 - Parameterauswahl     | Byte 1 - Parameterauswahl<br>Byte [2:N] - Daten                                  | Anmerkung: Informationen zu<br>Parameterauswahl und Daten finden Sie in<br>der Tabelle in "NTP-<br>Konfigurationsparameter" auf Seite 84. |               |  |
|                               |                                                                                  |                                                                                                    | <b>CMD</b>    |  |
| <b>GET PSU DATA</b>           |                                                                                  | 0x32                                                                                                    | 0xC3          |  |
| Anforderungsdaten             | Antwortdaten                                                                     | Kommentare                                                                                                    |               |  |
| Byte 1 - PSU-Nummer           | Byte 1 - PSU-Nummer                                                              | [Anforderungsdaten]                                                                                                    |               |  |
|                               | Byte [3:2] - Geschwindigkeit von<br>Lüfter A<br>Byte [5:4] - Geschwindigkeit von | Byte 1 - PSU-Nummer<br>• DA240 Gehäuse<br>$0x01 - PSU1$                                                                                   |               |  |
|                               | Lüfter B                                                                         | $0x02 - PSU2$                                                                                                    |               |  |
|                               | Byte [7:6] - VIN                                                                 | DW612 und DW612S Gehäuse<br>$\bullet$                                                                                                    |               |  |
|                               | Byte [9:8] - PSU-Typ                                                             | $0x01 - PSU1$                                                                                                    |               |  |
|                               |                                                                                  | $0x02 - PSU2$                                                                                                    |               |  |
|                               |                                                                                  | $0x03 - PSU3$<br>$0x04 - PSU4$                                                                                                    |               |  |
|                               |                                                                                  | $0x05 - PSU5$                                                                                                    |               |  |
|                               |                                                                                  |                                                                                                    | $0x06 - PSU6$ |  |
|                               |                                                                                  | $0x07 - PSU7$                                                                                                    |               |  |
|                               |                                                                                  | $0x08 - PSU8$                                                                                                    |               |  |
|                               |                                                                                  | $0x09 - PSU9$                                                                                                    |               |  |
|                               |                                                                                  | [Antwortdaten]                                                                                                    |               |  |
|                               |                                                                                  | Byte [3:2] - Geschwindigkeit von Lüfter A                                                                                                 |               |  |
|                               |                                                                                  | Byte [5:4] - Geschwindigkeit von Lüfter B                                                                                                 |               |  |
|                               |                                                                                  | Die Einheit ist 1 U/min.                                                                                                    |               |  |
|                               |                                                                                  | Byte [7:6] - VIN                                                                                                    |               |  |
|                               |                                                                                  | Die Einheit ist 1 Volt.                                                                                                    |               |  |
|                               |                                                                                  | Byte [9:8] - PSU-Typ                                                                                                    |               |  |
|                               |                                                                                  | Die Einheit 1 Watt.                                                                                                    |               |  |
|                               |                                                                                  | Anmerkung: Die Geschwindigkeit von<br>Lüfter B ist 0x00 für die PSU mit einem<br>Lüfter.                                                  |               |  |
|                               |                                                                                  | NetFn                                                                                                    | <b>CMD</b>    |  |
| <b>GET NODE COOLING VALUE</b> |                                                                                  | 0x32                                                                                                    | 0xC7          |  |

| Anforderungsdaten     | Antwortdaten          | Kommentare                                           |            |
|-----------------------|-----------------------|------------------------------------------------------|------------|
| Byte 1 - Knotennummer | Byte 1 - Knotennummer | [Anforderungsdaten]                                  |            |
|                       | Byte 2 - Kühlwert     | Byte 1 - Knotennummer                                |            |
|                       |                       | • DA240 Gehäuse                                      |            |
|                       |                       | 0x01 - Knoten 1                                      |            |
|                       |                       | 0x02 - Knoten 2                                      |            |
|                       |                       | 0x03 - Knoten 3                                      |            |
|                       |                       | 0x04 - Knoten 4                                      |            |
|                       |                       | 0x05 - Gehäuse                                       |            |
|                       |                       | • DW612 und DW612S Gehäuse                           |            |
|                       |                       | 0x01 - Knoten 1                                      |            |
|                       |                       | 0x02 - Knoten 2<br>0x03 - Knoten 3                   |            |
|                       |                       | 0x04 - Knoten 4                                      |            |
|                       |                       | $0x05 -$ Knoten 5                                    |            |
|                       |                       | 0x06 - Knoten 6                                      |            |
|                       |                       | 0x07 - Knoten 7                                      |            |
|                       |                       | 0x08 - Knoten 8                                      |            |
|                       |                       | 0x09 - Knoten 9                                      |            |
|                       |                       | 0x0A - Knoten 10                                     |            |
|                       |                       | 0x0B - Knoten 11                                     |            |
|                       |                       | 0x0C - Knoten 12<br>0x0D - Gehäuse                   |            |
|                       |                       |                                                      |            |
|                       |                       | Anmerkung: Der Kühlwert liegt zwischen 1<br>und 100. |            |
| <b>GET WEB STATE</b>  |                       | NetFn                                                | CMD        |
|                       |                       | 0x32                                                 | 0xF0       |
| Anforderungsdaten     | Antwortdaten          | Kommentare                                           |            |
| Nicht zutreffend      | Byte 1 - Status       | [Antwortdaten]                                       |            |
|                       |                       | Byte 1 - Status                                      |            |
|                       |                       | 0x00 - Deaktiviert                                   |            |
|                       |                       | 0x01 - Aktiviert                                     |            |
| <b>SET WEB STATE</b>  |                       | NetFn                                                | <b>CMD</b> |
|                       |                       | 0x32                                                 | 0xF1       |
| Anforderungsdaten     | Antwortdaten          | Kommentare                                           |            |
| Byte 1 - Status       | Byte 1 - Status       | [Anforderungsdaten]                                  |            |
|                       |                       | Byte 1 - Status                                      |            |
|                       |                       | 0x00 - Deaktiviert                                   |            |
|                       |                       | 0x01 - Aktiviert                                     |            |

Tabelle 5. Inhalt des IPMI-Befehls (Forts.)

 $\overline{\phantom{a}}$ 

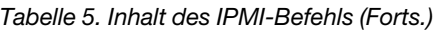

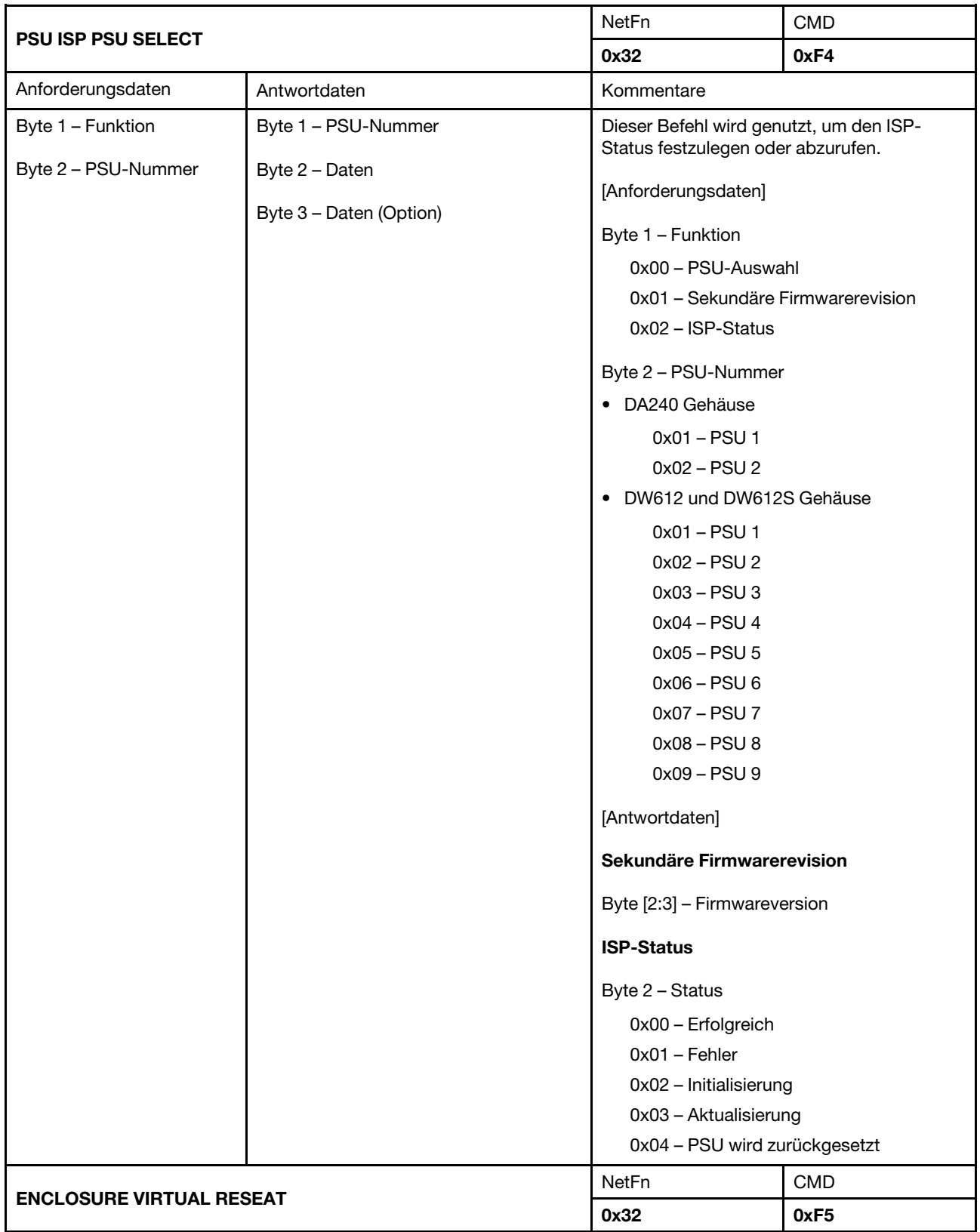

<span id="page-82-0"></span>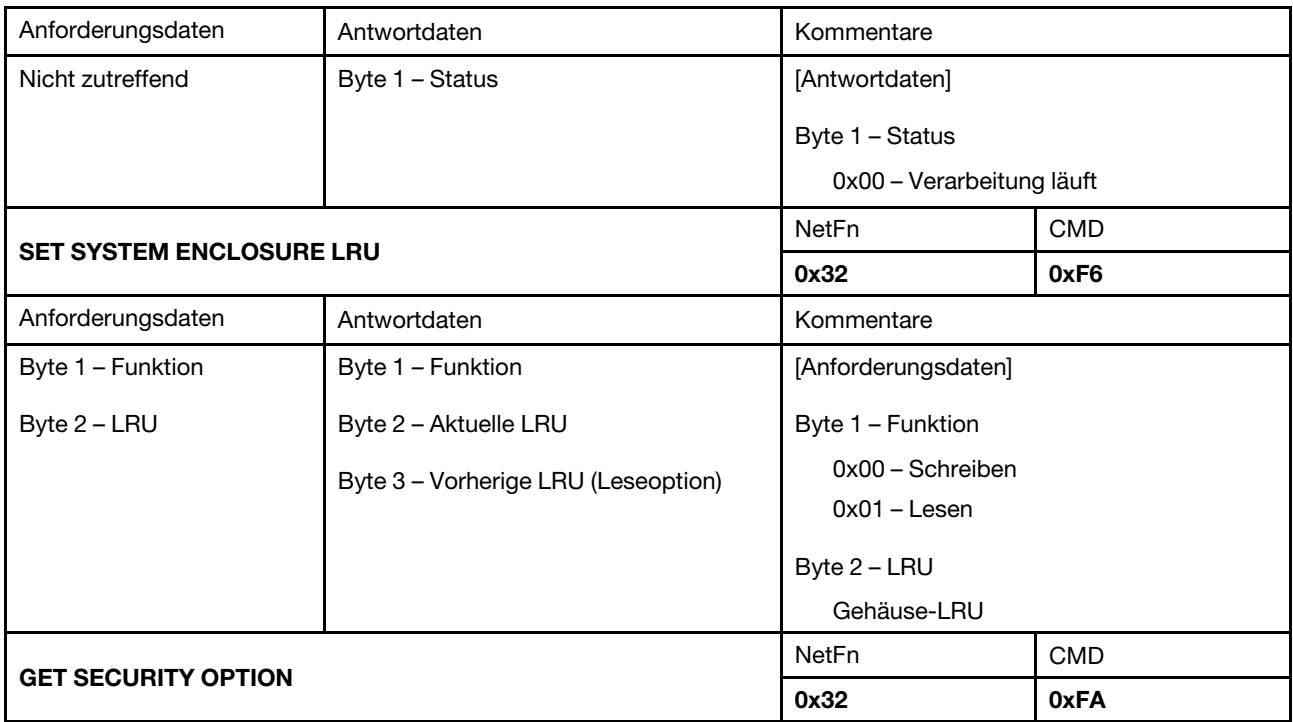

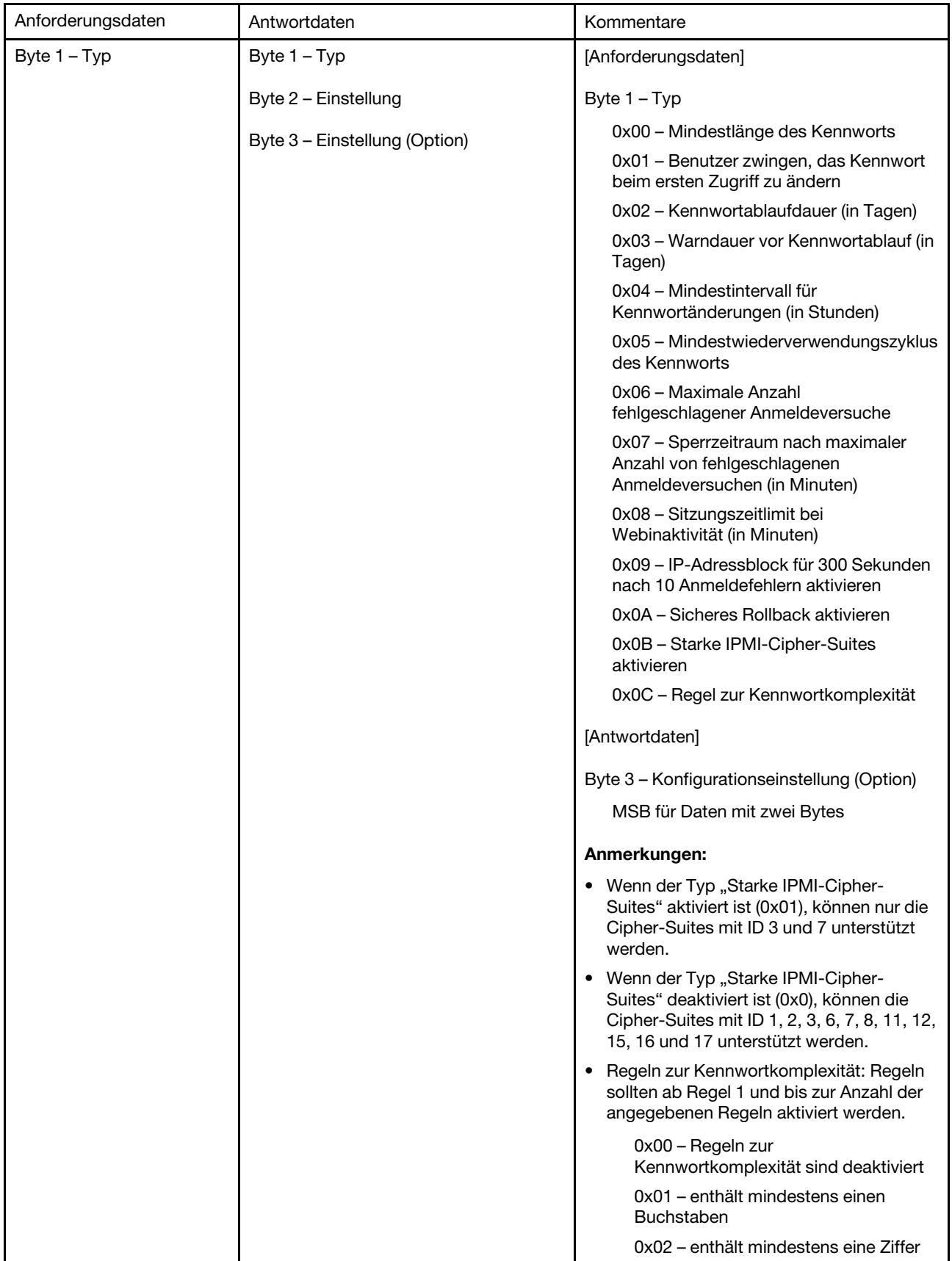

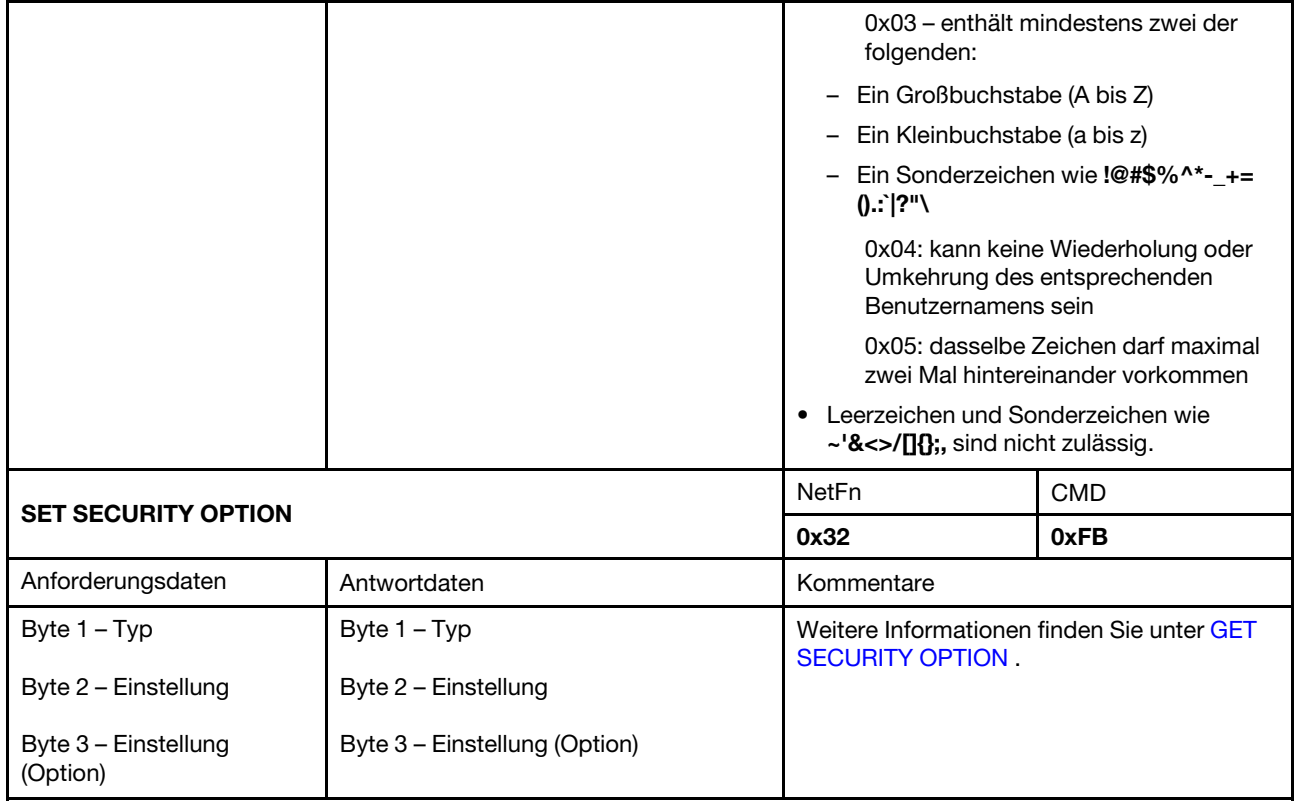

## <span id="page-84-0"></span>SMTP-Konfigurationsparameter

SMTP-Konfigurationsparameter für SET\_SMTP\_CONFIG\_PARAMETERS und GET\_SMTP\_CONFIG\_ PARAMETERS.

<span id="page-84-1"></span>Im Folgenden finden Sie detaillierte Parameter für [FESTLEGEN SMTP KONFIGURATION PARAMETER](#page-78-0) und [ABRUFEN SMTP KONFIGURATION PARAMETER](#page-78-1).

Tabelle 6. SMTP-Konfigurationsparameter

| Parameterauswahl           | # | Parameterdaten (nicht flüchtig)                                                                                                    |
|----------------------------|---|----------------------------------------------------------------------------------------------------|
| Absenderinformatio-<br>nen | 0 | Weist den Absender zu. Das Feld ist standardmäßig automatisch mit <host<br>name&gt;@<domain name=""> ausgefüllt. Wenn das Feld vom OEM ausgefüllt wird, müssen<br/>die folgenden Regeln befolgt werden:</domain></host<br> |
|                            |   | 1. Es darf nicht ausschließlich Leerzeichen enthalten.                                                                                                    |
|                            |   | 2. Es muss eine Kombination aus alphanumerischen Zeichen (a-z, A-Z und 0-9),<br>Leerzeichen und Sonderzeichen sein.                                                                                                    |
|                            |   | 3. Die maximale Länge des Felds beträgt 254 Zeichen.                                                                                                    |
|                            |   | Byte 1 – Zeichenfolgenlänge                                                                                                    |
|                            |   | Byte [2:N] - Zeichenfolge von <host name="">@<domain name=""></domain></host>                                                                                                    |

Tabelle 6. SMTP-Konfigurationsparameter (Forts.)

| Ziel-E-Mail-Adressen | 1 | Byte 1 - Satzauswahl = Feldauswahl, 0-basiert.                    |  |
|----------------------|---|-------------------------------------------------------------------|--|
|                      |   | • $[7:2]$ – Reserviert                                            |  |
|                      |   | $\bullet$ [1:0] - Feldauswahl                                     |  |
|                      |   | - 00b - Feld 1 - Aktivieren/Deaktivieren                          |  |
|                      |   | - 01b - Feld 2 - Ziel-E-Mail-Adresse                              |  |
|                      |   | - 10b - Feld 3 - E-Mail-Beschreibung                              |  |
|                      |   | - 11b - Feld 4 - Alert senden (nur Satz)                          |  |
|                      |   | Byte 2 - Blockauswahl = Ziel der E-Mail-Alert-Auswahl, 0-basiert. |  |
|                      |   | • $[7:2]$ – Reserviert                                            |  |
|                      |   | • $[1:0]$ -                                                       |  |
|                      |   | $-$ 00b $-$ E-Mail-Alert 1                                        |  |
|                      |   | $-$ 01b $-$ E-Mail-Alert 2                                        |  |
|                      |   | $-10b - E$ -Mail-Alert 3                                          |  |
|                      |   | - 11b - E-Mail-Alert 4                                            |  |
|                      |   | Für Satzauswahl = 0                                               |  |
|                      |   | Byte 3 -                                                          |  |
|                      |   | • $[7:1]$ – Reserviert                                            |  |
|                      |   | • $[0]$ -                                                         |  |
|                      |   | - 0b - Deaktivieren                                               |  |
|                      |   | - 1b - Aktivieren                                                 |  |
|                      |   | Für Satzauswahl = 1                                               |  |
|                      |   | • Byte 3 - Maximale Zeichenfolgenlänge = 64                       |  |
|                      |   | • Byte [4:N] - Zeichenfolge der Ziel-E-Mail-Adresse               |  |
|                      |   | Für Satzauswahl = 2                                               |  |
|                      |   | • Byte 3 - Maximale Zeichenfolgenlänge = 254                      |  |
|                      |   | • Byte [4:N] - Zeichenfolge der E-Mail-Beschreibung               |  |
| SMTP(E-Mail)-        | 2 | Byte 1 - Satzauswahl = Feldauswahl, 0-basiert.                    |  |
| Servereinstellungen  |   | [7:1] – Reserviert                                                |  |
|                      |   | [0] - Feldauswahl<br>$\bullet$                                    |  |
|                      |   | - 0b - Feld 1 - SMTP-IP-Adresse                                   |  |
|                      |   | - 1b - Feld 2 - SMTP-Portnummer                                   |  |
|                      |   | Für Satzauswahl = 0                                               |  |
|                      |   | · Byte 2 - Zeichenfolgenlänge, Maximum = 254                      |  |
|                      |   | • Byte [3:N] - Zeichenfolge von IPv4, IPv6 oder FQDN              |  |
|                      |   | Für Satzauswahl = 1                                               |  |
|                      |   | • Byte [2:3] - Portnummer. LS-Byte zuerst.                        |  |
| SMTP-                | 3 | Byte 1 - Satzauswahl = Feldauswahl, 0-basiert.                    |  |
| Authentifizierung    |   | • $[7:3]$ – Reserviert                                            |  |

Tabelle 6. SMTP-Konfigurationsparameter (Forts.)

| $\bullet$ [2:0] - Feldauswahl                  |
|------------------------------------------------|
| - 000b - Feld 1 - Aktivieren/Deaktivieren      |
| - 001b - Feld 2 - Benutzername                 |
| - 010b - Feld 3 - Kennwort (nur Satz)          |
| - 011b - Feld 4 - STARTTLS-Modus               |
| - 100b - Feld 5 - SASL-Modus                   |
| - 101b-111b - Reserviert                       |
| Für Satzauswahl = 0                            |
| $\bullet$ Byte 2 -                             |
| - [7:1] - Reserviert                           |
| $-$ [0] -                                      |
| - 0b - Deaktivieren                            |
| - 1b - Aktivieren                              |
| Für Satzauswahl = 1                            |
| · Byte 2 - Maximale Zeichenfolgenlänge = 254   |
| • Byte [3:N] - Zeichenfolge des Benutzernamens |
| Für Satzauswahl = 2                            |
| · Byte 2 - Maximale Zeichenfolgenlänge = 254   |
| • Byte [3:N] - Zeichenfolge des Kennworts      |
| Für Satzauswahl = 3                            |
| $\bullet$ Byte 2 –                             |
| - [7:2] - Reserviert                           |
| $-$ [1:0] -                                    |
| $-00b - \text{AUTO}$                           |
| $-01b - AUS$                                   |
| $-10b$ – EIN                                   |
| - 11b - Reserviert                             |
| Für Satzauswahl = 4                            |
| $\bullet$ Byte 2 -                             |
| - [7:3] - Reserviert                           |
| $-$ [2:0] -                                    |
| $-000b - \text{AUTO}$                          |
| - 001b - UNVERSCHLÜSSELT                       |
| - 010b - ANMELDEN                              |
| $-011b-NTLM$                                   |
| $-100b - MD5$                                  |
| - 101b-111b - Reserviert                       |

## <span id="page-87-0"></span>NTP-Konfigurationsparameter

NTP-Konfigurationsparameter für SET\_NTP\_CONFIG\_PARAMETERS und GET\_NTP\_CONFIG\_ PARAMETERS.

<span id="page-87-1"></span>Im Folgenden finden Sie detaillierte Parameter für [FESTLEGEN NTP KONFIGURATION PARAMETER](#page-78-2) und [ABRUFEN NTP KONFIGURATION PARAMETER](#page-78-3).

| Parameterauswahl                                                        | #              | Parameterdaten (nicht flüchtig)                                                                                                    |  |
|-------------------------------------------------------------------------|----------------|----------------------------------------------------------------------------------------------------|--|
| <b>Betriebsmodus</b>                                                    | 0              | Daten 1 - Modus festlegen                                                                                                    |  |
|                                                                         |                | 0x00 - Deaktiviert                                                                                                    |  |
|                                                                         |                | 0x01 - Daemon-Modus                                                                                                    |  |
|                                                                         |                | 0x02 - Angeforderter Modus                                                                                                    |  |
| NTP-Server 1                                                            | $\mathbf{1}$   | Daten 1 - Länge                                                                                                    |  |
|                                                                         |                | Daten [2:N] - IP-Adresse des NTP-Servers in ASCII                                                                                                    |  |
| NTP-Server 2                                                            | $\overline{2}$ | Daten 1 - Länge                                                                                                    |  |
|                                                                         |                | Daten [2:N] - IP-Adresse des NTP-Servers in ASCII                                                                                                    |  |
| NTP-Server 3                                                            | 3              | Daten 1 - Länge                                                                                                    |  |
|                                                                         |                | Daten [2:N] - IP-Adresse des NTP-Servers in ASCII                                                                                                    |  |
| Aktualisierungshäu-<br>figkeit des<br>angeforderten Modus<br>in Minuten | $\overline{4}$ | Daten [1:2] - Aktualisierungsintervall. LS-Byte zuerst.                                                                                                 |  |
| Zeitsynchronisations-                                                   | 5              | Daten 1 - Modus festlegen                                                                                                    |  |
| modus                                                                   |                | $0x00 - Slew-Modus$                                                                                                    |  |
|                                                                         |                | 0x01 - Schrittmodus                                                                                                    |  |
| Server- oder Client-                                                    | 6              | Daten 1 – Modus festlegen                                                                                                    |  |
| Zeitzone verwenden<br>$0x00 -$ Servermodus                              |                |                                                                                                    |  |
|                                                                         |                | $0x01 - Client-Modus$                                                                                                    |  |
| Server-Zeitzone                                                         | $\overline{7}$ | Daten 1 - Festgelegter Typ                                                                                                    |  |
|                                                                         |                | 0x00 - Zeitzonenzeichenfolge                                                                                                    |  |
|                                                                         |                | 0x02 - UTC-Zeitzone                                                                                                    |  |
|                                                                         |                | Für Typ = $0$                                                                                                    |  |
|                                                                         |                | Byte [2:N] - Zeitzonenzeichenfolge, d. h. Asien/Taipeh                                                                                                  |  |
|                                                                         |                | Byte [N+1] - Terminierungszeichen (\0)                                                                                                    |  |
| Sofortige<br>Synchronisierung                                           | 8              | Keine Daten erforderlich.                                                                                                    |  |
|                                                                         |                | Anmerkung: Zur Vermeidung der erwarteten Fehlernachricht, wenn das NTP-<br>Timeout das ipmitool-Standard-Timeout überschreitet, wird "-N 10" empfohlen. |  |

Tabelle 7. NTP-Konfigurationsparameter

## Parameter im IPMI-Befehl

<span id="page-88-1"></span>Dieser Abschnitt enthält Informationen zu Parametern in IPMI-Befehlen.

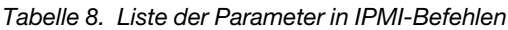

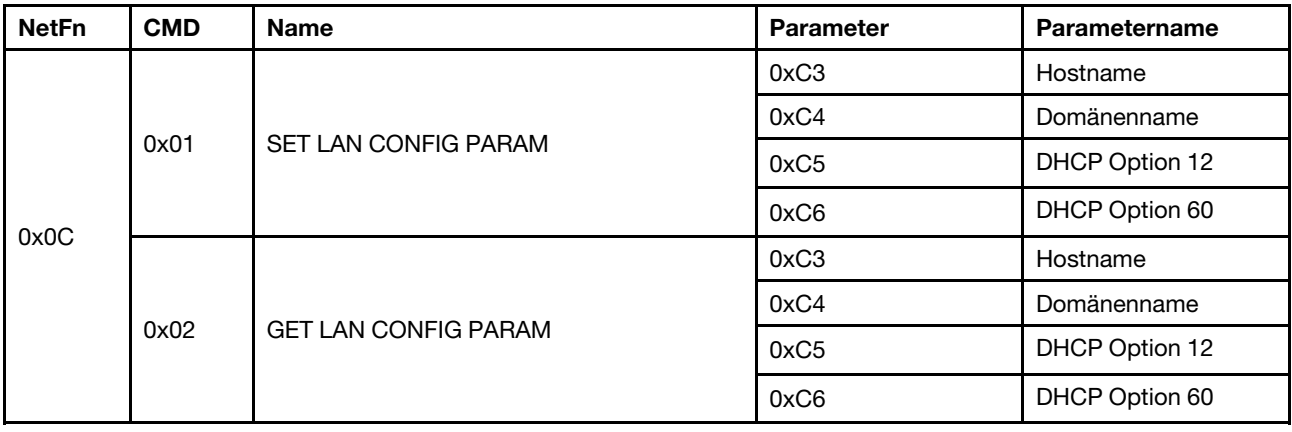

## Parameter in Inhalten des IPMI-Befehls

<span id="page-88-0"></span>Dieser Abschnitt enthält detaillierte Parameter in Inhalten des IPMI-Befehls.

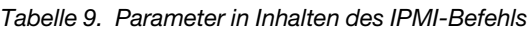

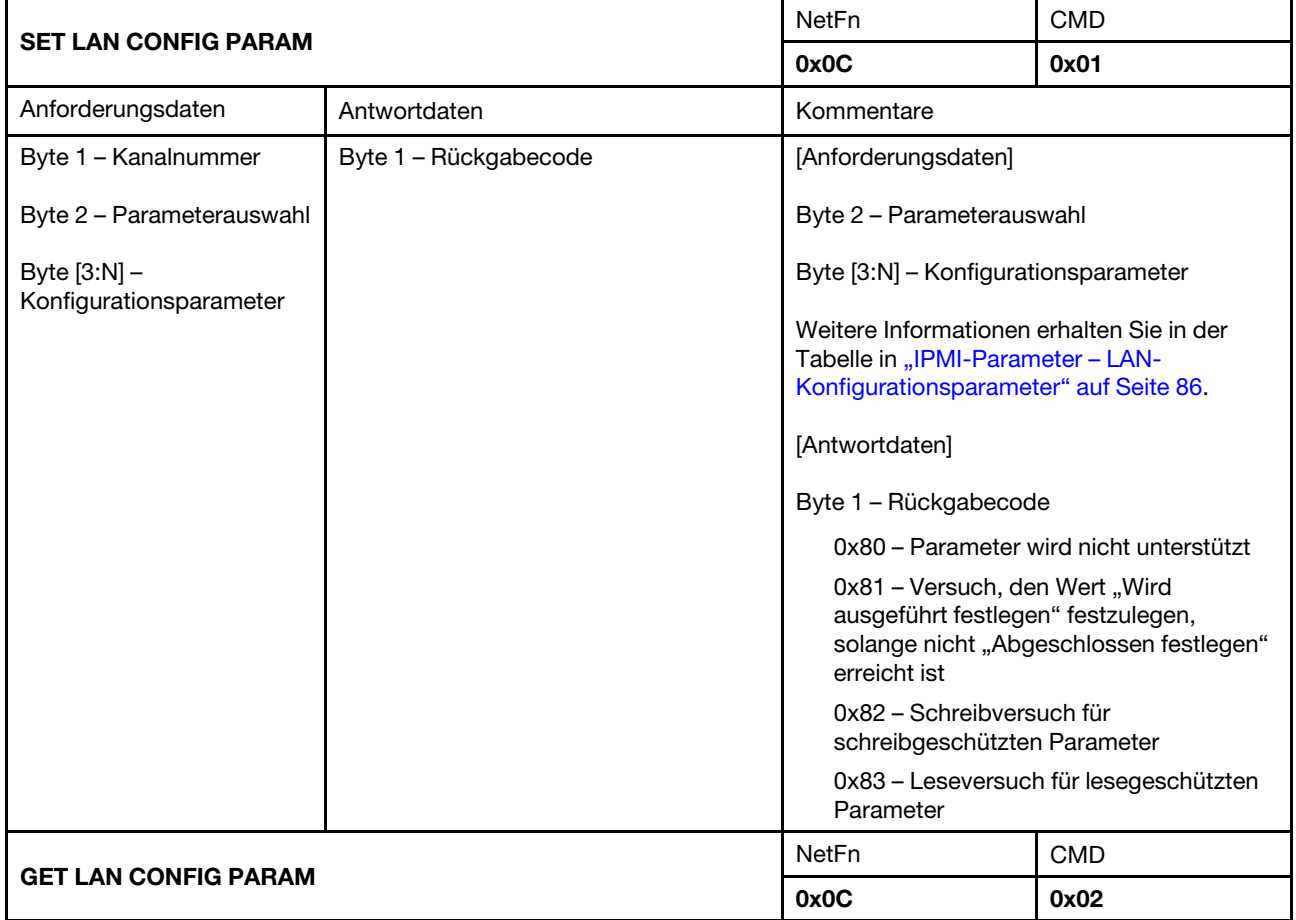

Tabelle 9. Parameter in Inhalten des IPMI-Befehls (Forts.)

| Anforderungsdaten         | Antwortdaten                         | Kommentare                                                                  |
|---------------------------|--------------------------------------|-----------------------------------------------------------------------------|
| Byte 1 - Kanalnummer      | Byte 1 - Rückgabecode                | [Anforderungsdaten]                                                         |
| Byte 2 - Parameterauswahl | Byte 2 - Parameterrevision           | Byte 2 - Parameterauswahl                                                   |
| Byte 3 - Satzauswahl      | Byte [3:N] - Konfigurationsparameter | Weitere Informationen erhalten Sie in der                                   |
| Byte 4 – Blockauswahl     |                                      | Tabelle in "IPMI-Parameter – LAN-<br>Konfigurationsparameter" auf Seite 86. |
|                           |                                      | Byte 3 - Satzauswahl                                                        |
|                           |                                      | 0x00 – Wenn der Parameter keine<br>Satzauswahl erfordert                    |
|                           |                                      | Byte 4 – Blockauswahl                                                       |
|                           |                                      | 0x00 – Wenn der Parameter keine<br>Blockauswahl erfordert                   |

## <span id="page-89-0"></span>IPMI-Parameter – LAN-Konfigurationsparameter

Die folgende Tabelle enthält detaillierte IPMI-Parameter in der LAN-Konfiguration.

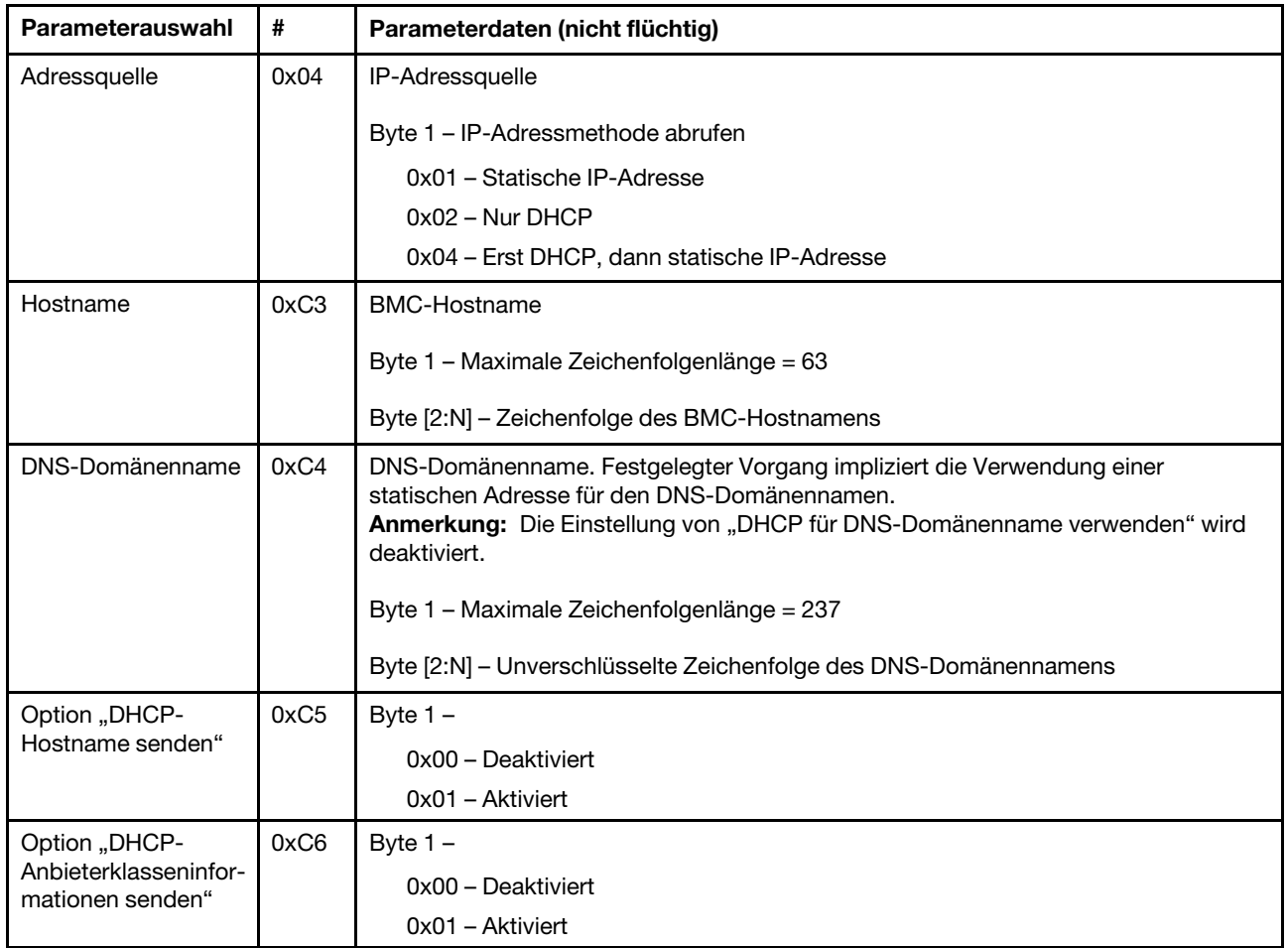

<span id="page-89-1"></span>Tabelle 10. IPMI-Parameter – LAN-Konfigurationsparameter

# Index

### A

Account Sicherheit [43](#page-46-0) Accountsicherheit [43](#page-46-0) Aktualisierung [31](#page-34-0)

## B

Benutzer Account [41](#page-44-0) Benutzeraccount [41](#page-44-0)

### E

Ereignis Protokoll [29](#page-32-0) Ereignisprotokoll [29](#page-32-0)

### F

Firmware [31](#page-34-0)

# G

Gehäuse Rückseite [8](#page-11-0)<br>Übersicht 8 Übersicht [8](#page-11-0) VPD [26](#page-29-0) Gehäuse-VPD [26](#page-29-0) Geräuscharm Modus [24](#page-27-0) Geräuscharmer Modus [24](#page-27-0) GET\_NTP\_CONFIG\_PARAMETERS [84](#page-87-1) GET\_SMTP\_CONFIG\_PARAMETERS [81](#page-84-1)

# I

Inhalt des IPMI-Befehls [50](#page-53-0), [85](#page-88-0) IPMI-Befehl [49,](#page-52-1) [85](#page-88-1)

## K

Konfiguration [30](#page-33-0) Kühlung [23](#page-26-0) Übersicht [23](#page-26-1) Kühlungsübersicht [23](#page-26-1)

### L

LAN-Konfigurationsparameter [86](#page-89-1) Lösung Kühlung [23](#page-26-0)

### N

Netzwerkkonfiguration [37](#page-40-0)

NTP [47](#page-50-0) NTP-Konfigurationsparameter [84](#page-87-1)

### P

PDB VPD [27](#page-30-0) PDB VPD [27](#page-30-0) PSU Konfiguration [18](#page-21-0) **Lüfter** Geschwindigkeit [24](#page-27-1) VPD [29](#page-32-1) PSU VPD [29](#page-32-1) PSU-Konfiguration [18](#page-21-0) PSU-Lüftergeschwindigkeit [24](#page-27-1)

## R

Richtlinie zum Wiederherstellen der Stromversorgung [22](#page-25-0) Rückseite Gehäuse [8](#page-11-0)

## S

**Schnittstelle** Zugang [3](#page-6-0) Serverstromversorgung [16](#page-19-0) SET\_NTP\_CONFIG\_PARAMETERS [84](#page-87-1) SET\_SMTP\_CONFIG\_PARAMETERS [81](#page-84-1) SMM2 Wiederherstellung [47](#page-50-1) SMM2 VPD [28](#page-31-0) SMM2-Wiederherstellung [47](#page-50-1) SMTP-Konfigurationsparameter [81](#page-84-1) SMTP, SNMP PEF [35](#page-38-0) SMTP/SNMP/PEF [35](#page-38-0) Spannung Übersicht [21](#page-24-0) Spannungsübersicht [21](#page-24-0) **Strom** Verbrauch [16](#page-19-1) Stromversorgung 16 Wiederherstellen Richtlinie [22](#page-25-0) System Informationen [25](#page-28-0) Systeminformationen [25](#page-28-0)

# $\overline{U}$

Übersicht [5](#page-8-0) Übersicht über den Stromverbrauch [16](#page-19-1)<br>Übersicht über die Gehäuserückseite 8 Übersicht über die Gehäuserückseite [8](#page-11-0)

## W

Web Services [44](#page-47-0) Zertifikat [44](#page-47-1) Webdienste [44](#page-47-0) Webzertifikat [44](#page-47-1)

## Z

Zeit

Konfigurieren [40](#page-43-0) Zeiteinstellungen [40](#page-43-0) Zugriff auf die Webschnittstelle [3](#page-6-0) Zusammenfassung [6](#page-9-0)

# Lenovo